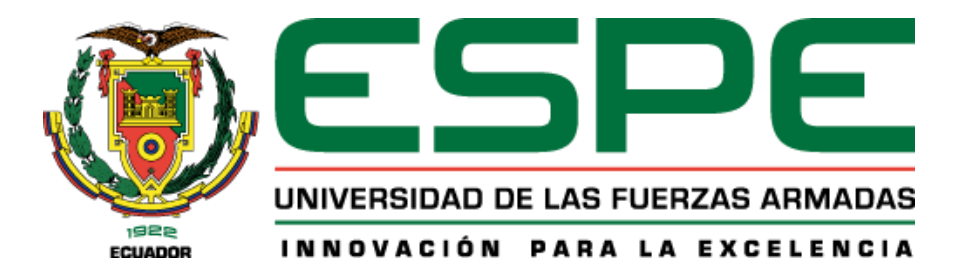

# **"Análisis e implementación de un Configuration Management Database (CMDB) en la Unidad de**

**Tecnologías y Comunicación de la Universidad de las Fuerzas Armadas ESPE"**

# García López, Alexander Fabricio y Vilatuña Galárraga, María Fernanda

Departamento de Ciencias de la Computación

Carrera de Ingeniería de Sistemas e Informática

Trabajo de titulación, previo a la obtención del título de Ingeniero en Sistemas e Informática

Ing. Ñacato Caiza, Germán, Mgtr

24 de agosto de 2022

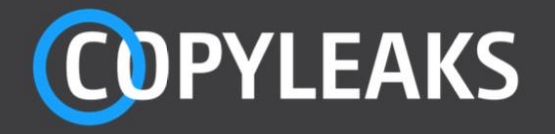

Tesis Vilatuña y Garcia\_Final.pdf Scanned on: 2:19 August 10, 2022 UTC

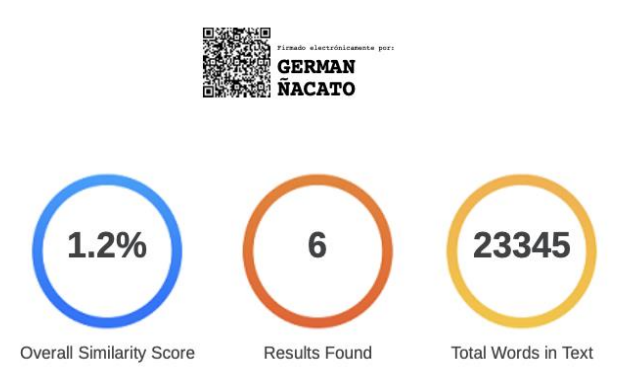

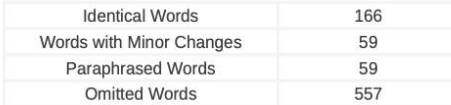

**COPYLEAKS** Website | Education | Businesses

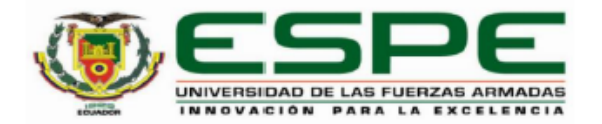

Departamento de Ciencias de la Computación

#### Carrera de Ingeniería de Sistemas e Informática

# **Certificación**

Certifico que el trabajo de titulación: Análisis e implementación de un Configuration Management Database (CMDB) en la Unidad de Tecnologías y Comunicación de la Universidad de las Fuerzas Armadas ESPE, fue realizado por los señores García López Alexander Fabricio y Vilatuña Galárraga María Fernanda; el mismo que cumple con los requisitos legales, teóricos, científicos, técnicos y metodológicos establecidos por la Universidad de las Fuerzas Armadas ESPE, además fue revisado y analizado en su totalidad por la herramienta de prevención y/o verificación de similitud de contenidos; razón por la cual me permito acreditar y autorizar para que se lo sustente públicamente.

Sangolquí, 15 agosto 2022

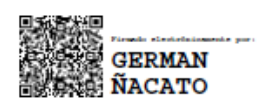

Ing. Nacato Caiza Germán, Mgtr C. C. 1709217150

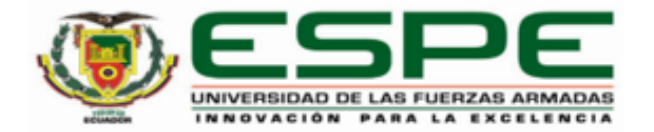

Departamento de Ciencias de la Computación

Carrera de Ingeniería de Sistemas e Informática

# Responsabilidad de Autoría

Nosotros, García López Alexander Fabricio, con cédula de ciudadanía nº 1400482111 y Vilatuña Galárraga María Fernanda, con cédula de ciudadanía nº 1717266223, declaramos que el contenido, ideas y criterios del trabajo de titulación: Análisis e implementación de un Configuration Management Database (CMDB) en la Unidad de Tecnologías y Comunicación de la Universidad de las Fuerzas Armadas ESPE, es de nuestra autoría y responsabilidad, cumpliendo con los requisitos legales, teóricos, científicos, técnicos, y metodológicos establecidos por la Universidad de las Fuerzas Armadas ESPE, respetando los derechos intelectuales de terceros y referenciando las citas bibliográficas.

Sangolquí, 15 agosto 2022

García López Alexander Fabricio  $C.C.: 1400482111$ 

Vilatuña Galárraga María Fernanda C.C.:1717266223

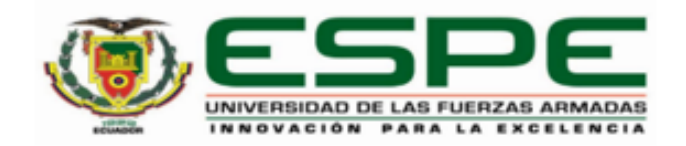

Departamento de Ciencias de la Computación

Carrera de Ingeniería de Sistemas e Informática

# Autorización de Publicación

Nosotros García López Alexander Fabricio, con cédula de ciudadanía nº 1400482111 y Vilatuña Galárraga María Fernanda, con cédula de ciudadanía nº 1717266223, autorizamos a la Universidad de las Fuerzas Armadas ESPE publicar el trabajo de titulación: Análisis e implementación de un Configuration Management Database (CMDB) en la Unidad de Tecnologías y Comunicación de la Universidad de las Fuerzas Armadas ESPE en el Repositorio Institucional, cuyo contenido, ideas y criterios son de nuestra responsabilidad.

Sangolquí, 15 agosto 2022

García López Alexander Fabricio  $C.C.: 1400482111$ 

Vilatuña Galárraga María Fernanda C.C.:1717266223

# **Dedicatoria**

<span id="page-5-0"></span>En primer lugar a mis padres, quienes han sido un ejemplo de esfuerzo, responsabilidad y

honestidad, gracias por su amor y todo el apoyo a lo largo de los años.

A mi hermana, quien me acompañó y alentó en todo momento, hasta culminar con este proyecto.

A mis abuelitas, quienes siempre me han entregado su amor incondicional.

A mis tíos y primos, que han estado pendientes y me han apoyado en todo este tiempo.

A mi abuelito, quien siempre me cuida y protege.

Garcia López, Alexander Fabricio

#### **Dedicatoria**

A Dios, por haberme dado la fortaleza para salir adelante pese a la pérdida irreparable de mi madre, a mi ángel de la guarda que siempre la llevo en mi corazón, mi mente, mis más bonitos recuerdos, madrecita hermosa, por todo su esfuerzo, su dedicación, esmero, fortaleza y su arduo trabajo para darme la educación y verme triunfar.

A mi papito, hermanos, cuñado y sobrinos, quienes han estado conmigo a lo largo de este tiempo, y me han dado su amor y apoyo incondicional para culminar esta meta.

A mis tíos Fernando, Alex y Flor María quienes me han brindado su cariño, y apoyo siempre.

Vilatuña Galarraga, María Fernanda

## **Agradecimiento**

<span id="page-7-0"></span>A todos quienes han sido parte de este proceso, a mis padres por su amor y sus valores, a mi hermana porque siempre me ha acompañado, mis tíos y primos, quienes siempre me han apoyado y alentado.

Agradezco a mis amigos por todo su apoyo.

Un agradecimiento especial a la ing. Lorena Duque, quien nos ayudó en el desarrollo del proyecto,

y quien adicionalmente nos facilitó el tema por desarrollar.

A los ingenieros Fernando Galárraga, Germán Ñacato y Mauricio Campaña, quienes nos ayudaron en todo este proceso.

Por último a Lola Karlota y Hugo Antonio, por su cariño.

Garcia López, Alexander Fabricio

#### **Agradecimiento**

Agradezco a Dios por su amor incondicional y por haberme dado la oportunidad de culminar este proceso, a mi Mamita que con tanto cariño, dedicación y esmero supo guiar mis pasos y gracias a sus enseñanzas soy una mujer esforzada y valiente.

A mi papi, hermanos por darme su amor, apoyo, ánimos y me han alentado a no rendirme

A mis tíos, Alex por todo su cariño, consejos, y palabras de aliento durante todo el proceso, a mi tía Flor María por todo su apoyo incondicional durante toda mi carrera y por quién pude continuar mis estudios, a mi tío Fer que aunque está en el cielo lo llevo en mi corazón y agradezco su cariño, apoyo y cada uno de sus consejos.

A los Ingenieros Juan Fernando Galárraga, Lorena Duque, Germán Ñacato, Mauricio Campaña, por todo su apoyo a lo largo del desarrollo del presente proyecto de titulación

Vilatuña Galarraga, María Fernanda

# Contenido

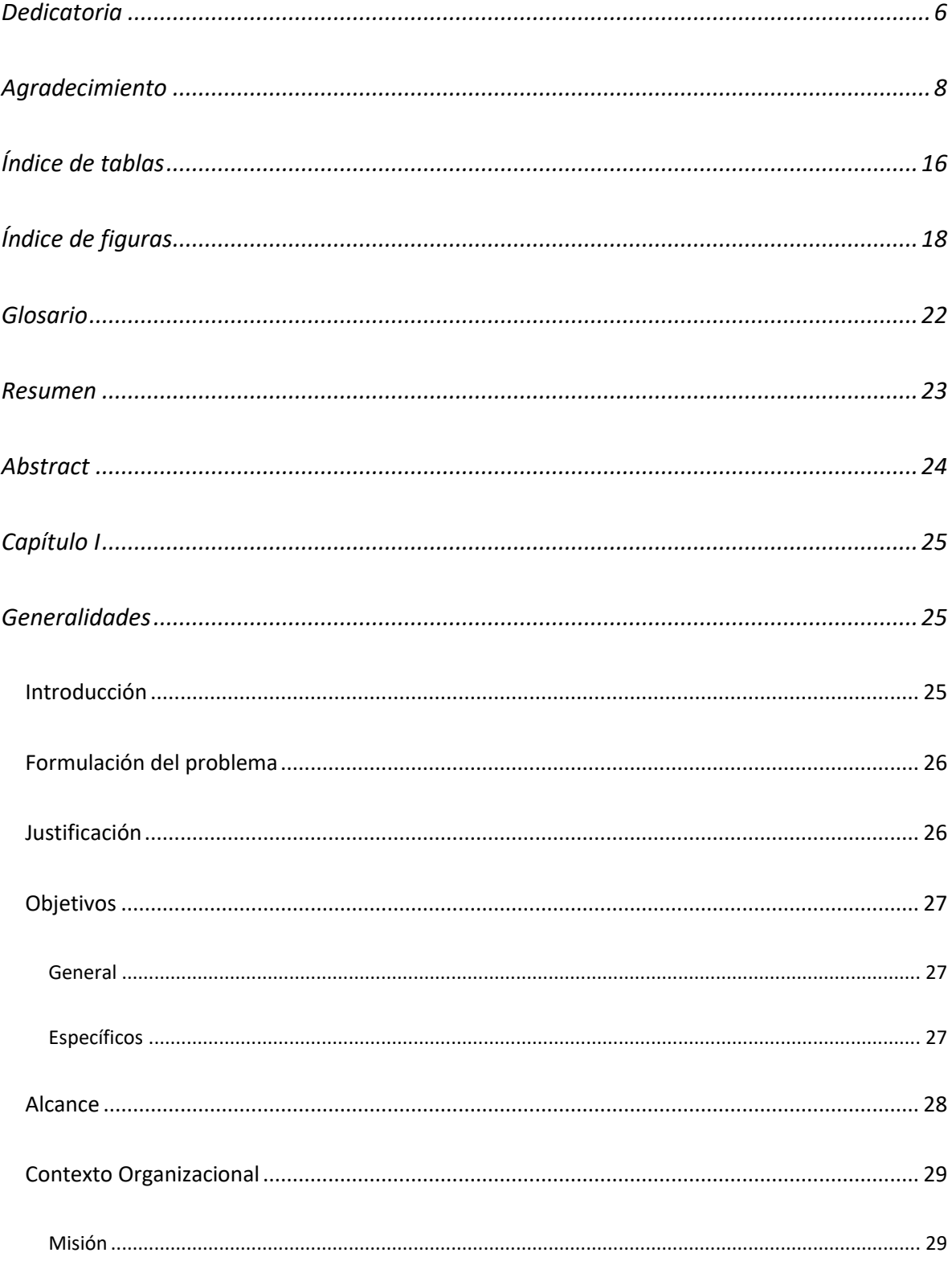

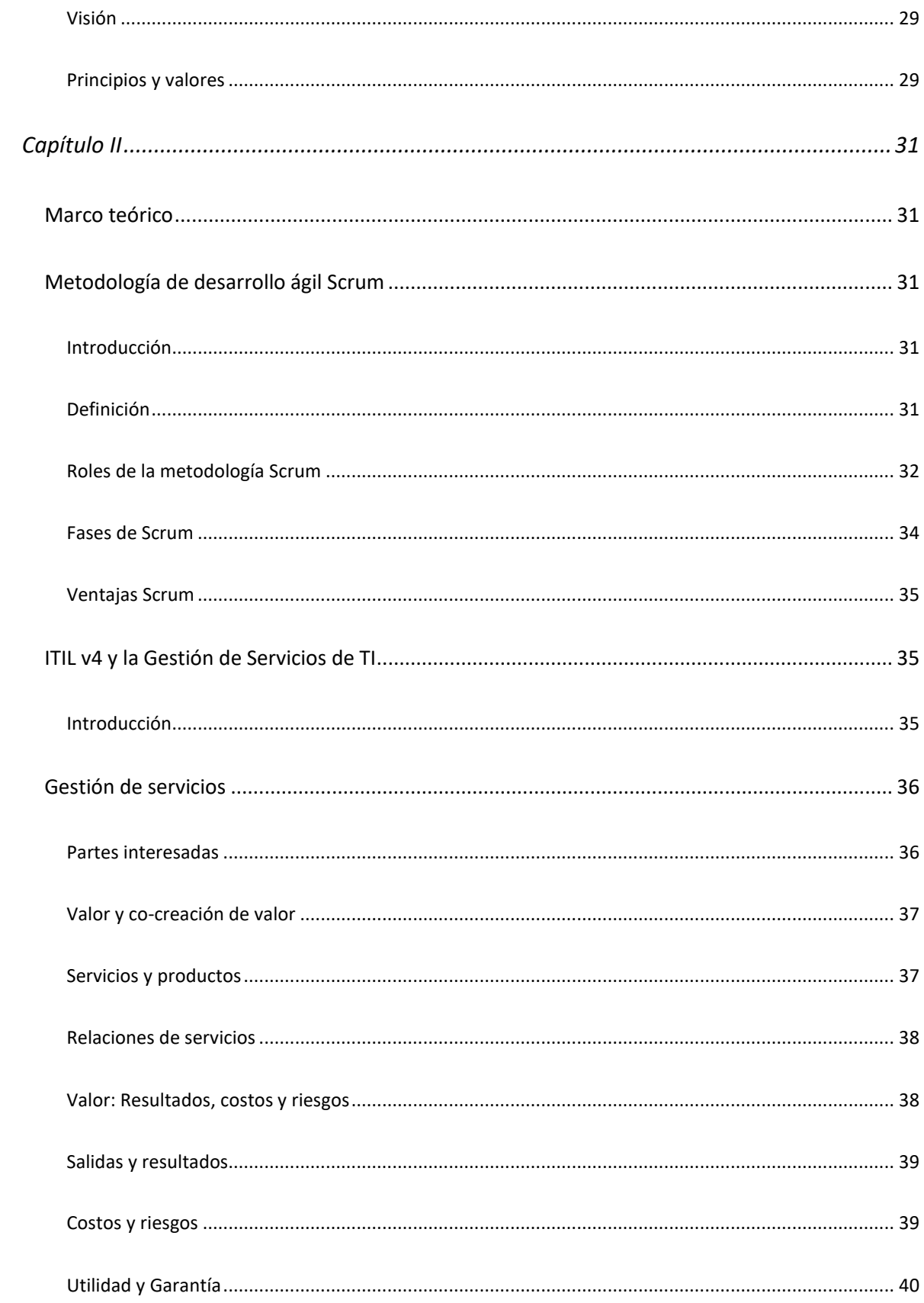

 $11$ 

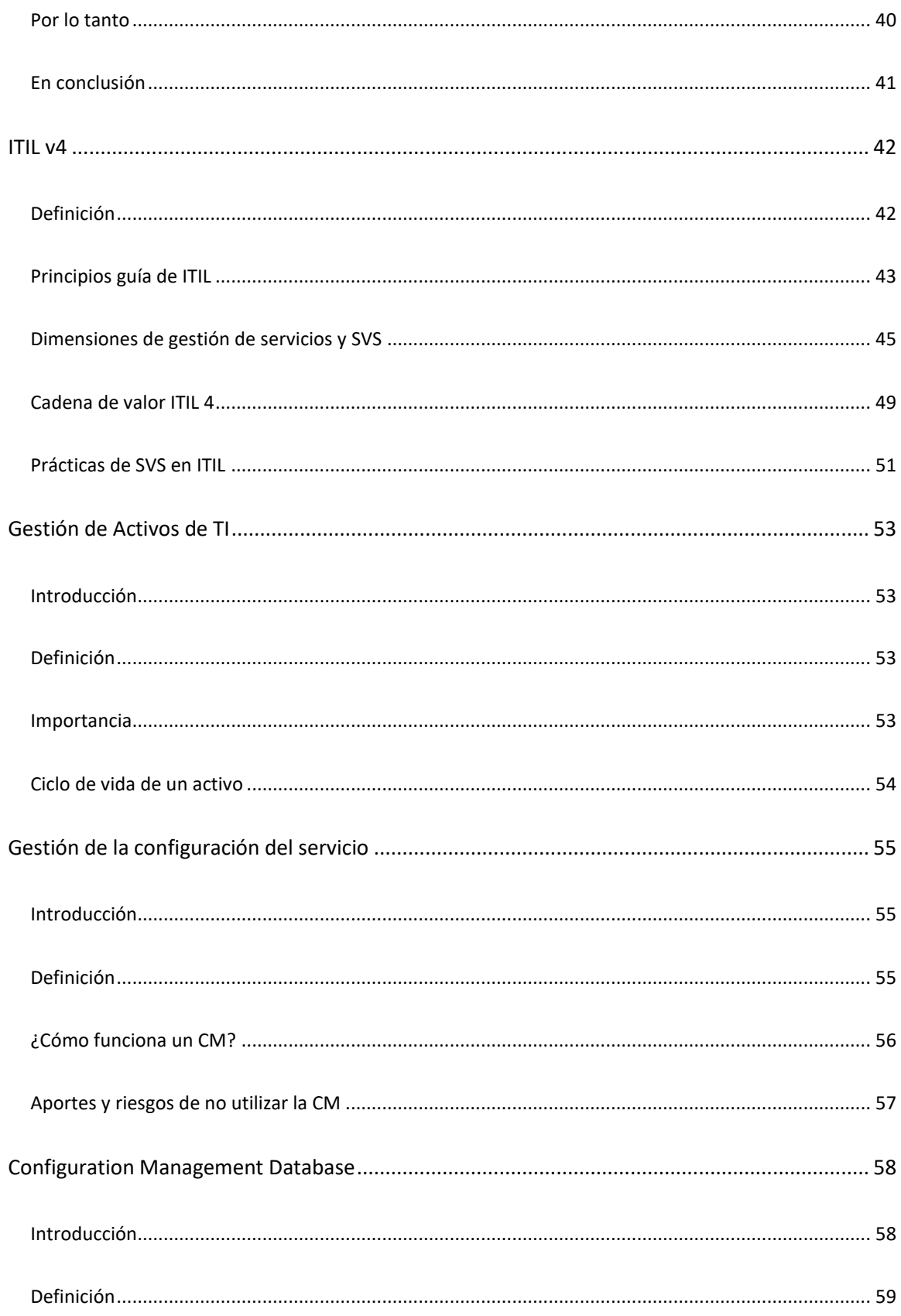

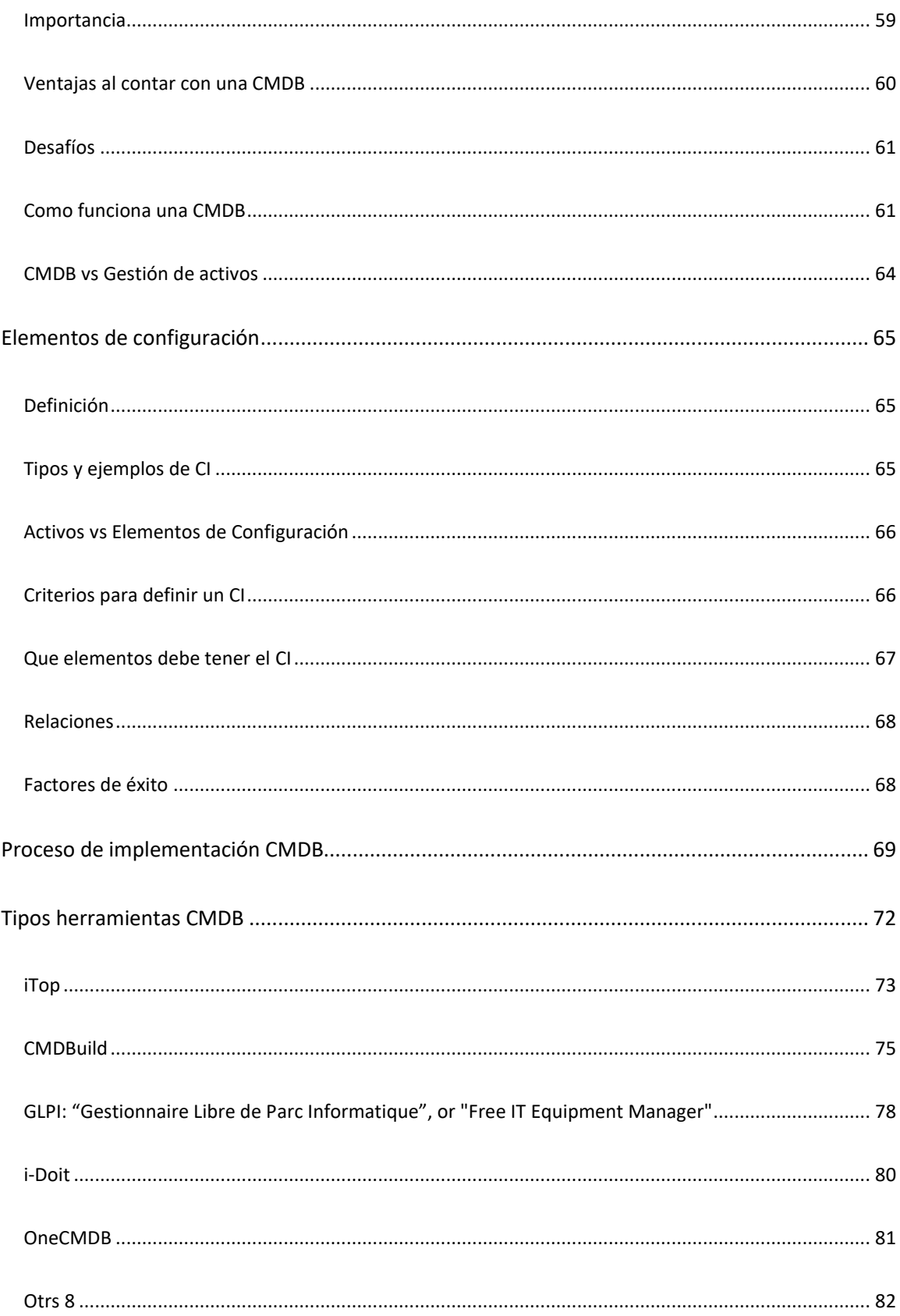

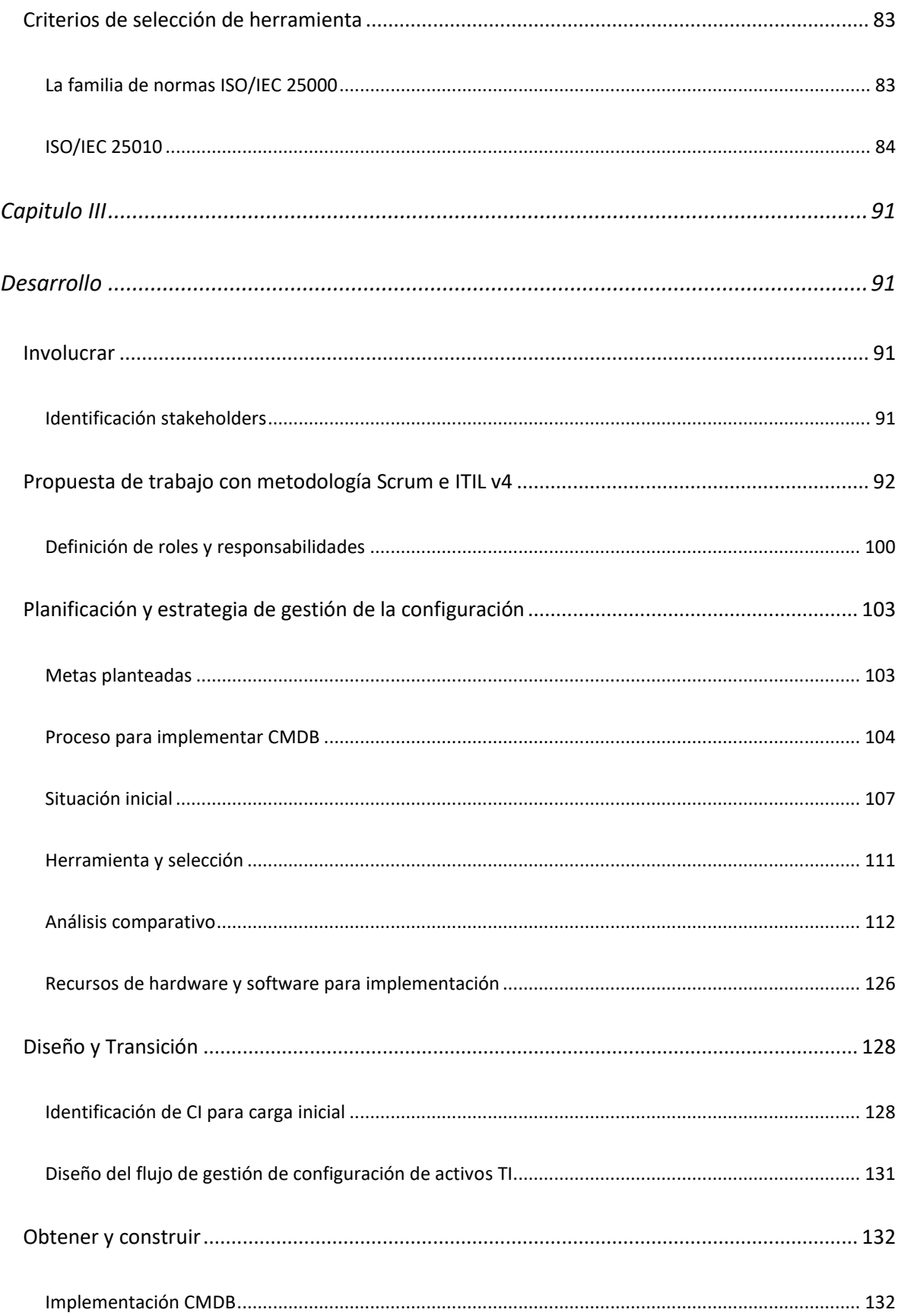

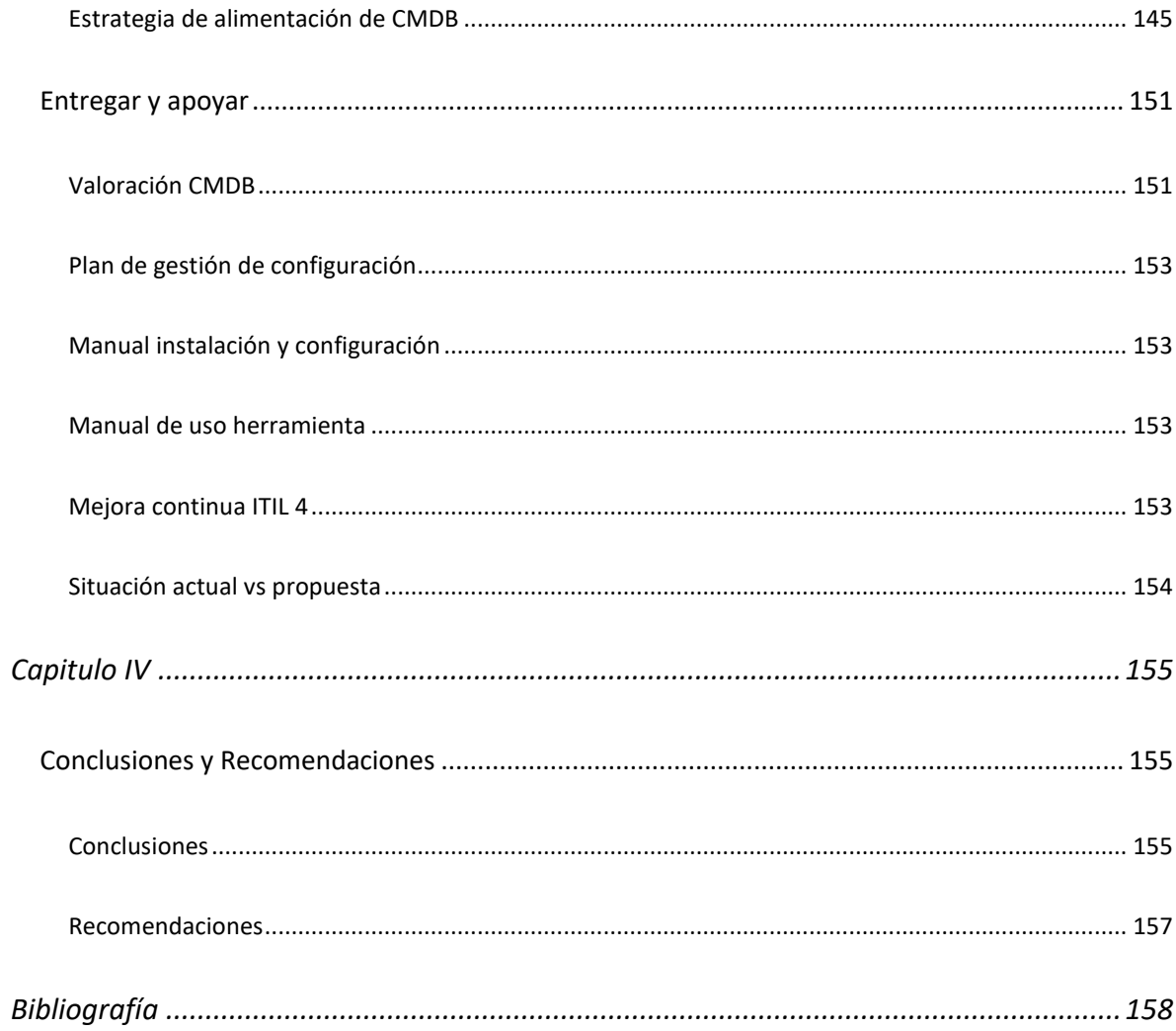

# Índice de tablas

<span id="page-15-0"></span>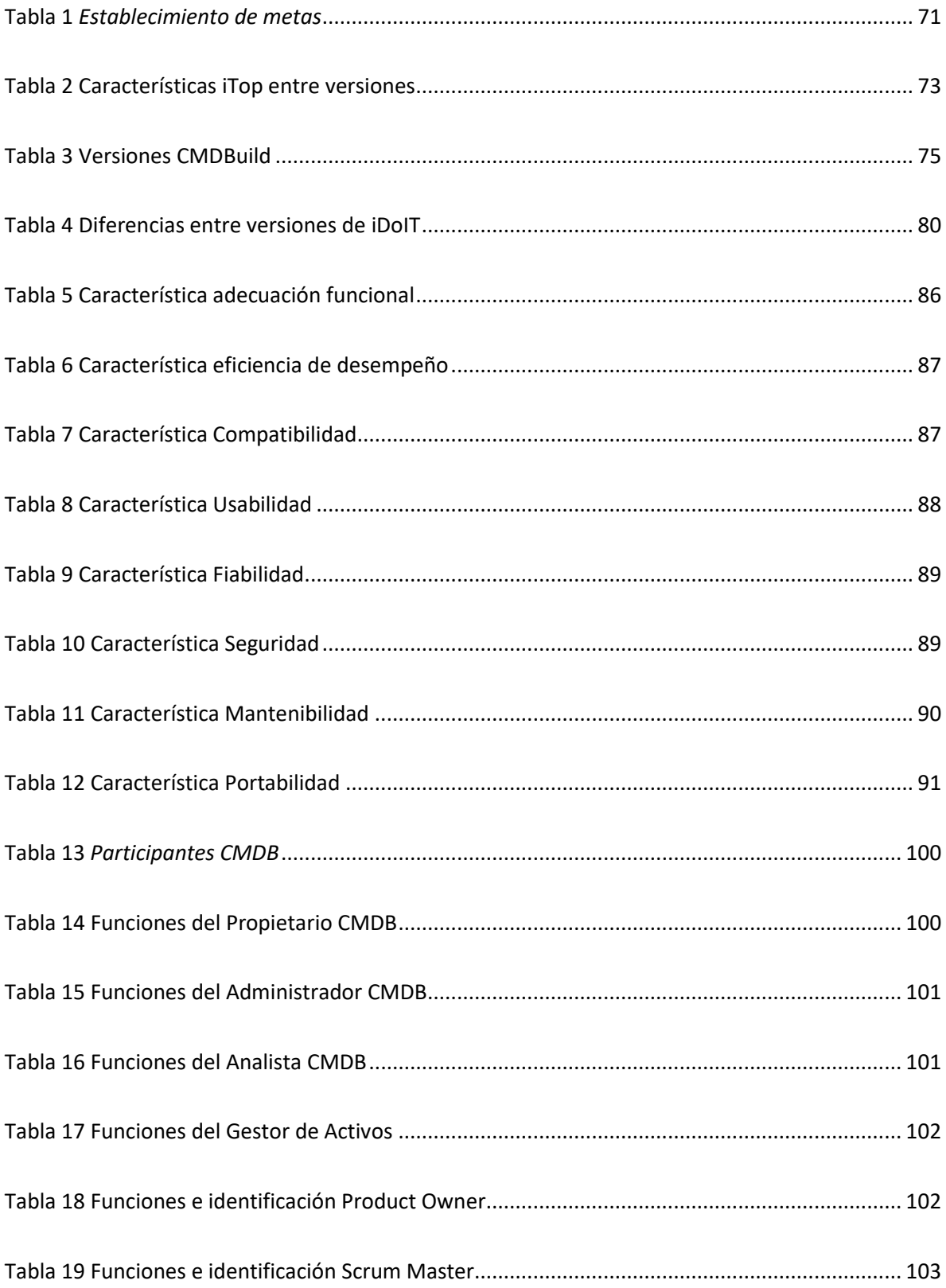

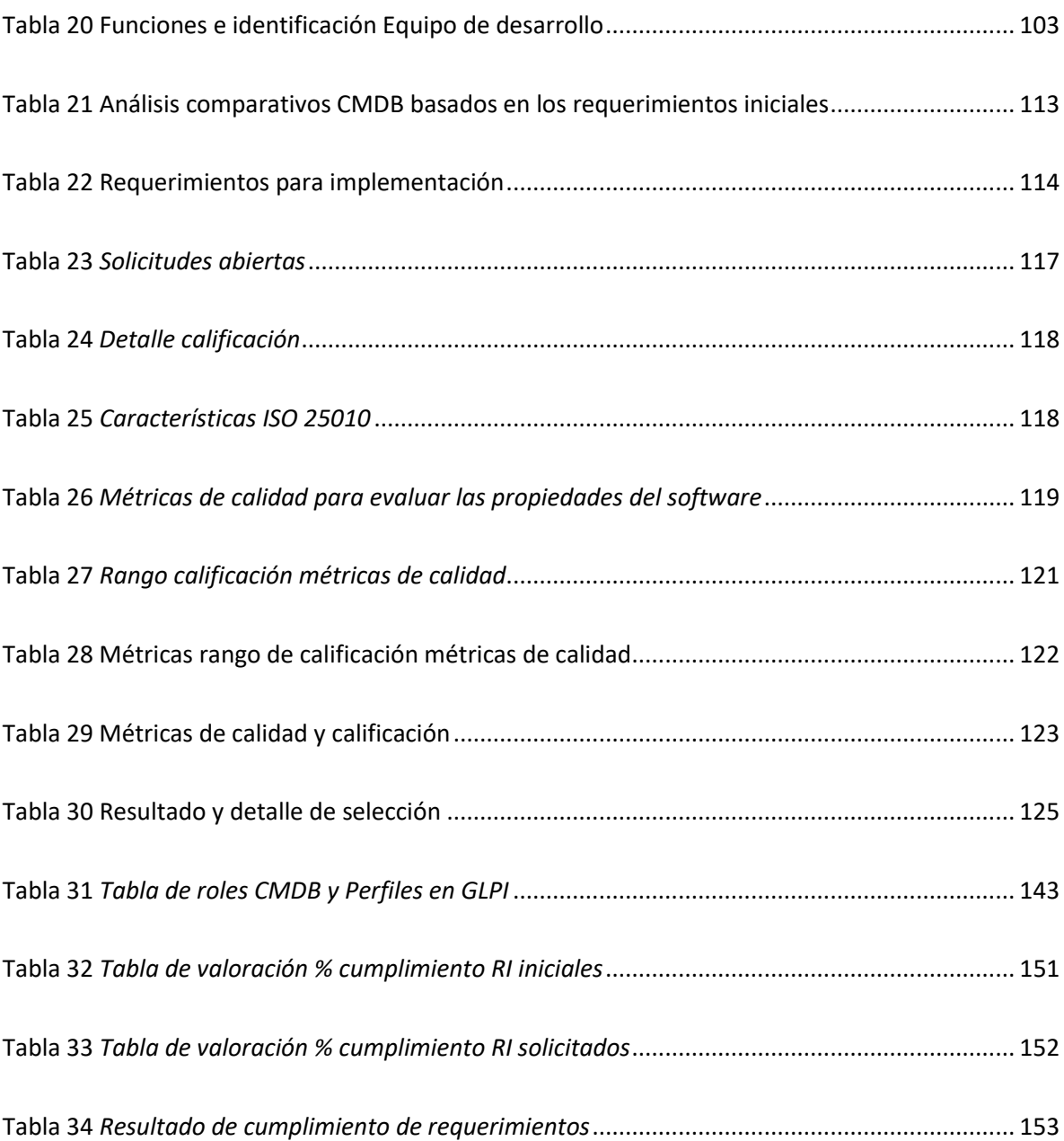

# Índice de figuras

<span id="page-17-0"></span>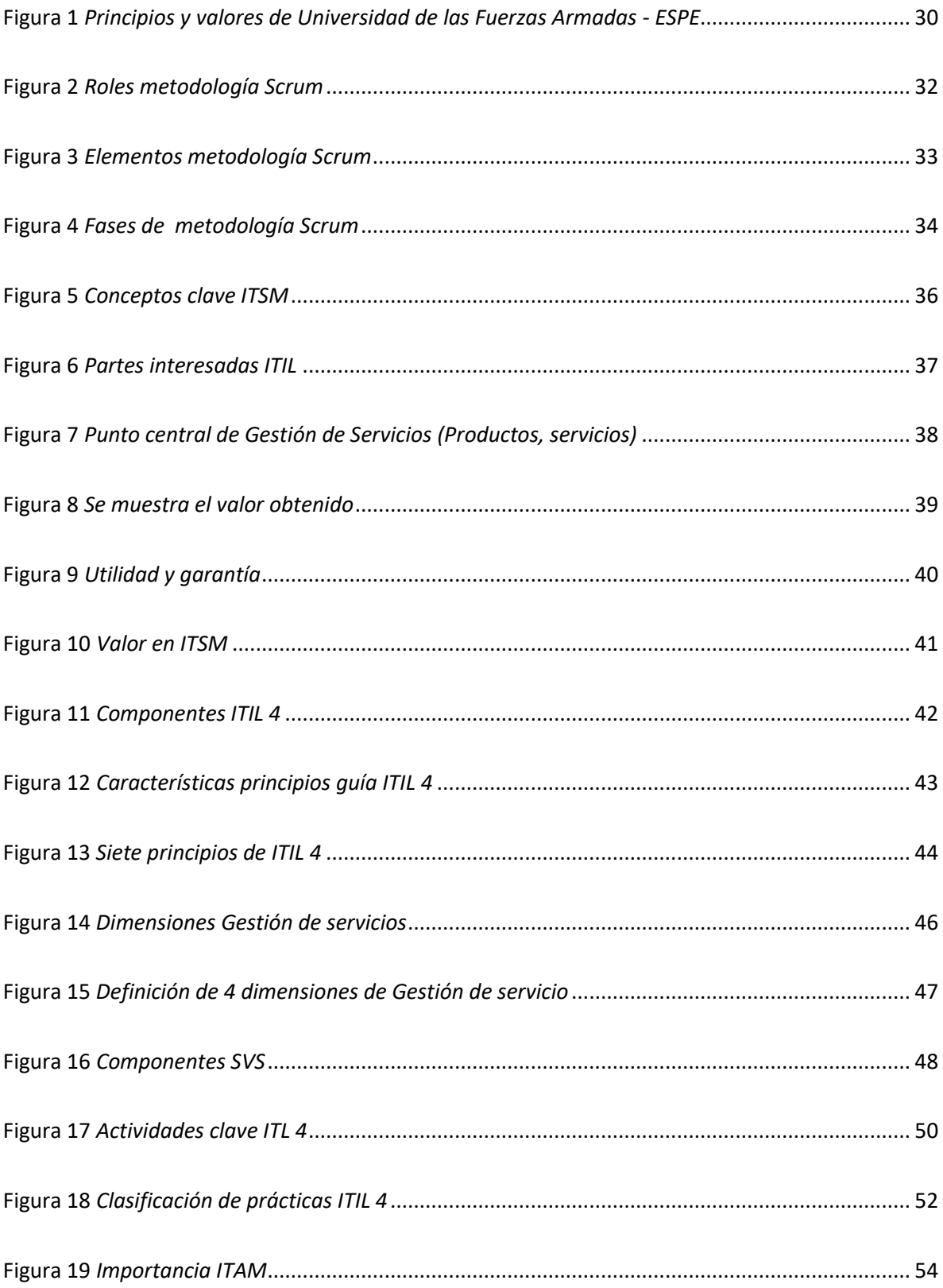

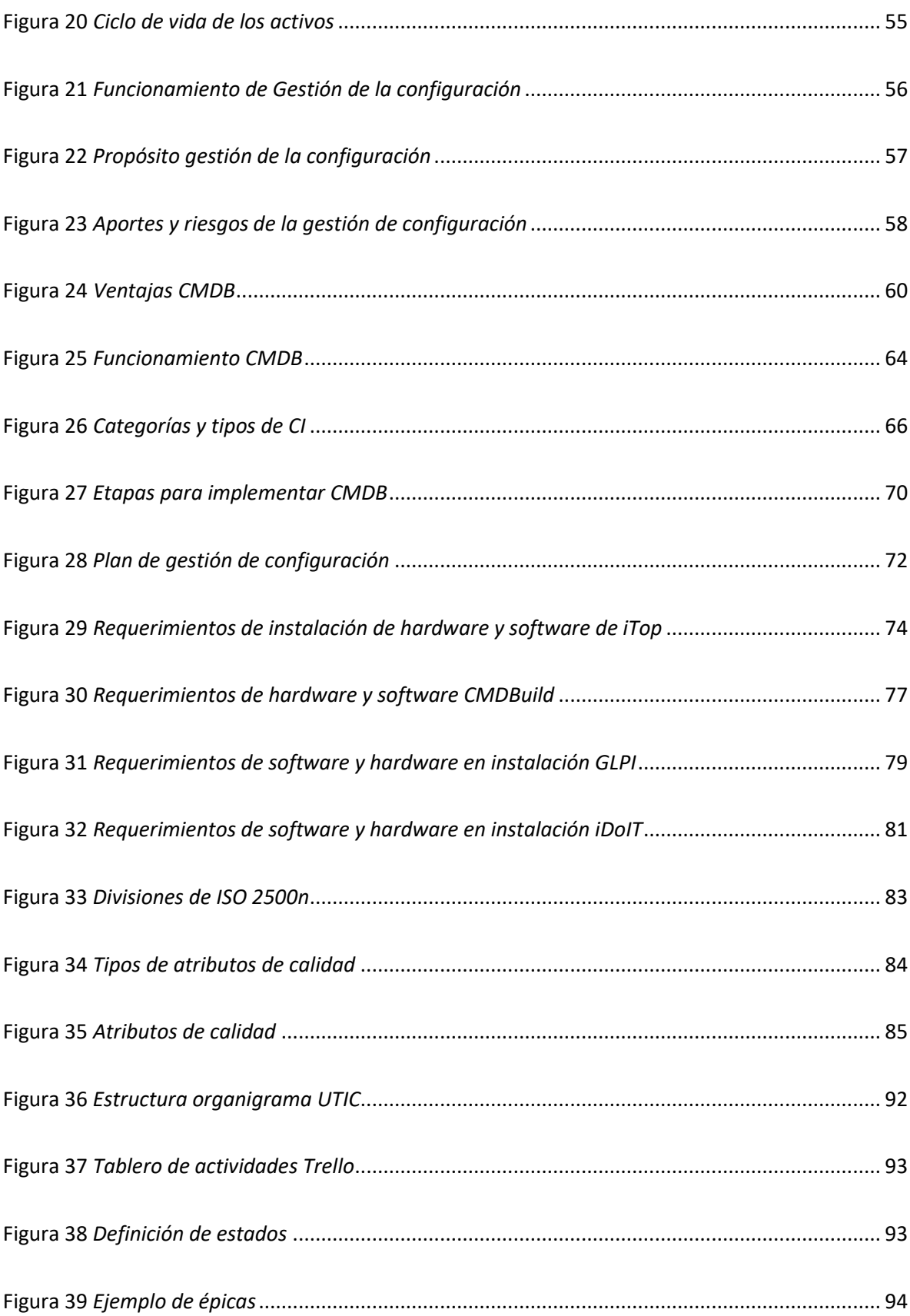

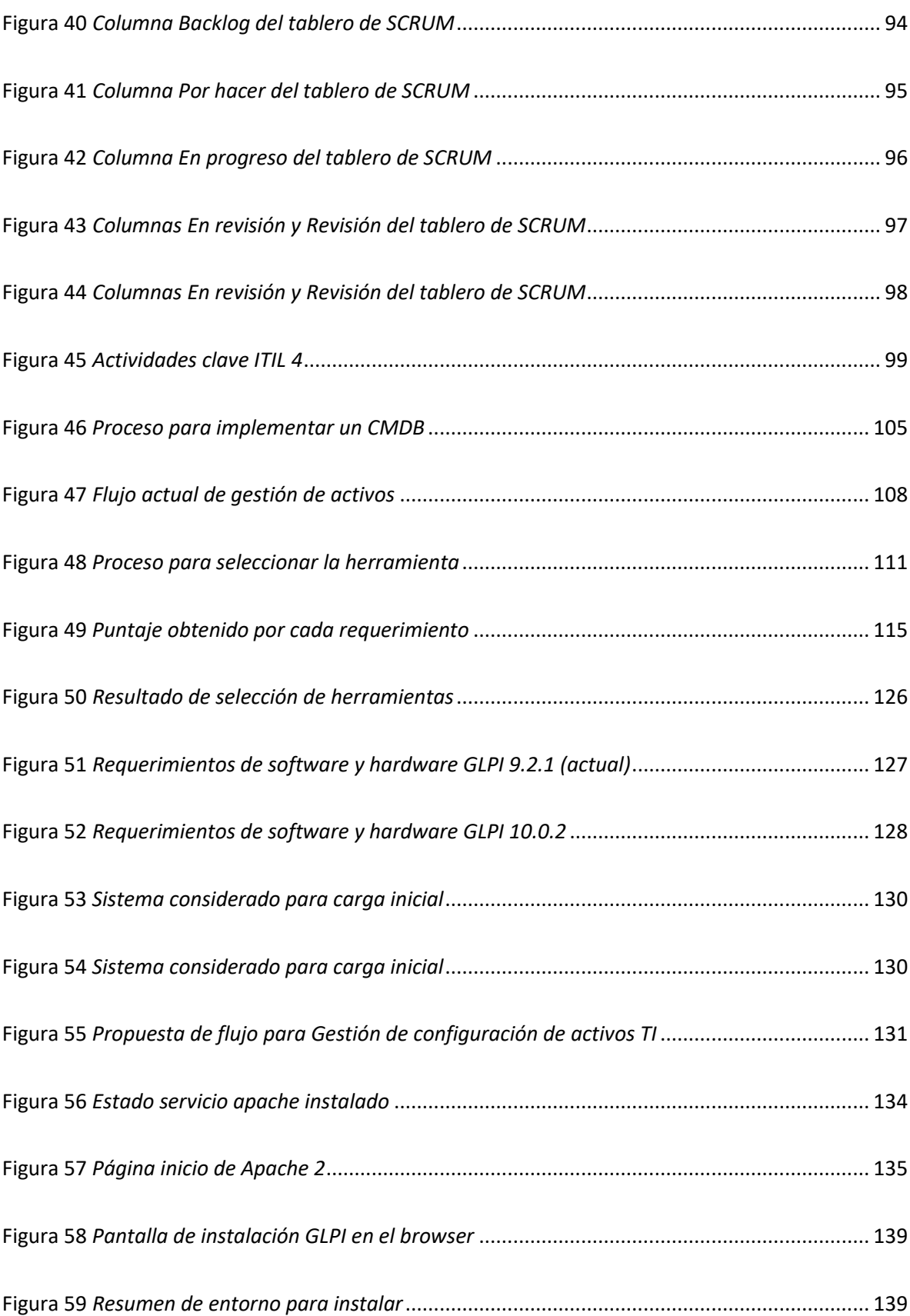

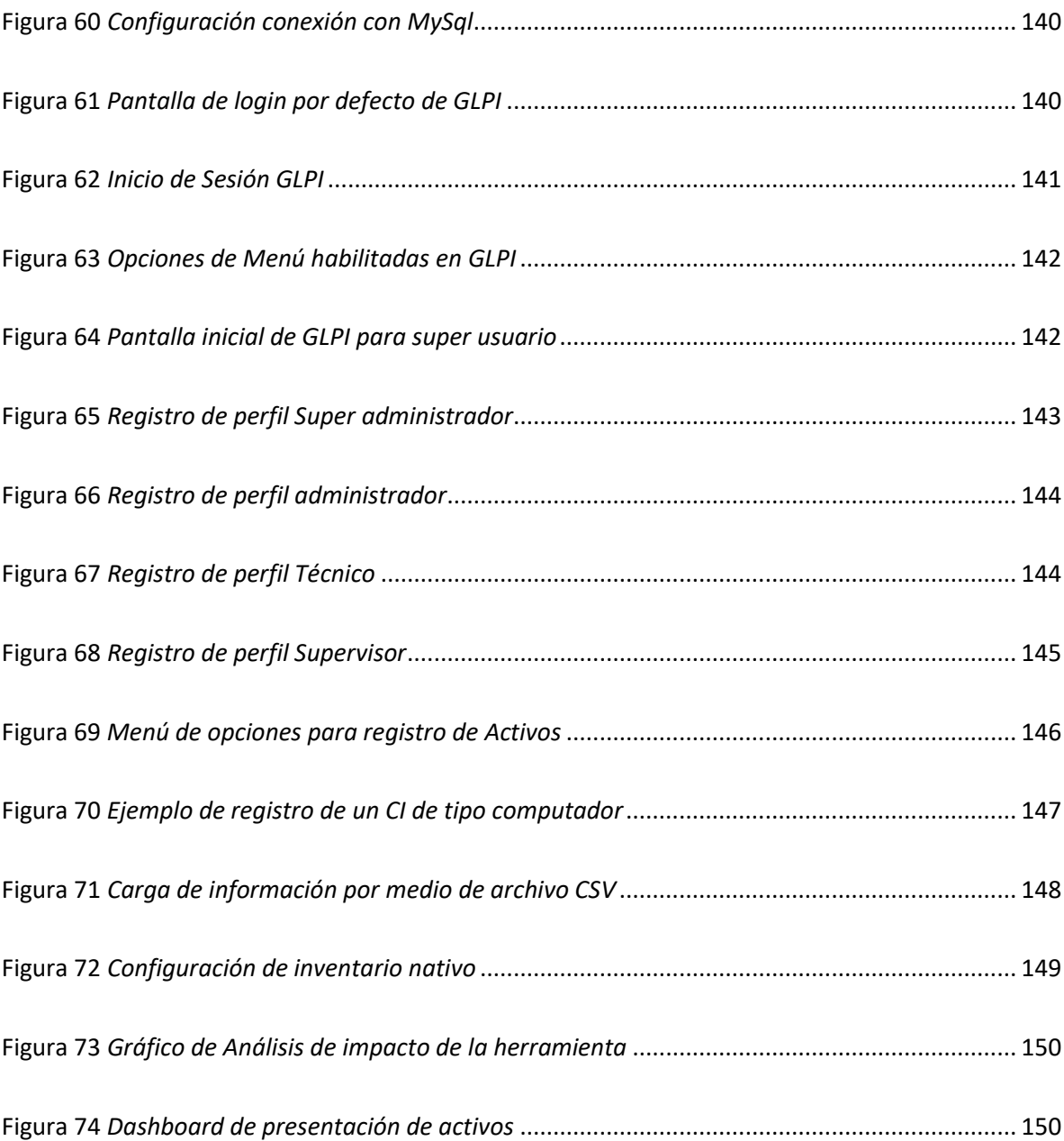

#### **Glosario**

<span id="page-21-0"></span>**Atributos:** Características únicas que ayudan a definir un elemento de configuración

**CMDB:** Configuration Management Database – Base de Datos de Gestión de la Configuración

**CI**: Configuration Item – Elementos de Configuración.

**CM:** Configuration Management

**CMS:** Configuration Management System

**CVS:** Cadena de Valor de Servicio

**ITAM:** Information Technology Assets Management – Gestión de Activos de TI.

**ITIL:** Information Technology Infrastructure Library – Biblioteca de Infraestructura de Tecnologías de la Comunicación.

**ITSM:** Information Technology Service Management - Gestión de Servicios de IT

**SACM:** Gestión de activos y servicios de configuración

**TI:** Tecnología de Información.

**UTIC:** Unidad de Tecnologías y Comunicación.

**SVS:** Sistema de valor del servicio

#### **Resumen**

<span id="page-22-0"></span>El presente proyecto pretende realizar el análisis e implementación del Configuration Management Data Base, para la Unidad de Tecnología y Comunicación de la Universidad de las Fuerzas Armadas ESPE, partiendo de la necesidad de mejorar los procesos en la gestión de activos de TI, para dar seguimiento al ciclo de vida de estos, por medio de una CMDB, desde donde se administrará los activos de la unidad, llamados desde ahora elementos de configuración.

La metodología por seguir en el proyecto es Scrum, dado que permite adoptar un desarrollo ágil y mantener la comunicación constante entre los participantes, y entrega de valor por medio de entregas continuas.

Por otro lado se realiza una propuesta del plan de gestión de activos, apoyados en ITIL V4 y sus fases presenta en primera instancia las definiciones conceptuales correspondiente a ITIL v4, y las principales características de la cadena de valor que apoyan al desarrollo del presente proyecto. El plan de configuración describirá los pasos para implementar el CMDB, la planificación, los participantes, metas por alcanzar y como se implementará, entendiendo esto como el levantamiento de información, estado actual, diseño y construcción, pruebas y análisis del resultado final. Adicionalmente, se realizará un análisis comparativo entre varias herramientas de software libre que incluye la CMDB o gestión de activos, y se seleccionará la opción más factible entre las propuestas, en base a los requerimientos solicitados de parte de la unidad y el cumplimiento de características de calidad de software.

Por último, se presentan las principales conclusiones y recomendaciones, el análisis comparativo entre el estado inicial vs el proyecto finalizado.

*Palabras clave:* Configuration Management Data Base, Gestión de Configuración, Biblioteca de Infraestructura de Tecnologías de la Comunicación, Elementos de Configuración.

#### **Abstract**

<span id="page-23-0"></span>The main goal of the present project is to implement a Configuration Management Data Base, for the UTIC of the Army Forces University ESPE, starting from the need of improve the IT Assets Management Process and follow their whole life cycle, through a CMDB, where will be the administration of the IT Assets called since now configuration items CI.

The methodology used in this project is Scrum, and the properties, aspects and main characteristics are described, to support the creation of working plan that will be executed in the present project. This methodology allows the team to adopt an agile work to maintain the constant and recurrent communication with the stakeholders, and value delivery through recurrent.

On the other hand, is created a Management Assets plan, with the best practices of ITIL v4, its own phases and the principal characteristics of the value chain that support the implementation of the present project.

The configuration plan will contain the steps required to implement a CMDB, the planification, the participants, the main goals to achieve, understanding how the actual status is and the distinct phases of design is, build, test, and the results analysis. Further is covered, the comparative analysis on different open-source tools that includes the CMDB or Assets Management functionality and will be selected the tool that is more feasible, based on the requirements requested by our stakeholders in UTIC, and the accomplishment of the quality software characteristic described on ISO 25000.

Finally, is described the principal conclusions and recommendations, of the comparative analysis between the starting status and the actual status with the project finished.

*Key words:* Configuration Management Data Base, Gestión de Configuración Information Technology Infrastructure Library, Configuration Item.

#### **Capítulo I**

#### **Generalidades**

## <span id="page-24-2"></span><span id="page-24-1"></span><span id="page-24-0"></span>**Introducción**

La Unidad de Tecnologías y Comunicación (UTIC) de la Universidad de las Fuerzas Armadas ESPE, se encuentra monitoreando continuamente los servicios, procesos y dispositivos conectados a la red institucional; para esta actividad se utilizan diversas herramientas como son las hojas de cálculo, lo que le convierte en un proceso manual, poco práctico y susceptible a fallos, por lo que en el presente trabajo de titulación, se propone la implementación de un Configuration Management Database (CMDB), el cual busca facilitar la gestión de los elementos de configuración, para reducir de esta forma el registro de información en archivos planos u hojas de cálculo.

El CMDB almacena datos sobre los elementos de configuración del sistema de información de una empresa, define y establece las relaciones entre ellos y facilita la gestión de los servicios de Tecnologías de la Información (Service Management Software, 2021).

Uno de los beneficios al utilizar el CMDB, es que no solamente se obtiene una base de datos de todos los elementos que componen un sistema de información, sino que también muestra y gestiona la interrelación entre los elementos de configuración.

Un CI puede ser cualquier componente de TI, incluidos software, hardware, documentación o licencias o dependencias entre ellos. Los procesos de gestión de la configuración buscan especificar, controlar y rastrear los CI y cualquier acontecimiento que afecte el normal desempeño de la infraestructura.

## <span id="page-25-0"></span>**Formulación del problema**

La UTIC realiza cambios y seguimiento continuo en la infraestructura y al no poseer información detallada y precisa de todos los CI, se genera las siguientes problemáticas:

- El registro y actualización de la información de los CI se lo realiza de forma manual mediante archivos Excel, lo que dificulta su administración y, por consiguiente, existe el riesgo de generar versiones desactualizadas, duplicidad de esfuerzos y aumento de costos.
- Falta de centralización de información sobre los CI, lo que dificulta su inspección, para determinar la configuración existente.
- No existe un método para determinar el estado de los CI e identificar posibles fallos, lo que resulta en problemas de disponibilidad de dichos elementos.

# <span id="page-25-1"></span>**Justificación**

A medida que la infraestructura de TI se vuelve más compleja, aumenta la importancia de rastrear y comprender la información dentro del entorno.

- El uso de CMDB es una práctica recomendada para las unidades de TI que necesitan identificar y verificar cada componente de su infraestructura para administrarla y mejorarla, aportando soporte al ciclo de vida de los servicios TI y adoptando las mejores prácticas recomendadas por ITIL.
- CMDB brindará a la institución un control detallado de los activos de información y servicios, aportando en materia de seguridad frente a los riesgos y amenazas, para asegurar el correcto desempeño del negocio y la continuidad de este.
- Implementar el CMDB ayudará a simplificar y centralizar la administración de la infraestructura TI, a través de la gestión de los CI, disminuyendo los tiempos de respuestas para los usuarios en la detección y solución de problemas minimizando costos.
- Aportará transparencia en la información de los activos y los datos de respaldo, incluyendo las relaciones y dependencias permitiendo conocer su estado real y mejorar la planificación de gastos y presupuesto.
- Apoya a la reducción de errores, aumento y respaldo de la seguridad a través de la documentación y definición de accesos autorizados para la administración y control de los

CI.

# <span id="page-26-0"></span>**Objetivos**

## <span id="page-26-1"></span>*General*

Analizar e implementar Configuration Management Database (CMDB) para la Unidad de Tecnologías y Comunicación de la Universidad de las Fuerzas Armadas ESPE.

# <span id="page-26-2"></span>*Específicos*

- Analizar las metodologías Scrum e ITIL v4 y documentar las buenas prácticas, basadas en la cadena de valor de servicios para la gestión de configuración.
- Realizar una propuesta de trabajo referente al planteamiento de Scrum en conjunto con las actividades detalladas en ITIL v4.
- Analizar y seleccionar las herramientas de software libre a utilizar en el proceso de implementación del CMDB entre: iTop, CMDBuild y GLPI en la UTIC e implementar la herramienta de acuerdo con su efectividad.
- Identificar los CI y elaborar el proceso de Gestión de Configuración en Unidad de Tecnología y Comunicación de la Universidad de Las Fuerzas Armadas ESPE, en base a las actividades claves de ITIL v4 de la cadena de valor del servicio:
	- o Involucrar: Identificar los interesados que pueden requerir, utilizar o proporcionar información de configuración.
- o Planeación: Planificar los objetivos y estrategias de la Gestión de configuración.
- o Diseño y transición: Identificar los CI conforme al alcance y documentar sus relaciones, para garantizar que el modelo a implementar satisfaga los requerimientos.
- o Obtener y construir: Poner en marcha y monitorizar la solución tecnológica para asegurar que todos los CI estén correctamente registrados.
- o Entregar y apoyar: Realizar una valoración para asegurar que la información registrada en la CMDB coincida con la configuración de la estructura de TI y entregar el manual de usuario y técnico del CMDB.
- o Mejora Continua: Elaborar informe para evaluar el rendimiento de la Gestión de Configuración y aportar información a la unidad que colabore en la toma de decisiones.

## <span id="page-27-0"></span>**Alcance**

El proyecto de titulación comprende el análisis de la situación inicial del proceso de la Gestión de configuración, levantamiento de las necesidades del área, diseño, implementación del CMDB utilizando la metodología de Scrum y las buenas prácticas de ITIL V4.

El resultado final consta de un modelo enfocado a la gestión de la configuración, que permita a la UTIC administrar los CI alineados con las mejores prácticas en TI.

Los CI serán determinados por el área de la UTIC y entregados para la implementación de la solución propuesta.

Entre los entregables:

- CMDB implementado
- Manual de usuario
- Manual técnico
- Reporte de los CI existentes

#### <span id="page-28-0"></span>**Contexto Organizacional**

#### <span id="page-28-1"></span>*Misión*

La Universidad de las Fuerzas Armadas-ESPE forma personas en el campo científico y tecnológico bajo un marco de principios y valores; y, genera conocimiento transferible para contribuir al progreso del país y Fuerzas Armadas, a través de la docencia, investigación y vinculación con la sociedad.

## <span id="page-28-2"></span>*Visión*

Al 2025, ser reconocidos a nivel nacional e internacional como una institución de educación superior de calidad en docencia, investigación y vinculación bajo el paradigma de una universidad inteligente, articulando la transferencia de ciencia y tecnología, a través de procesos de I+D+i; y, convirtiéndonos en un referente de pensamiento en seguridad y defensa, al servicio del país y Fuerzas Armadas.

#### <span id="page-28-3"></span>*Principios y valores*

La institución se debe fundamentalmente a la sociedad y Fuerzas Armadas, a ellas orienta su esfuerzo, contribuyendo a la solución de sus necesidades de desarrollo, mediante la formación profesional, técnica y científica, la investigación, planteamiento e implementación de soluciones en el ámbito de sus dominios académicos. Con la búsqueda permanente de la excelencia como institución centenaria y referente en la sociedad, mediante la práctica de los principios: respeto por la dignidad humana, identidad ESPE, excelencia académica; y los valores: disciplina, integridad, liderazgo, creatividad, cohesión y efectividad, en todas sus actividades académicas y

administrativas, aplicando métodos y herramientas efectivas para la integración de la docencia, investigación y vinculación con la sociedad.

La formación de profesionales se fundamenta en proyectos multidisciplinarios relacionados al paradigma "Smart University" que incluye el desarrollo de una universidad postmoderna con énfasis en la aplicación del gobierno electrónico (e-gobierno), internacionalización y modelo educativo innovador, tendiente a continuar como institución de educación superior de las Fuerzas Armadas, referente en el ámbito nacional e internacional.

# <span id="page-29-0"></span>**Figura 1**

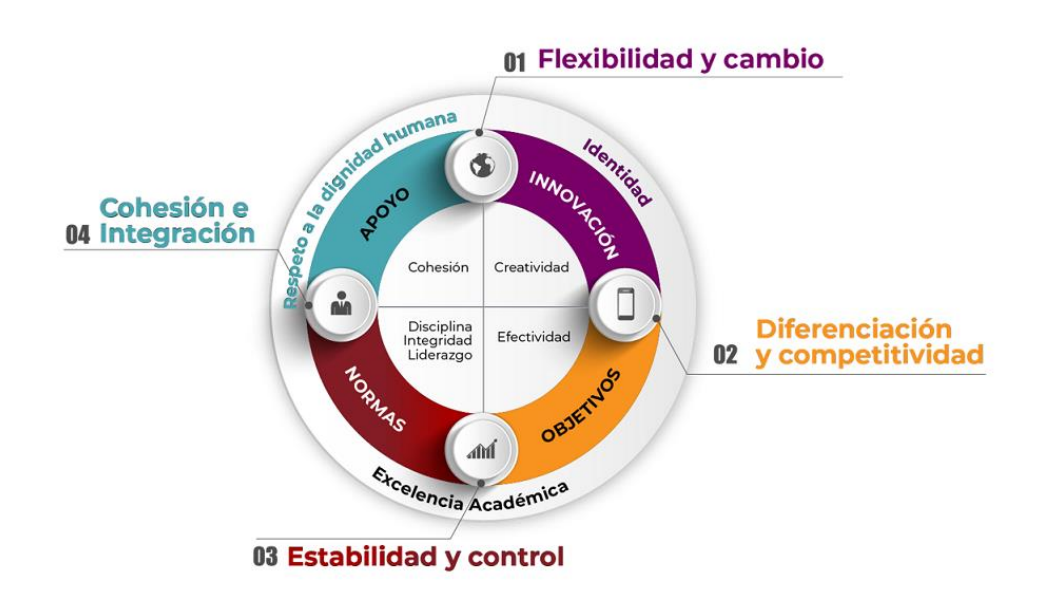

*Principios y valores de Universidad de las Fuerzas Armadas - ESPE*

*Nota:* La figura muestra los principios y valores que se practica en la Universidad de las Fuerzas Armadas ESPE. Tomado desde el portal de la página de la ESPE espe.edu.ec/filosofia/

#### **Capítulo II**

#### <span id="page-30-1"></span><span id="page-30-0"></span>**Marco teórico**

#### <span id="page-30-2"></span>**Metodología de desarrollo ágil Scrum**

#### <span id="page-30-3"></span>*Introducción*

Scrum tiene nace en el año 1986 por un estudio realizado acerca de nuevos procesos de desarrollo en productos que en Japón y Estados Unidos tuvieron éxito, uno de ellos son las cámaras de fotos Canon, autos de marca Honda, entre otros.

Como resultado del estudio se identificó que los equipos que trabajaban en la elaboración de dichos productos iniciaban con la recolección de requisitos generales, teniendo en cuenta que debían entregar y salir al mercado en el menor tiempo posible, por lo que cada equipo realizaba diferentes actividades que los hacia productivos, considerando equipos multidisciplinarios, que trabajaban colaborativamente para alcanzar un mismo objetivo, entregas continuas y de forma más rápida.

Gracias al manifiesto ágil en el año 2001, se identifica dos grupos de metodologías de desarrollo, las de contexto de cascada o las metodologías ágiles de desarrollo, en ellas se considera Scrum, por la forma en la que los equipos de desarrollo trabajan.

#### <span id="page-30-4"></span>*Definición*

Scrum es una metodología ágil de desarrollo, la cual cuenta tiene como objetivo obtener [el](https://proyectosagiles.org/beneficios-de-scrum)  [mejor resultado posible](https://proyectosagiles.org/beneficios-de-scrum) de un proyecto, por medio de entregas continuas, retroalimentación, trabajo colaborativo entre el equipo de desarrollo y el cliente *(proyectosagiles.org, s.f.).*

La ejecución de un proyecto se la realiza en iteraciones cortas, las cuales pueden tener una duración de 2 a 3 semanas, cada iteración tiene que proporcionar un resultado completo, un incremento de producto final que sea susceptible de ser entregado con el mínimo esfuerzo al

cliente cuando lo solicite. Al finalizar cada iteración es requerido realizar una retrospectiva, con la finalidad de obtener una retroalimentación e identificar mejoras a realizar, de esta manera se busca el mejoramiento continuo y aseguramiento de calidad (proyectosagiles.org, s.f.).

#### <span id="page-31-0"></span>*Roles de la metodología Scrum*

La metodología Scrum cuenta con diferentes roles que cumplen una función específica

descrita a continuación en la siguiente figura (**Ver** *[Figura 2](#page-31-1)).*

## <span id="page-31-1"></span>**Figura 2**

## *Roles metodología Scrum*

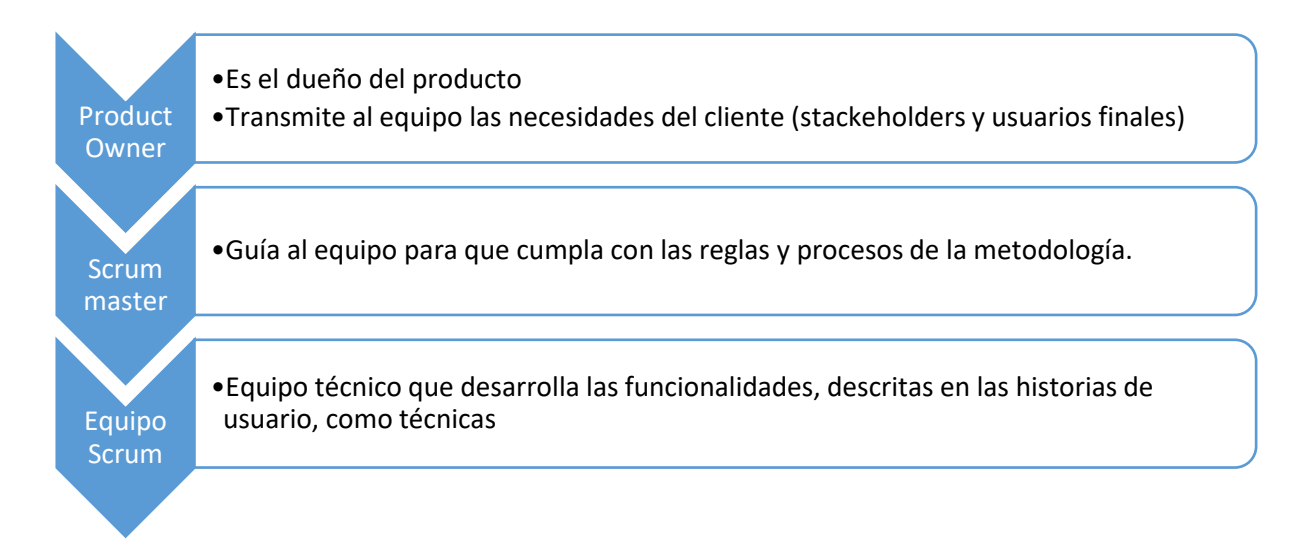

*Nota:* En la figura actual se presentan los roles correspondientes a la metodología Scrum, cada uno de los cuales conlleva sus propias responsabilidades. Tomado desde (proyectosagiles.org, s.f.).

En la siguiente figura (ver **[Figura 3](#page-32-0)**), se representan los elementos de la metodología scrum

a lo largo del ciclo de desarrollo de software.

# <span id="page-32-0"></span>**Figura 3**

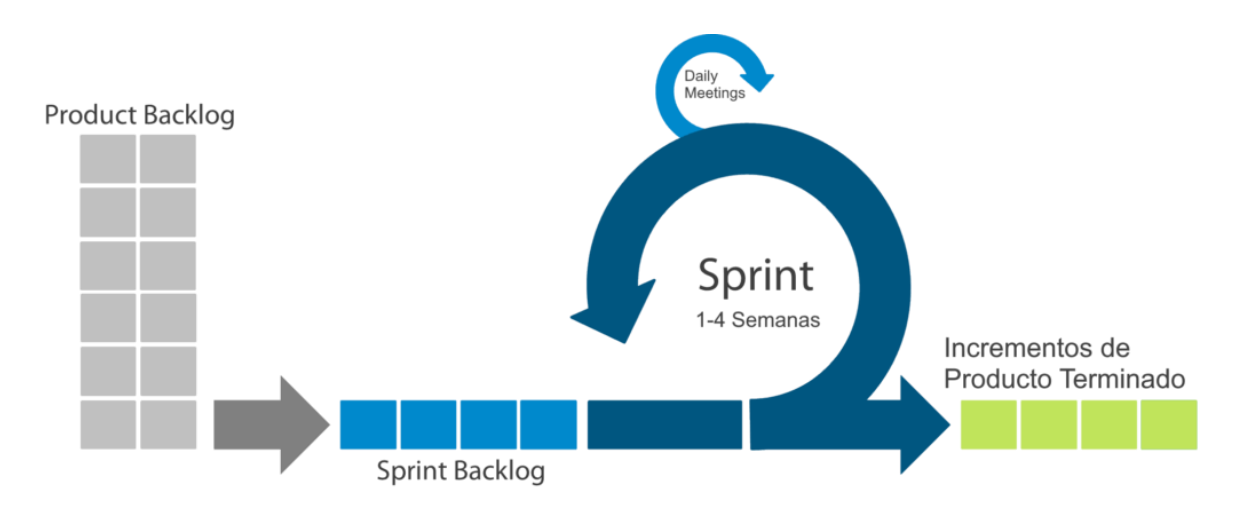

#### *Elementos metodología Scrum*

*Nota:* Son artefactos que se emplea para comprender el desarrollo del producto y organizar las actividades pendientes y realizadas. Tomado desde (proyectosagiles.org, s.f.)

- **Product Backlog:** Es el conjunto de funcionalidades y tareas a realizar, en las cuales se indica el valor que aporta al cliente y el costo estimado de completarlo, para de esta forma priorizar su atención (proyectosagiles.org, s.f.).
- **Sprint Backlog:** Es el conjunto de tareas a realizar en una iteración o sprint especifica (proyectosagiles.org, s.f.)
- **Sprint:** Un sprint es una unidad de trabajo que agrupa un conjunto de tareas en un periodo de tiempo, este puede ser de 1 a 4 semanas (proyectosagiles.org, s.f.).
- **Daily Scrum Meeting:** Todos los días, una vez comenzado el sprint, el equipo realiza una reunión de coordinación (proyectosagiles.org, s.f.). En la reunión cada integrante debe responder a tres preguntas:
	- o ¿Qué he hecho desde la última reunión de sincronización?
	- o ¿Qué voy a hacer a partir de este momento?
- o ¿Tengo bloqueos?
- **Incrementos de productos terminados:** son todas las tareas que se han completado

durante un sprint (proyectosagiles.org, s.f.).

# <span id="page-33-0"></span>*Fases de Scrum*

Las fases que se realizan en la metodología de Scrum, corresponden a aquellas tareas que agiliza la entrega continua de información. Dichas actividades son representadas en la siguiente figura.

## <span id="page-33-1"></span>**Figura 4**

*Fases de metodología Scrum*

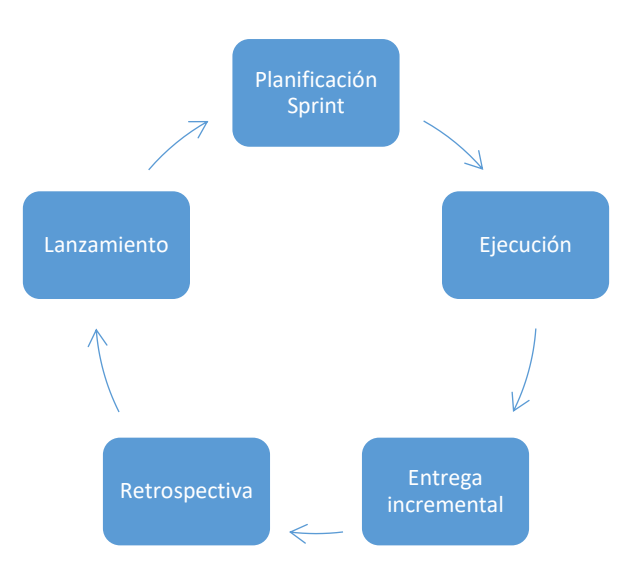

*Nota:* La figura 4 muestra las fases que implican la metodología Scrum. El Scrum está basado en sprints, para generar un producto entregable. Son los eventos que componen Scrum. Figura tomada de (proyectosagiles.org, s.f.)

A continuación se detalla cada una de las fases descritas en la figura 4 (ver figura 4):

• **Planificación de Sprint:** Se elabora la lista de tareas o acciones necesarias para desarrollar los requisitos a los que se han comprometido

- **Ejecución de sprint:** Fase en la cual se desarrollan las tareas planificadas y estimadas para el sprint, dependiendo de su duración (1- 4 semanas).
- **Entrega incremental:** Fase en la cual se realiza la entrega de valor al cliente y stackeholders, por lo que a su vez se lo presenta en un Showcase para revisar la entrega.
- **Retrospectiva:** El equipo analiza cuales son las cosas que han resultado en el proyecto, las oportunidades de mejora y las acciones requeridas para el proceso de mejora continua.

## <span id="page-34-0"></span>*Ventajas Scrum*

Según (proyectosagiles.org, s.f.), las ventajas que Scrum presenta son:

- Entrega incremental de valor al cliente y stakeholders (1-4 semanas)
- Gestionamiento de los requerimientos del cliente, basados en entregables tangibles.
- Flexibilidad y adaptación en base a los requerimientos y necesidades del cliente
- Productividad y calidad.
- Alineamiento entre el cliente y el equipo de desarrollo.

#### <span id="page-34-1"></span>**ITIL v4 y la Gestión de Servicios de TI**

#### <span id="page-34-2"></span>*Introducción*

ITIL se enfoca en alinear los servicios de TI con las necesidades del negocio y está respaldado por servicios de calidad de una amplia gama de proveedores, incluidos institutos de examen, proveedores de capacitación acreditados y consultorías, proveedores de software y herramientas.

ITIL fue creado inicialmente en la década de 1980 por el gobierno del Reino Unido y ahora es propiedad de AXELOS; la versión actual es ITIL 4 (publicada en febrero de 2019).

Para comprender el funcionamiento y definición del marco de mejores prácticas ITIL, se

debe entender los distintos conceptos clave referente a ITSM, que incluye lo siguiente:

#### <span id="page-35-2"></span>**Figura 5**

#### *Conceptos clave ITSM*

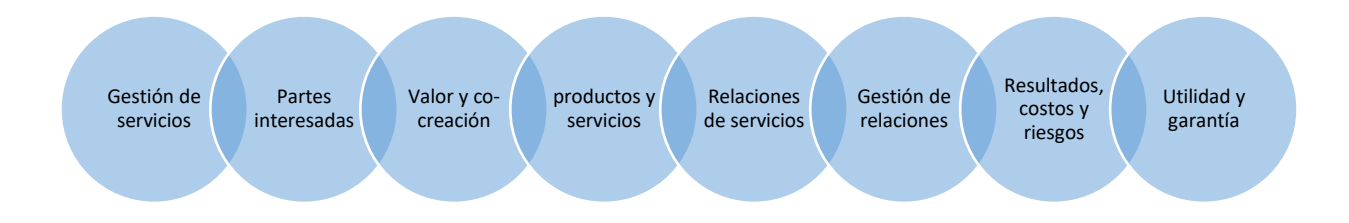

*Nota:* Se plantean los principales conceptos que se van a tomar en consideración para definir ITIL y sus características.

# <span id="page-35-0"></span>**Gestión de servicios**

La gestión de servicios de TI (ITSM), es la forma en la que los equipos de TI gestionan la prestación integral de servicios a los clientes. Esto incluye todos los procesos y actividades necesarios para diseñar, crear, entregar y respaldar los servicios de TI (Atlassian, 2022). El objetivo de ITSM es asegurar que los procesos adecuados, las personas y la tecnología están en su lugar para que la organización pueda cumplir con sus objetivos de negocio y entregar el valor correspondiente a los clientes en forma de servicios.

#### <span id="page-35-1"></span>*Partes interesadas*

Los participantes o partes interesadas en la gestión de servicios son los inversores, accionistas o sociedades, la organización misma (proveedor de servicios) también es un actor clave, incluidos sus empleados, gerentes y propietarios y los consumidores de servicios, que pueden ser clientes, usuarios o patrocinadores (AXELOS, 2019). Dichos participantes deben establecer relaciones de servicios, las cuales deben actuar en conjunto para la creación de valor (Ver **[Figura](#page-36-2)** *6*)
*Partes interesadas ITIL*

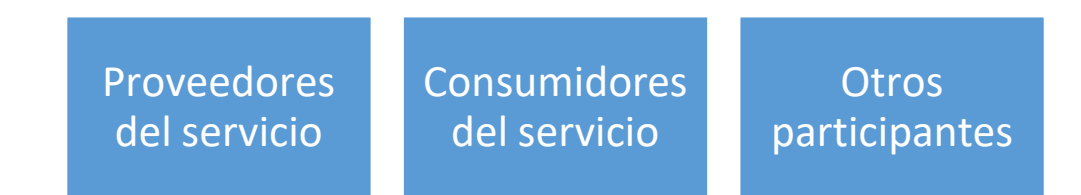

*Nota:* Se detalla principales actores interesados en establecer las relaciones de servicios con la finalidad de generar valor. Tomado desde (AXELOS, 2019)

## *Valor y co-creación de valor*

"Valor es el beneficio percibido, utilidad e importancia de algo" definido por (ITIL, 2019). La co-creación de valor se establece de acuerdo con la relación existente entre proveedores, consumidores y demás participantes, se crea valor de manera conjunta a través de una colaboración activa entre los proveedores de servicios y los consumidores de servicios.

## *Servicios y productos*

El punto central de la gestión de servicios es el servicio. Los proveedores ofrecen sus servicios a través de varias ofertas de servicios. Las ofertas de servicios describen uno o más servicios basados en uno o más productos. Los productos son la configuración de los recursos de una organización diseñados para ofrecer valor a un consumidor (AXELOS, 2019). Dichas características se describen en la siguiente figura.

#### *Punto central de Gestión de Servicios (Productos, servicios)*

### **Servicios**

•Es un medio para habilitar la creación conjunta de valor al facilitar los resultados que los clientes desean alcanzar, sin que el cliente tenga que administrar los costos y riesgos específicos

## Productos

•Es una configuración de los recursos de una organización designados para ofrecer valor a un consumidor

*Nota:* Se detalla el punto central de la gestión de servicios. Tomado desde (AXELOS, 2019)

## *Relaciones de servicios*

Según ITIL (AXELOS, 2019), las relaciones de servicios se establecen entre dos o más

organizaciones para co-crear valor. Se establecen roles de proveedor de servicios y consumidor de

servicios. Las relaciones de servicios incluyen la gestión de relaciones de servicios, prestación y

consumo de estos.

#### *Valor: Resultados, costos y riesgos*

ITIL manifiesta que lograr los resultados deseados requiere recursos (Requiere costos) y los cuales están relacionados con los riesgos. Las relaciones presentan nuevos riesgos o pueden afectar negativamente al proyecto. Las relaciones, mientras más valiosas, más efectos positivos que negativos presenta (AXELOS, 2019). Ver **[Figura](#page-38-0)** *8*.

#### <span id="page-38-0"></span>*Se muestra el valor obtenido*

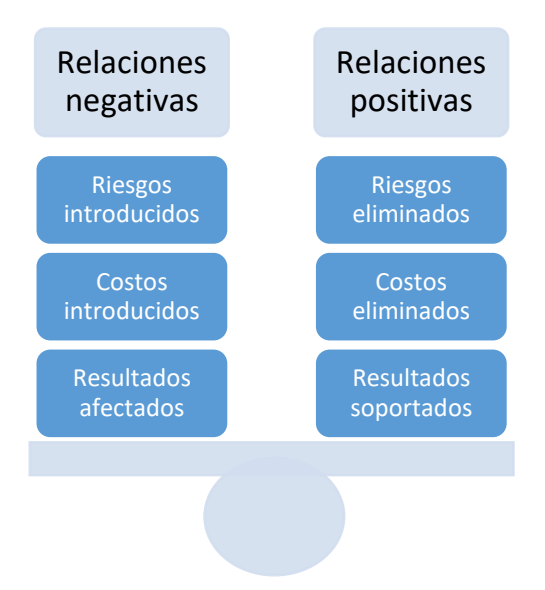

*Nota:* Los resultados están relacionados con el uso de recursos y riesgos, los cuales al final entregan valor sobre el servicio. Tomado desde (AXELOS, 2019)

## *Salidas y resultados*

Se describe las salidas y resultados según (AXELOS, 2019), "Un proveedor de servicios

produce salidas que ayudan a sus consumidores a lograr ciertos resultados"

- Las salidas son aquellos productos tangibles o intangibles, productos de una actividad
- Los resultados son aquellos logros por parte de un interesado, habilitado por un producto o servicio

## *Costos y riesgos*

ITIL (AXELOS, 2019) define a los Costos como: "La cantidad de dinero gastada en una actividad o recurso específico."

De igual forma, los riesgos según (AXELOS, 2019): "Un posible evento que podría causar

daños o pérdidas, o dificultar el logro de los objetivos."

## *Utilidad y Garantía*

La evaluación de la utilidad y garantía respecto a la oferta de servicios facilitará validar si

los resultados son los planificados y si existe creación de valor para los consumidores. ITIL

manifiesta las siguientes definiciones (AXELOS, 2019).

## **Figura 9**

*Utilidad y garantía*

# Utilidad

- La funcionalidad que ofrece un producto o servicio para satisfacer una necesidad particular.
- Lo que hace el servicio y su propósito

# Garantía

- Es la seguridad de que un producto cumplirá con los requisitos acordados
- Determina el desempeño, si se encuentra apto para el uso

*Nota:* La utilidad y garantía representa que los productos o servicios cumplan con su propósito de acuerdo con los requisitos acordados. Tomado desde (AXELOS, 2019)

## *Por lo tanto*

El valor creado por la utilidad y garantía se encuentra afectado por las distintas

condiciones de costos y riesgos adquiridos por parte de los participantes del proyecto, donde en

primera instancia se establecen los objetivos o acuerdos, se define las garantías en base a las

condiciones de aceptación de las salidas o productos a entregar.

*Valor en ITSM*

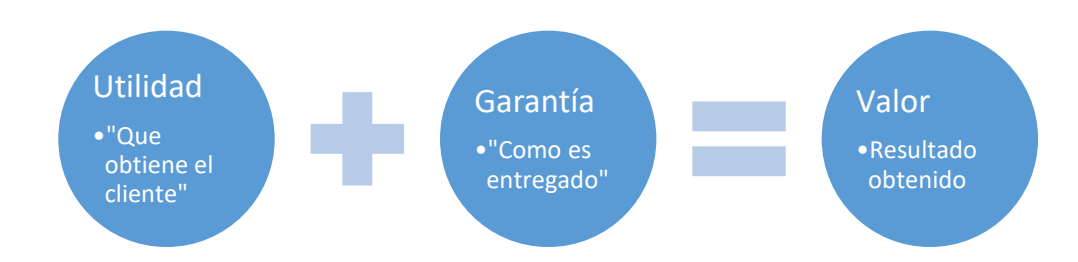

*Nota:* Como se genera valor dentro de ITSM.

#### *En conclusión*

ITIL es un marco de mejores prácticas y recomendaciones para gestionar las operaciones y servicios de TI de una organización. Los procesos de ITSM, cuando se construyen en base al marco de ITIL, mejoran los servicios de TI.

En la gestión de servicios, una organización es aquella "persona o grupo de personas que tienen sus propias funciones con responsabilidades, autoridades y relaciones para lograr sus objetivos" (ISO 9000:2015(es), 2015), donde puede desempeñar los roles de proveedor o consumidor en cualquier momento, con la finalidad de crear valor para las partes interesadas a través de los servicios y productos.

Las relaciones de servicios se establecen entre dos o más organizaciones para co-crear valor, las cuales deben mantenerse positivas para entregar resultados. Dichos resultados requieren de costos y se encuentran expuestos a distintos riesgos debido a la relación entre los participantes, donde se espera obtener utilidad como resultado de la oferta de servicios.

La utilidad determina si un servicio es "apto para el propósito". La garantía determina si un servicio es "apto para el uso".

## **ITIL v4**

## *Definición*

ITIL 4 es un marco que proporciona un enfoque práctico y flexible para apoyar a todas las organizaciones en su camino hacia la transformación digital, además brinda un modelo operativo digital de extremo a extremo en la organización para la entrega de valor y operación de productos y servicios habilitados por TI, lo que permite que los equipos de TI continúen desempeñando un papel importante en la estrategia comercial del negocio, con un enfoque de prácticas propuestas en metodologías ágiles y DevOps (AXELOS, 2019).

Los componentes clave del marco ITIL 4 son los principios guía, sistema de valor del servicio (SVS) y el modelo de cuatro dimensiones (AXELOS, 2019).Facilitano la integración y coordinación y entrega enfocada en el valor, para la organización, como se observa en la siguiente figura, (ver **[Figura](#page-41-0)** *11*).

## <span id="page-41-0"></span>**Figura 11**

*Componentes ITIL 4*

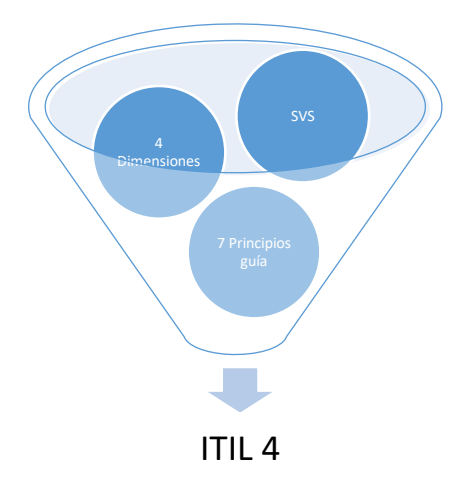

*Nota:* Los principales componentes de ITIL v4 para entregar valor a los clientes.

### *Principios guía de ITIL*

Un "Principio es una recomendación que guía una organización en todas las circunstancias, independientemente de los cambios en sus objetivos, estrategias, tipo de trabajo o estructura de gerencia. Un Principio Guía es Universal y perdurable en el tiempo" (ITIL, 2019)

Los 7 Principios descritos en ITIL 4 apoyan a la generación de una cultura y

comportamiento estratégico en donde se busca la mejora continua, dentro de sus principales

características se encuentran, (ver **[Figura](#page-42-0)** *12*)

## <span id="page-42-0"></span>**Figura 12**

*Características principios guía ITIL 4*

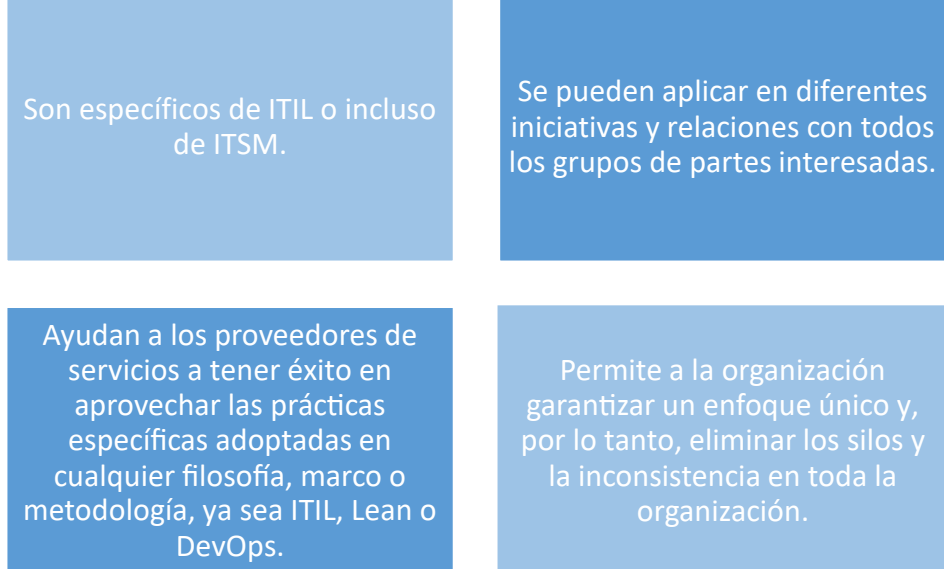

*Nota:* Se identifica las razones que representan los principios guía de ITIL como estándar universal para las organizaciones. Figura tomada de (ITIL, 2019)

Los principios guía respaldan las diferentes acciones y decisiones tomadas por una

organización, incluidas sus iniciativas de mejora continua, adoptando un enfoque de gestión de

servicios y adaptar la orientación de ITIL a lo que se necesita (ITIL, 2019), en la siguiente figura se representan los 7 principios guía de ITIL. Ver **[Figura](#page-43-0)** *13*

#### <span id="page-43-0"></span>**Figura 13**

*Siete principios de ITIL 4*

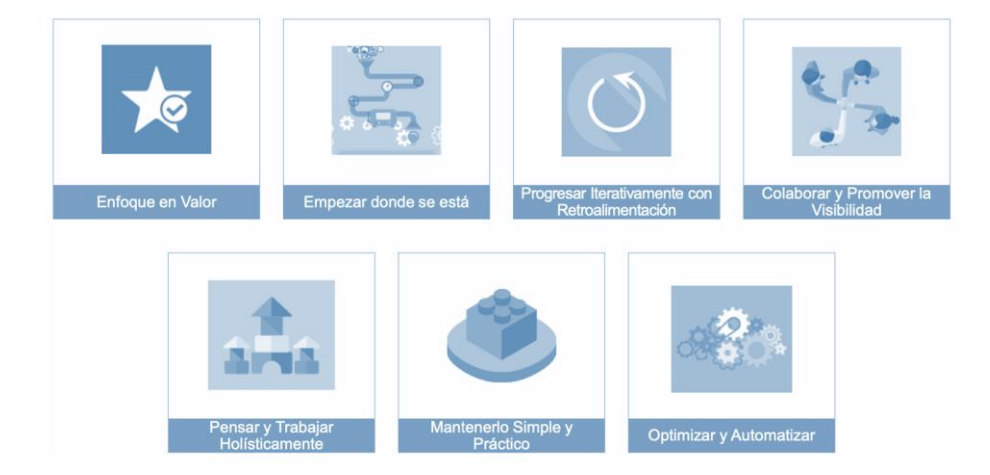

*Nota:* Se presentan los 7 principios que proporcionan orientación a las organizaciones a medida que adoptan un enfoque de gestión de servicios de ITIL. Figura tomada de (ITIL, 2019)

- **Enfocarse en el valor:** Considerando las necesidades y requerimientos de los clientes y las partes interesadas, la organización debe enfocarse a la entrega de valor de sus procesos, servicios para todos los involucrados.
- **Empezar desde donde se encuentra:** Se recomienda construir algo nuevo, considerando lo que ya se encuentra actualmente implementado.
- **Progresar iterativamente y con retroalimentación**: Se debe organizar el trabajo en pequeñas secciones con la finalidad de realizarlas y entregarlas de forma iterativa, solicitando retroalimentación dentro de las iteraciones durante todo el proceso de desarrollo, con la finalidad de entregar valor con las acciones realizadas son las apropiadas y se encuentran enfocadas a los objetivos que se desea cumplir (Interpolados, 2020).
- **Colaborar y promover la visibilidad:** Al promover una cultura de colaboración entre los diferentes roles agrega valor bajo las diferentes perspectivas de los roles involucrados. Para tener éxito en el proyecto es necesario tener una comunicación transparente y abierta entre todos los roles, a fin de incrementar la colaboración y visibilidad de las actividades realizadas en el equipo (Interpolados, 2020).
- **Pensar y trabajar de manera holística:** Cada decisión que tome un individuo o un departamento tendrá un efecto en las demás áreas de la organización. Por esta razón, antes actuar, es necesario pensar en la forma en que todas las partes interactúan para crear valor (Interpolados, 2020).
- **Mantenerlo simple y práctico:** Simplificar los procesos cuando sea requerido con la finalidad de enfocar la generación de valor para las personas involucradas (Interpolados, 2020).
- **Optimizar y automatizar:** Antes de automatizar los procesos es necesario optimizarlos, con la finalidad de asegurar que los procesos que se automaticen generen valor (Interpolados, 2020).

### *Dimensiones de gestión de servicios y SVS*

Uno de los principales objetivos de una organización es entregar valor a sus clientes, por lo que el Sistema de valor de servicio (SVS) de ITIL facilita el cumplimiento de dicho propósito, detallando las diferentes relaciones entre los diferentes segmentos y actividades de la organización, apoyadas en las 4 dimensiones de la Gestión de servicios (ITIL, 2019).

Las cuatro dimensiones de ITIL son equivalentes a los diferentes pilares de un ente, que deben coexistir para reducir riesgos, entregar valor y satisfacer las expectativas del cliente, estas

cuatro dimensiones representan diferentes acciones a realizar dentro del Sistema de Valores del Servicio (SVS) (AXELOS, 2019), incluida la cadena de valor del servicio y todas las prácticas de ITIL.

## **Figura 14**

## *Dimensiones Gestión de servicios*

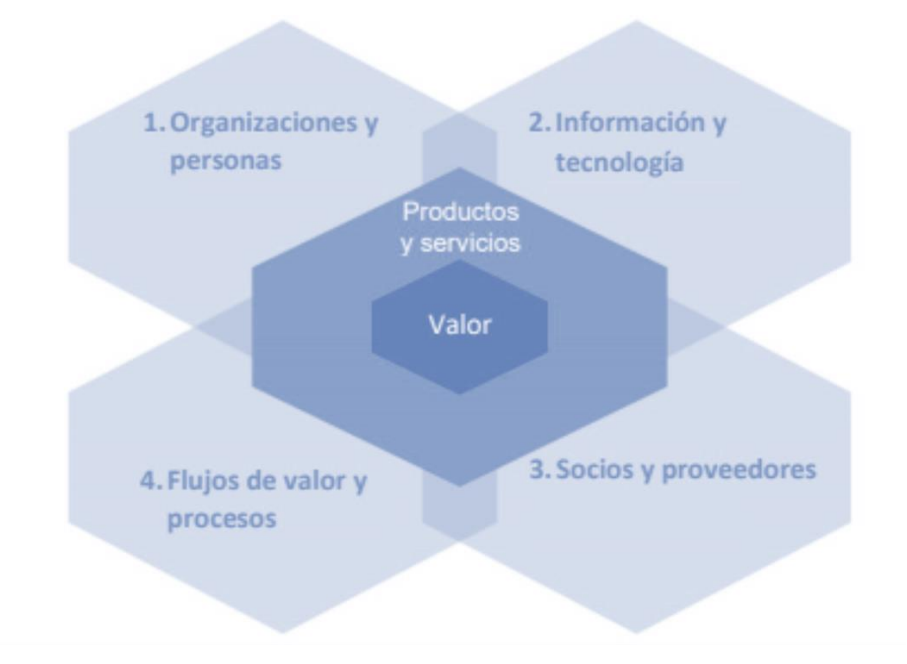

*Nota:* Para respaldar un enfoque holístico de Gestión de Servicios, ITIL define Cuatro Dimensiones que colectivamente son importantes para la facilitación de valor efectiva y eficiente. Figura tomada de (AXELOS, 2019).

En la siguiente tabla, se detalla la definición de las 4 dimensiones de Gestión de servicio, que permiten el enfoque de entrega de cadena de valor.

*Definición de 4 dimensiones de Gestión de servicio*

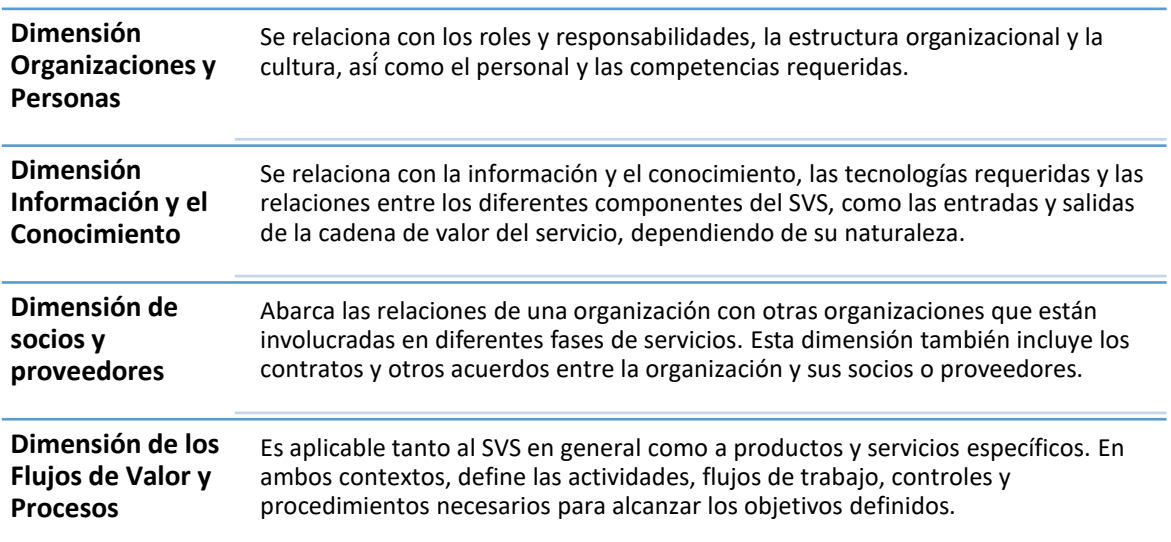

*Nota:* En la presente representación de describe la definición correspondiente a cada dimensión

de ITSM. Tomado de (AXELOS, 2019).

SVS es un modelo operativo flexible orientado al valor que permite a la organización crear

una variedad de combinaciones de actividades y componentes para adaptarse a su situación

particular, para asegurar la entrega de valor (AXELOS, 2019).

Las entradas clave para el sistema de valor del servicio son las oportunidades en base a las

perspectivas de entrega de valor de los involucrados, y la demanda de acuerdo con la necesidad

de los clientes, en cuanto a los productos, servicios ofertados por la organización.

Las características principales de SVS son:

- Cada SVS de la organización se relaciona con otras organizaciones, generando una cadena de entrega de valor holística tanto para sus clientes como para cada uno de los interesados
- A través de la gestión de los servicios y productos de una organización, SVS tiene el propósito de la co-creación de valor constante entre los interesados
- El SVS apoya al cumplimiento de los objetivos tanto de la organización como de sus clientes.

El sistema de valor del servicio incluye los siguientes componentes principales,

## representados en la siguiente **[Figura](#page-47-0)** *16*

## <span id="page-47-0"></span>**Figura 16**

*Componentes SVS*

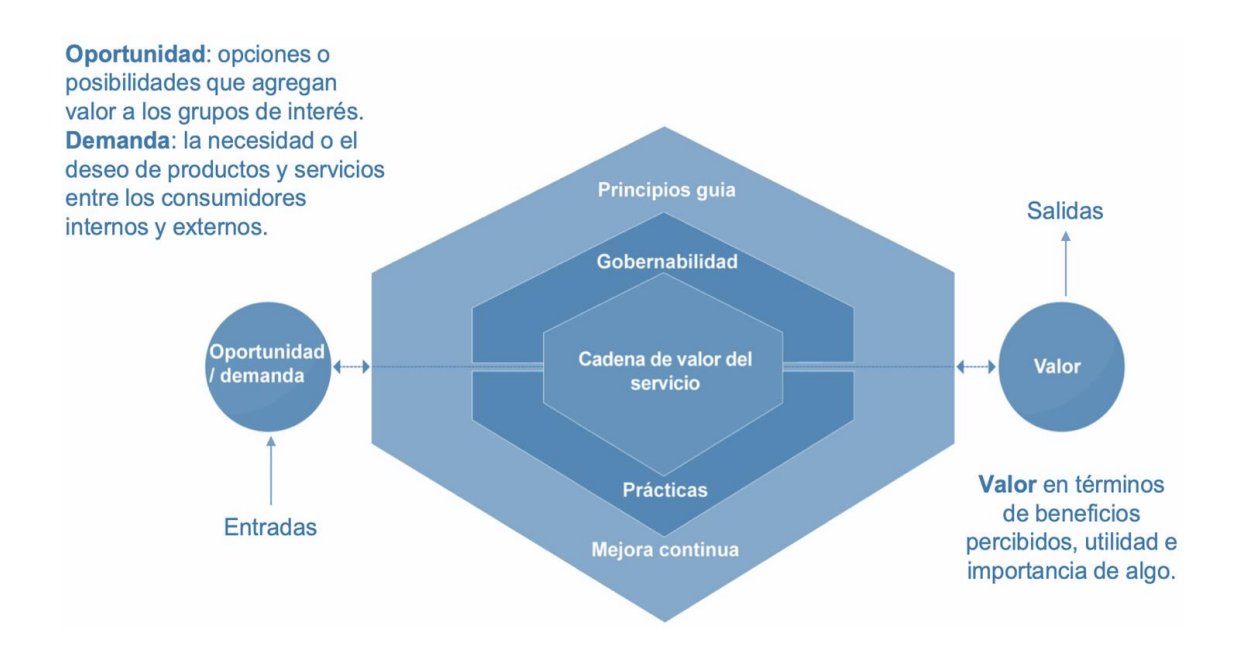

*Nota*: Componentes SVS tomado desde (AXELOS, 2019).

- **Principios guía:** Se refiere a las recomendaciones que guían a las organizaciones en todas las circunstancias, independientemente de los cambios en sus objetivos, estrategias, tipo de trabajo o estructura de gestión (AXELOS, 2019).
- **Gobernabilidad:** Se refiere a los medios por los cuales una organización es dirigida y controlada (AXELOS, 2019).
- **Cadena de valor del servicio:** Se refiere a un conjunto de actividades realizadas por una organización para entregar un producto o servicio valioso a sus consumidores (AXELOS, 2019).
- **Practicas:** Se refieren a un conjunto de recursos organizacionales diseñados para realizar un trabajo o lograr un objetivo (AXELOS, 2019).
- **Mejora continua**: Se refiere una actividad recurrente realizada en todos los niveles para garantizar que el desempeño de una organización cumpla continuamente con las expectativas de las partes interesadas (AXELOS, 2019).

#### *Cadena de valor ITIL 4*

La cadena de valor ITIL V4 admite varios enfoques como DevOps, lo que lo convierte en un modelo que permite la aplicación de metodologías actuales, lo que lo hace adaptable a diferentes modelos empleados para la gestión de tecnologías de la información y comunicación.

La cadena de valor ITIL V4 consta de 6 actividades claves (ver [Figura 17\)](#page-49-0), las cuales proveen un conjunto de flujos de valor, al transformar varios insumos en productos específicos, estos pueden ser externos o pueden provenir de otras actividades dentro de la propia cadena (ITIL, 2019).

#### <span id="page-49-0"></span>*Actividades clave ITL 4*

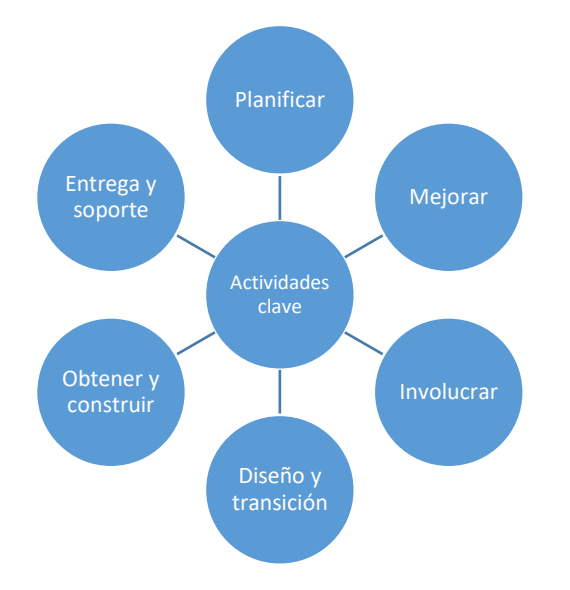

*Nota*: Se indica la cadena de valor ITIL y sus actividades.

Las actividades clave se describen a continuación, según (ITIL, 2019):

- **Planificar:** Esta actividad garantiza la comprensión de la visión, el estado actual y la dirección de las actividades, con la finalidad de obtener mejoras dentro de las 4 dimensiones de ITIL 4, como en los productos y servicios que comprende la organización.
- **Mejorar:** Tiene como finalidad definir un proceso de mejora continúa buscando la calidad tanto de los productos, servicios y prácticas que constan dentro de la cadena de valor del servicio y las 4 dimensiones de ITIL.
- **Involucrar:** Esta actividad implica comprender y documentar las necesidades de las partes interesadas, con la finalidad de transformar las necesidades del usuario en requisitos de diseño para la actividad de Diseño y transición.
- **Diseño y transición:** Esta actividad que los requerimientos identificados en conjunto con las partes interesadas en la actividad de involucrar se cumplan considerando la entrega de valor, calidad, costos y tiempo de entrega.
- **Obtener y construir:** En esta actividad se debe asegurar que todos los servicios, productos se encuentren disponibles cuando sea necesario y que estos cumplan con las especificaciones definidas.
- **Entrega y soporte:** En donde se busca asegurar que la entrega cumpla con los requerimientos de las partes interesadas garantizando tanto la entrega como el soporte para la entrega de valor.

## *Prácticas de SVS en ITIL*

Las prácticas de ITIL son uno de los seis componentes del Sistema de Valor del Servicio (SVS) de ITIL y respaldan las actividades de la cadena de valor del servicio, para proporcionar un conjunto de herramientas integral y adaptable para la gestión de servicios (ITIL, 2019) .

Una práctica de ITIL es un conjunto de recursos organizacionales diseñados para realizar ciertos tipos de trabajo.

El SVS de ITIL incluye 34 prácticas, que se dividen en tres categorías:

- **Prácticas de gestión general**: se han adaptado para la gestión de servicios desde dominios generales de gestión de negocios;
- **Prácticas de gestión de servicios:** las cuales se han considerado en las industrias de gestión de servicios.
- **Prácticas de gestión técnica:** se han adaptado de los dominios de gestión de tecnología para fines de gestión de servicios.

En la siguiente **[Figura](#page-51-0)** *18* se lista la clasificación, de las prácticas de ITIL, en las categorías

anteriormente descritas.

## <span id="page-51-0"></span>**Figura 18**

## *Clasificación de prácticas ITIL 4*

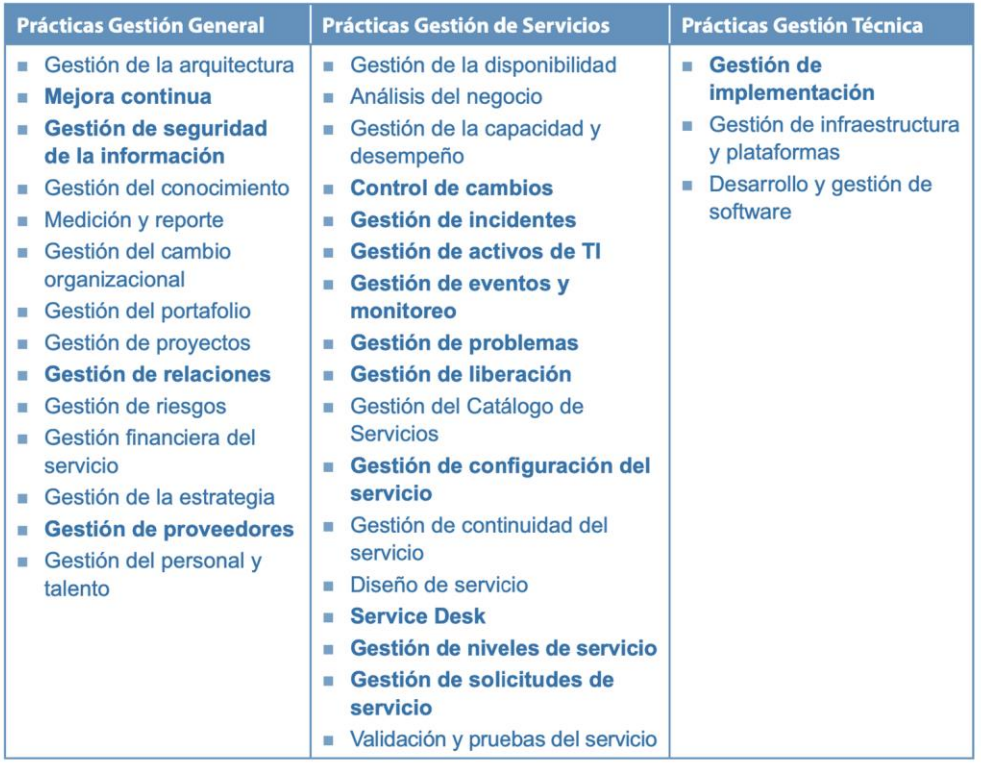

*Nota:* La figura presenta las prácticas de gestión, las cuales son un conjunto de recursos

organizativos diseñados para realizar un trabajo o lograr un objetivo. Tomado desde (AXELOS,

2019).

## **Gestión de Activos de TI**

#### *Introducción*

Los activos de TI son aquellos componentes de valor financiero que pueden contribuir a la entrega de productos o servicios de TI. Dichos componentes son recursos tales como software, hardware, redes, servicios en la nube entre otros.

La ITAM desempeña un rol fundamental en el uso de los activos y por tanto apoyan a las necesidades del negocio, ayuda a planificar su ciclo de vida, lo que colabora con la gestión de costos y riesgos, el aumento del valor y la toma de mejores decisiones.

## *Definición*

La gestión de activos de TI sirve para realizar el seguimiento en todo el ciclo de vida de los activos: planificación, adquisición, implementación, mantenimiento y retirada; garantizando que los elementos tangibles e intangibles tenga la correcta gestión de uso y funcionamiento, conforme a las políticas de seguridad corporativas, con la finalidad de obtener los índices de uso, valor, coste, disminución de riesgos y el plan para su optimización y manejo para cada activo (Atlassian, 2021).

La ITAM busca mejorar la productividad mediante la implementación de tecnologías como apoyo al negocio y a los usuarios, las cuales buscan facilitar la reducción de costos de licencias y soporte eliminando o relocalizando recursos e identificar las licencias subutilizadas (Freshworks, 2021).

#### *Importancia*

Entre los aspectos más importantes de ITAM (Atlassian, 2021) se encuentran (Ver **[Figura](#page-53-0)**  *[19](#page-53-0)*):

<span id="page-53-0"></span>*Importancia ITAM*

# Centralización de información

• Asignar responsables y centralizar información.

• Disponibilizar los activos a los departamentos y a la organización

# Mejorar el aprovechamiento y reducción del desperdicio

- La información de activos se encuentra actualizada, el costo total de operación, evitando desperdicios, compras innecesarios y reducción de costes.
	- Mayor control en licencias, soporte técnico y eliminar el desperdicio

# Mayor productividad

- Se necesita procesos y herramientas de gestión de activos para ofrecer de manera eficiente nuevas funciones y servicios sin poner en riesgo la fiabilidad.
	- Visualizar recursos que no se esté pagando, o recursos pagos que no son necesarios.

# Continuidad del negocio

• Los datos de ITAM y sus configuraciones ayudan a identificar los impactos de los eventos en el negocio y a tomar decisiones informadas para restaurar los servicios a los usuarios.

*Nota:* Se muestra la importancia del proceso de ITAM, que radica en ser una parte de la estrategia

general de una organización y proporciona información actualizada para reducir riesgos y costes.

## *Ciclo de vida de un activo*

Los activos cumplen un ciclo de vida útil en las organizaciones. ITAM emplea el concepto

de ciclo de vida del activo para estructurar las actividades y apoyar la toma de decisiones.

#### *Ciclo de vida de los activos*

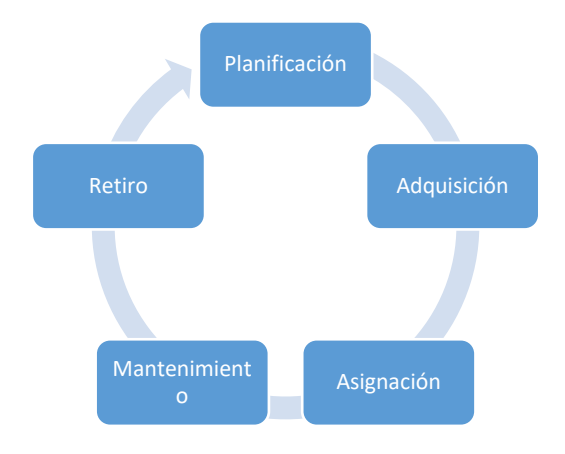

*Nota:* Se muestra el ciclo de vida de un activo.

## **Gestión de la configuración del servicio**

## *Introducción*

Actualmente, los datos, las aplicaciones y las áreas de TI crecen rápidamente, lo que obliga a las instituciones a realizar continuos seguimientos sobre sus activos, las relaciones y las dependencias de cada CI. Por tal motivo, se debe realizar y disponer de una visualización ordenada de los CI y de atributos de la infraestructura de la institución, añadiendo características como la centralización, veracidad y disponibilidad de la información, permitiendo conocer el entorno de la organización y mejorar la gestión de TI.

### *Definición*

La gestión de la configuración (CM) es un proceso que se utiliza para rastrear y controlar los recursos y servicios TI en una institución. Cuando se implementa correctamente, el CM garantiza que una organización sepa cómo se configuran sus activos tecnológicos y cómo esos elementos se relacionan (Interpolados, 2020).

## *¿Cómo funciona un CM?*

La CM del servicio recopila y gestiona información sobre una amplia variedad de CI, que suelen incluir hardware, software, redes, edificios, personas, proveedores y documentación, los cuales ayudan a la organización a comprender cómo funcionan los CI que contribuyen a cada servicio y su interacción.

Se puede almacenar y publicar en una única base de datos de administración de configuración (CMDB) para toda la organización o en un sistema de gestión de la configuración (CMS): "Un conjunto de herramientas, datos e información que se utiliza para respaldar la gestión de la configuración del servicio." (Interpolados, 2020).

Dicho funcionamiento se encuentra ilustrado en la siguiente **[Figura](#page-55-0)** *21*.

## <span id="page-55-0"></span>**Figura 21**

*Funcionamiento de Gestión de la configuración*

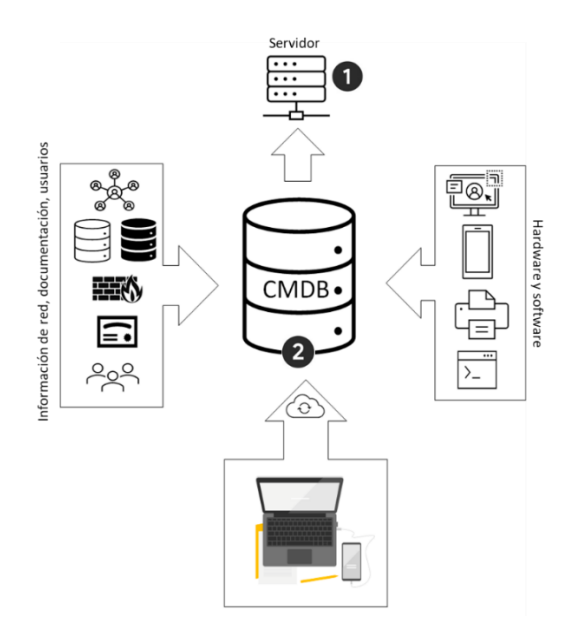

*Nota:* Se representa el funcionamiento del CM.

El propósito de la práctica gestión de configuración del servicio se describe en los

siguientes puntos, descritos en **[Figura](#page-56-0)** *22*:

## <span id="page-56-0"></span>**Figura 22**

*Propósito gestión de la configuración*

Recopilar y administrar información sobre diversos CI, como hardware, software, redes, usuarios y documentos.

Proporcionar información acerca de CI y cómo interactúan, se relacionan y dependen entre sí para crear valor para los clientes y usuarios.

Auditar aplicaciones e infraestructura para identificar las que no estén documentadas.

*Nota:* Se ilustra el propósito de la gestión de configuración. Figura tomada de (Interpolados, 2020)

"Sin el proceso de gobernanza de la gestión de la configuración que valide su contenido, el repositorio es simplemente una base de datos operativa con datos no verificados, no una CMDB" (Axelos, 2019).

## *Aportes y riesgos de no utilizar la CM*

La correcta implementación de CM brinda seguridad, coherencia, aseguramiento de la prestación de servicios y soporte de cumplimiento, renunciarlos o aceptarlos puede aumentar o disminuir los riesgos considerablemente (Bigelow S. , 2021). En la **[Figura](#page-57-0)** *23* se presentan los aportes y riesgos.

#### <span id="page-57-0"></span>*Aportes y riesgos de la gestión de configuración*

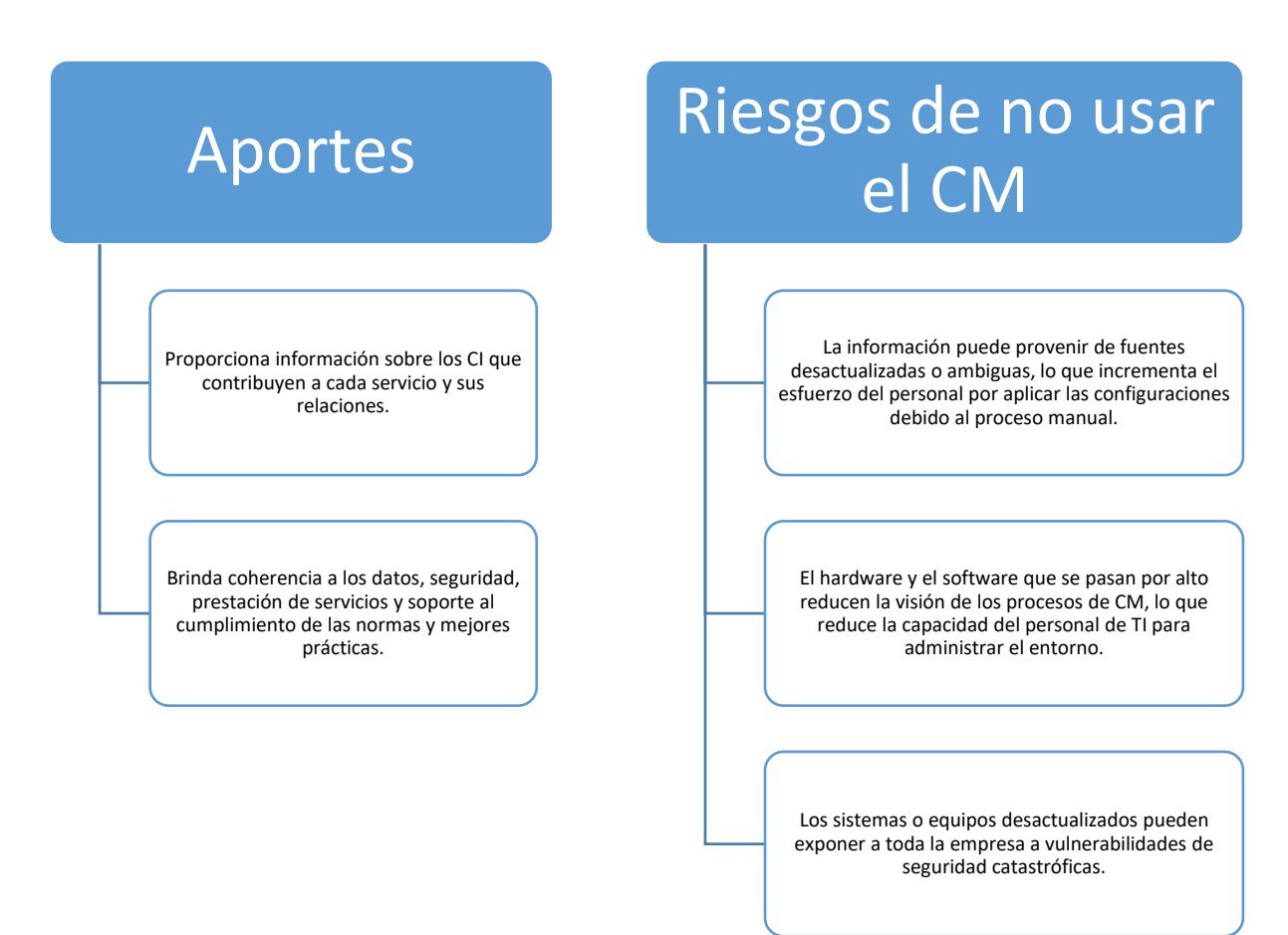

*Nota:* La CM sirve como mecanismo de para descubrir, preservar, hacer cumplir y auditar una configuración en la infraestructura y respaldar los esfuerzos de cumplimiento de la organización.

Tomado desde (Bigelow S. , 2021).

## **Configuration Management Database**

## *Introducción*

CMDB o la base de datos de la gestión de configuración, es el sistema que permite registrar los CI de la infraestructura, detallando características tales como: relaciones, estado, localización, dueños y si son auditables. Dichos datos se pueden utilizar para actividades de

seguimiento, control y cambios en la infraestructura mejorando el conocimiento del sistema. Esto a su vez ayuda al negocio a tomar las decisiones adecuadas en relación con los servicios que se prestan, poniendo en consideración su historial, peticiones, solicitudes y cambios garantizando la simplificación de la administración de la infraestructura TI, a través de la visibilidad a gran escala de sus activos.

### *Definición*

Una Base de Datos de Gestión de la Configuración (CMDB) es un depósito de datos que almacena información sobre los activos de hardware, software, servicios, documentos, etc. en su entorno de TI. Este componente del marco de ITIL permite la supervisión y gestión eficientes de los activos de la organización, conocidos como elementos de configuración (CI), y ofrece una mayor comprensión de cómo se relacionan entre sí (Becerra, 2021). Un CI puede ser cualquier componente de TI, tales como:

- Hardware
- Software
- Documentación
- Servicios empresariales
- Licencias, etc.

#### *Importancia*

CMDB presenta los activos y configuraciones de manera precisa y actualizada. Al centralizar los datos se permite acceder a la información de manera rápida y sencilla. Esta información sirve para generar una visión completa y precisa del entorno de TI, analizar cambios, incidentes y problemas con la finalidad de invertir recursos y tiempo en prevenir o solventar problemas con los activos (O'Donnell, 2020).

## *Ventajas al contar con una CMDB*

La implementación del CMDB facilita la comprensión del entorno TI, las relaciones y

dependencias entre los CI, la cual apoya la gestión de activos. Dichas ventajas, según (Rivas, 2016),

se describen a continuación en la **[Figura](#page-59-0)** *24*:

## <span id="page-59-0"></span>**Figura 24**

*Ventajas CMDB*

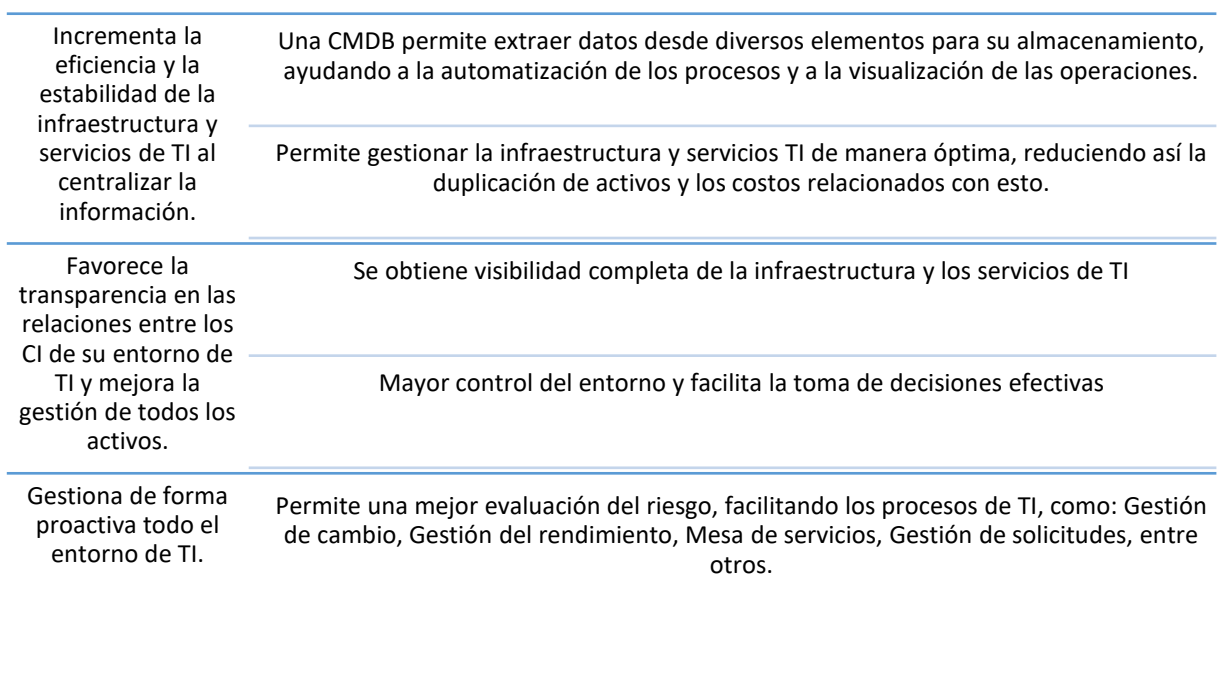

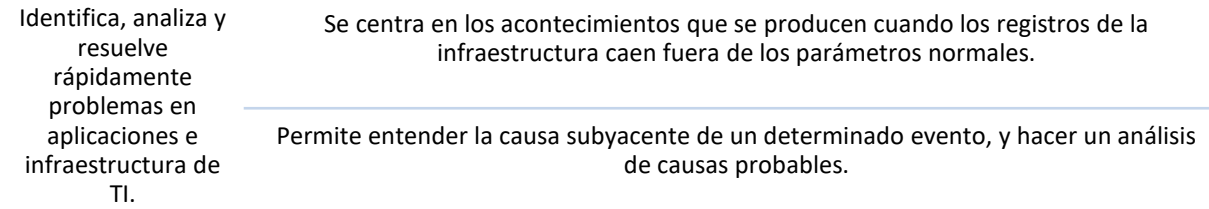

*Nota:* La CM permite controlar, hacer seguimiento, administrar y verificar todos los activos que se

encuentran interrelacionados en tu entorno de IT.

### *Desafíos*

Mantener un CMDB no está exento de desafíos, entre los que se presenta la dificultad de mantenimiento al actualizarla y la posibilidad el mal ingreso de datos, lo que conduce a la toma de decisiones equivocadas. Los desafíos que presenta se pueden prevenir, y habitualmente caen en los siguientes grupos (Atlassian IT, 2021):

- Cultura: La cultura y el compromiso son factores para el éxito o fracaso de tecnologías dentro de la organización.
- Relevancia: Datos deben ser seleccionados y útiles, resultado de proceso de calidad y no convertirse en un repositorio general de datos.
- Centralización: Asociar datos de otras herramientas para que se use la herramienta más adecuada para respaldar cada aplicación
- Precisión: Debido a la poca frecuencia con la que se ejecutan las herramientas de detección, la ausencia de reglas de automatización o la dependencia en la introducción manual de los datos. Si se centra en la detección dentro del CMDB y en la optimización, se mejorará la precisión.
- Herramientas: Para que una CMDB sea realmente útil, debe tener en cuenta los nuevos tipos de activos y ser capaz de cambiar rápidamente. Elegir la herramienta correcta es fundamental

#### *Como funciona una CMDB*

La CMDB a menudo se encuentra como parte de una plataforma de TI más grande, llamada CMS, que incluirá herramientas para ingresar datos en la CMDB. Funciona proporcionando un lugar común para almacenar información sobre activos de TI y otros CI al que las personas pueden acceder. Estos datos generalmente provienen de múltiples fuentes y sin la

CMDB, sería muy difícil armar una imagen completa y precisa del entorno de TI (Freshworks, 2021).

Permite gestionar los CI, visualizar las relaciones, dependencias y como se actualizan periódicamente. Para lo cual, las organizaciones necesitan una infraestructura de TI automatizada, completa y confiable y además una tecnología de descubrimiento de activos que incluya un mapeo claro de dependencias para todos los CI descubiertos (Device42, 2021).

#### **Descubrimiento de activos.**

El descubrimiento de activos se puede realizar mediante el esfuerzo manual, algo poco práctico actualmente, debido al gran número de activos que puede tener una organización, y mediante herramientas de descubrimiento automático de activos que apoyan dicha problemática, los cuales localizan los activos y los sincronizan con el CMDB. La combinación de ambas actividades es la mejor forma de mantener actualizada la CMDB, sin embargo, es algo que continuamente debe estar en ejecución debido a que cada activo se lo debe registrar, y al finalizar la puesta en marcha, nuevos activos pueden cambiar de estado (Device42, 2021).

#### **Dependencias y relaciones.**

Las dependencias y relaciones deben ser localizadas y gestionadas mediante el conocimiento de las TI por parte de los responsables para su evaluación y certificación. Con dicho conocimiento, las organizaciones pueden identificar activos en desuso o inactivos y apoyar la visualización de las dependencias, soportado bajo reportes o informes visuales dentro de la aplicación, por ejemplo:

## **Cuando se debe utilizar el CMDB.**

El CMDB se debe utilizar según los siguientes criterios (Device42, 2021):

62

- Cuando existe un gran número de activos, y se desea eliminar los que se encuentran en desuso u olvidados, reduciendo los esfuerzos en los riesgos de modernización.
- Cuando exista la necesidad de visualizar el entorno completo para mejorar la seguridad y servicios, por lo cual apoya creando un repositorio para los activos y configuraciones, el cual presenta en forma visual las relaciones y características de cada CI.
- Apoya el mapeo de dependencias y software, lo que contribuye con el rastreo de licencias de software activas en la organización, apoyando los procesos de auditoría.

### **Eficiencia, costos y seguridad.**

El CMDB se apoya con el descubrimiento y la visibilidad de los CI. Cada uno se puede identificar si está siendo usado o no por parte de los empleados, lo que ayuda a la gestión y evita la compra innecesaria de dichos productos o determinar que activos deben retirarse.

La seguridad de la infraestructura se ve expuesta por dichos CI en desuso, invisibles o mal gestionados, debido a que, no solo aumentan el costo, sino que aumenta el área potencial vulnerable para la organización.

## *Funcionamiento CMDB*

Gestión de Servicios TI

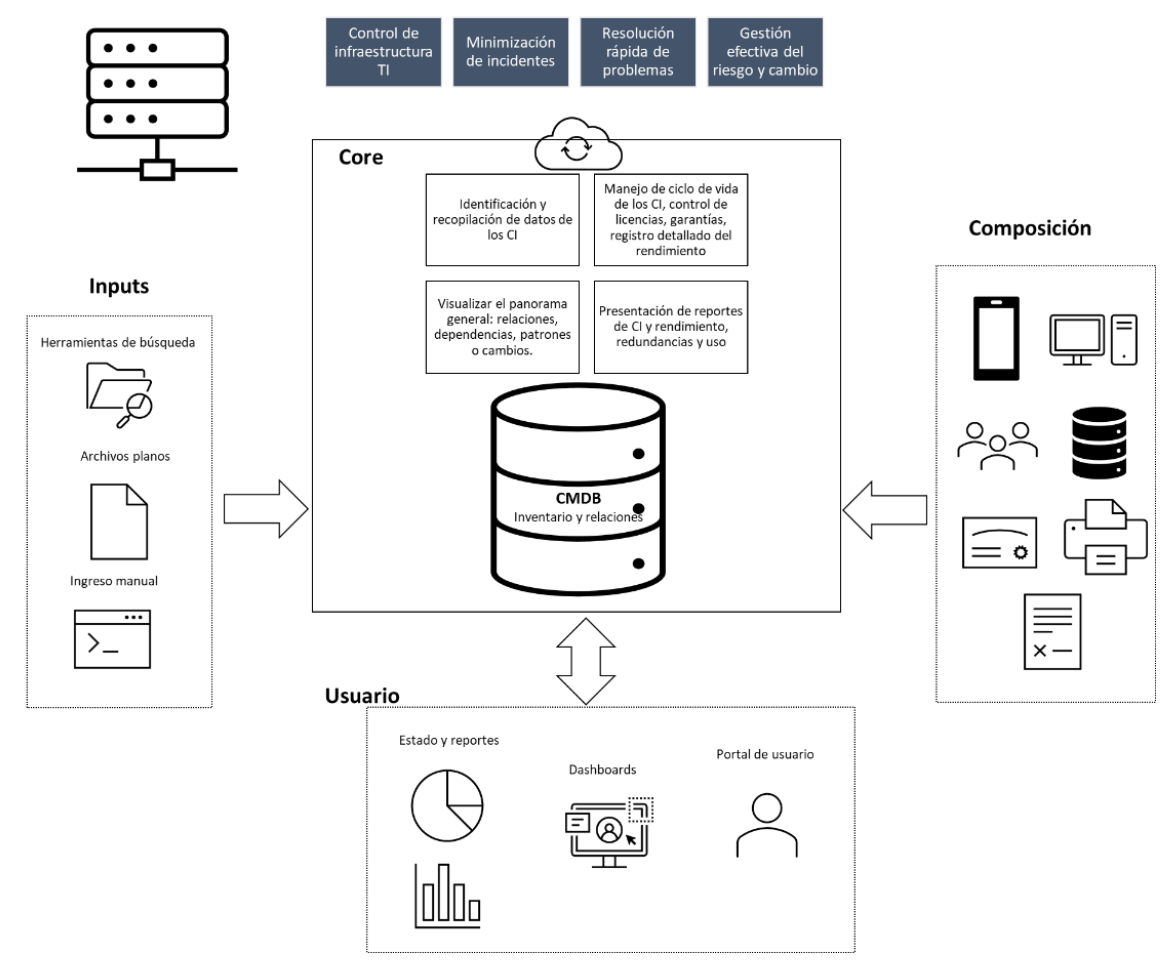

*Nota:* Abstracción del funcionamiento de CMDB.

## *CMDB vs Gestión de activos*

ITAM se centra más en la gestión y el ciclo de vida de los activos y quienes lo administran, entre los cuales se encuentra el abastecimiento, la gestión de licencias, evaluación de activos, entre otros y con valor financiero para la empresa. Una CMDB se centra más en la interacción entre los activos y como se integran con la infraestructura de TI, ayuda al personal a trazar dependencias, tener un panorama más claro de las relaciones entre los activos y mantener a todos los servicios de TI en funcionamiento de manera integral, en lugar de individualmente por activo.

(Becerra, 2021).

## **Elementos de configuración**

## *Definición*

Cualquier componente que deba gestionarse para poder ofrecer un servicio de TI y el cual se almacena y rastrea dentro de la CMDB. Van desde un servicio completo hasta un componente menor de hardware, entidades lógicas como software, físicas como el hardware o una conceptual como clústeres o servicios (Interpolados, 2020).

## *Tipos y ejemplos de CI*

Los CI son componentes de hardware, software, redes, proveedores, servicios o documentación que ayudan a la organización a medir y analizar:

- Relaciones entre los componentes
- Dependencias
- Ciclo de vida de los activos

Todos aquellos componentes que crean valor en los servicios para clientes y usuarios, en los cuales se los identificará de manera concreta y unívoca. Ver **[Figura](#page-65-0)** *26* como ejemplos:

## <span id="page-65-0"></span>*Categorías y tipos de CI*

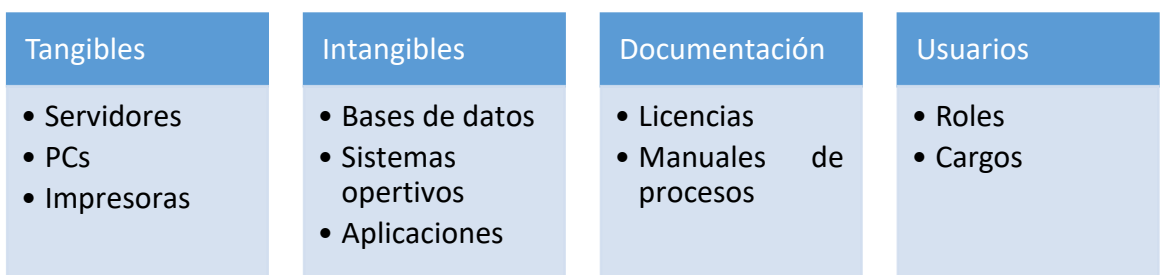

*Nota:* Los CI se los puede categorizar por clases de dominios, con la finalidad de poder administrarlos bajo un estándar.

Las relaciones, por otro lado, denotan el vínculo entre dos CI que identifica la dependencia o conexión entre ellos (ManageEngine, 2020).

## *Activos vs Elementos de Configuración*

No todos los activos son elementos de configuración. El seguimiento de activos como inventario en una empresa es práctico, pero no se representan las relaciones o dependencias que si dispone un CI. Todos los activos que generan valor al sistema, que justifique el tiempo y esfuerzo su ingreso al CMDB, se pueden considerar como CI (Atlassian, 2022).

## *Criterios para definir un CI*

Debido al gran número de activos que existen, los criterios principales para definir un CI

son:

- Definir el alcance óptimo de cada CI
- El valor que genera en el negocio.
- Gestionar los cambios
- Recursos:
- o Se dispone de elementos de valor a controlar
- o Los tipos de activos se pueden controlar
- Competencias:
	- o Es relevante su conocimiento
	- o Existe el personal capacitado para administra el CI
	- o Se puede actualizar cada CI y dar profundidad

## *Que elementos debe tener el CI*

El CMDB se usa para almacenar información acerca de los CI. Los CI son principalmente

equipos o aplicaciones y se caracterizan por sus atributos y sus relaciones entre ellos.

Dependiendo del tipo de CI, los atributos típicos de un registro de CI incluyen (Kempter, 2019):

- 1. Identificador único (ID)
- 2. Nombre
- 3. Descripción
- 4. Propietario del CI / persona a cargo
- 5. Clasificación
	- a. Categoría (por ej. Servicio, Equipo, Aplicación, Documento, Personal ...)
	- b. Tipo (por ej. Servidor, Impresora, ... particularización de la clasificación en categorías)
- 6. Versión
- 7. Historia de modificaciones del Registro de CI
	- a. Fecha de creación
	- b. Modificaciones
	- c. Descripción de la modificación
- d. Fecha
- e. Persona a cargo
- 8. Localización
	- a. Localización física, si aplica
	- b. Localización lógica, si aplica (por ej. directorio del servidor)
- 9. Relación a Servicios de TI
- 10. Relación a otros CI, por ejemplo:
	- a. "Es un componente de"
	- b. "Está asociado con"
	- c. "Utiliza"
	- d. "Es una característica de"
	- e. "Es una versión nueva de"
	- f. "Será reemplazado por"
- 11. Relación con otros objetos de datos en la Gestión de Servicios de TI
- 12. Referencias a documentos

## *Relaciones*

Definición de una dependencia entre 2 entidades. Permite identificar el tipo de interacción

entre los CI y, por lo tanto, muestran el nivel de importancia de cada elemento en un servicio,

debido a que se visualiza el impacto del cambio

## *Factores de éxito*

Se determinan varios principios que determinarán la correcta implementación del CMDB (Corona, 2013).

- Mantener actualizada la CMDB a través del proceso de gestión de cambios o de herramienta tecnológica que registren los cambios.
- La CMDB es el medio para ejecutar el proceso de configuraciones, en donde se siguen los procesos del CM.
- Mantener actualizado los CI, reportes de resultados y avance, mejora continua en cada etapa
- Definición de:
	- o Alcance
	- o Profundidad
	- o Ciclo de vida
	- o Nomenclatura
	- o Alimentación del sistema
- Apoyarse en herramientas de descubrimiento automático
- Controlar el proceso del CM y el CVS.
- Entrega final de acuerdo con los requerimientos iniciales.
- Calidad sobre cantidad, ejecución adecuada de todas y cada una de las actividades en el

proceso, la calidad en los CI y definición de métricas y reportes.

#### **Proceso de implementación CMDB**

Para implementar una CMDB exitosamente, se debe seguir un plan detallado para diseñar y mantener la capacidad de la gestión de configuración, con la finalidad de conseguir el mejor rendimiento del servicio (ServiceNow, 2021).

- Tener los objetivos claros para la gestión de la configuración y CMDB. Una CMDB bien configurada puede ayudar a gestionar el estado de servicios y calcular su costo.
- Administrar los procesos poco a poco y por etapas.
- Crear un inventario sólido de CI vinculados a casos de uso específicos, de acuerdo con las prioridades de la institución.

Las etapas para su correcta implementación según (ServiceNow, 2021) son:

## **Figura 27**

*Etapas para implementar CMDB*

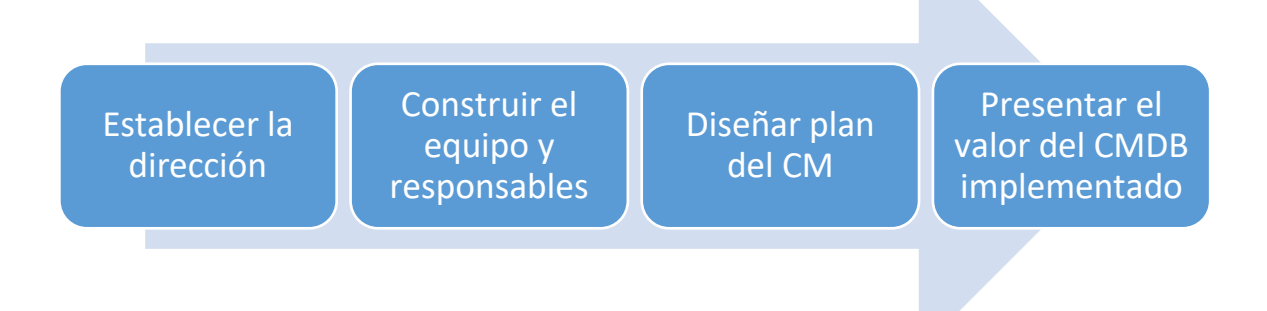

*Nota:* Se describe el proceso para implementar el CMDB, en donde se requiere que establecer el plan del CM.

1. Para implementar la CMDB, se debe establecer objetivos y metas claros, respondiendo a lo siguiente:

#### **Tabla 1**

### *Establecimiento de metas*

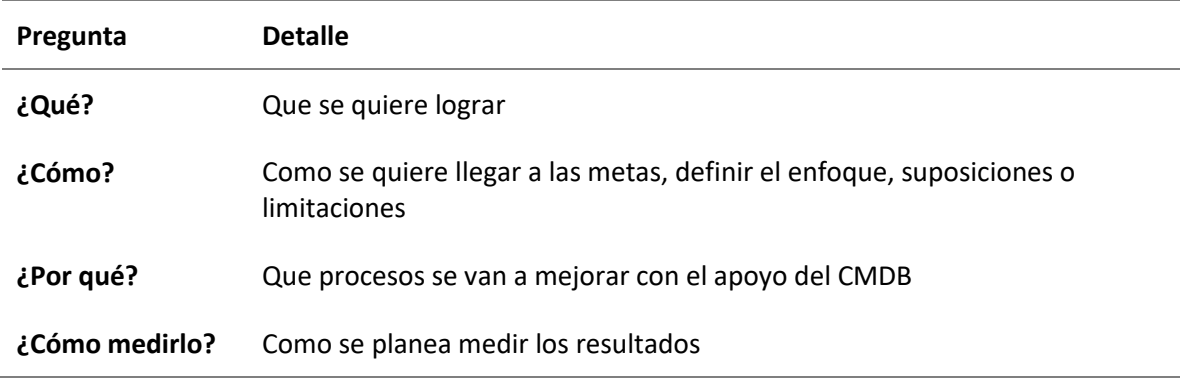

*Nota:* Para establecer las metas se requiere contestar las preguntas propuestas.

2. Construir un equipo y el modelo del gobierno de responsabilidades

El equipo debe tener autonomía para llevar a cabo las tareas de la CM, en donde se debe definir los roles, responsabilidades y autoridad de cada miembro, documentado cada tarea como apoyo para cada participante.

3. Diseñar el plan del CM

Para el plan del CM, debe familiarizarse con la herramienta CMDB a implementar, sistemas, requerimientos y fuente de datos. Adicionalmente, clasificar los CI, evitando las duplicidades e identificando las relaciones de cada uno de ellos con un nivel apropiado de detalle. Todo esto desde un modelo simple y bajo un proceso incremental, mientras se gane experiencia.

Dentro del diseño del CM, se debe contemplar los siguientes pasos según (ServiceNow, 2021):

#### *Plan de gestión de configuración*

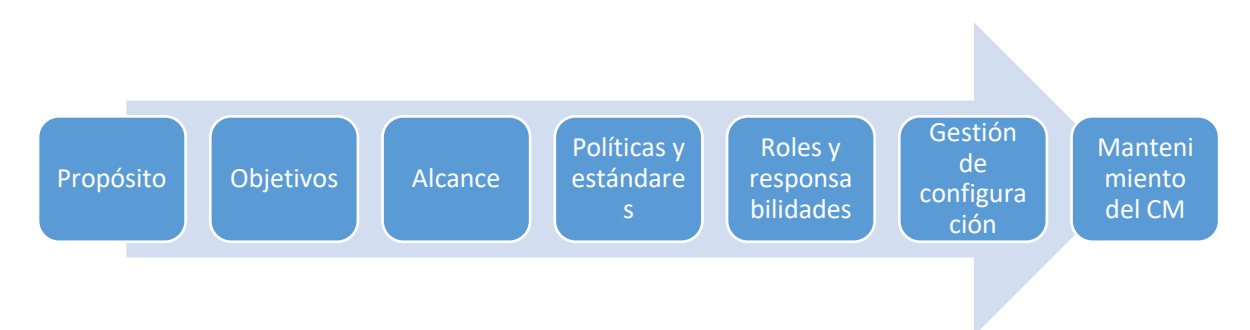

*Nota:* El CM se lo debe priorizar y construir de manera que establezca la línea base a seguir en la configuración del CMDB.

## 4. Presentar el valor del CMDB implementado

Cuando se considera, mide y cumplen los objetivos establecidos, la CMDB llegará a ser un valioso activo para la organización. Dicho esto, y con base en los servicios de TI, los procesos se pueden expandir con la creación de tickets y mesa de servicios, gestión de incidentes, cambios, entre otros (ServiceNow, 2021).

## **Tipos herramientas CMDB**

Se revisó y definió la investigación de varias alternativas que presenten CMDB de software libre para el área de la UTIC, esto con la finalidad de aportar en la optimización de costos y apoyar a los procesos de área:

Las opciones por investigar son herramientas de software libre o con versión gratuita, entre ellas:

- iTop
- CMDBuild
- GLPI
- I-doit
- OneCMDB

*iTop*

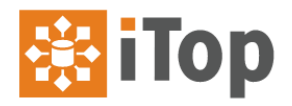

"iTop es una aplicación web Open Source para la gestión de las operaciones de un entorno TI, el cual fue diseñado en base a las buenas prácticas determinadas por ITIL, con el objetivo de mejorar la gestión y provisión de servicios TI.

En el corazón de iTop se encuentra la CMDB, esta es originalmente la primera parte de

iTop que se desarrolló. Luego vinieron los tickets y todos los procesos derivados" (Combodo iTOP,

2022).

**Funciones principales.**

### **Tabla 2**

*Características iTop entre versiones*

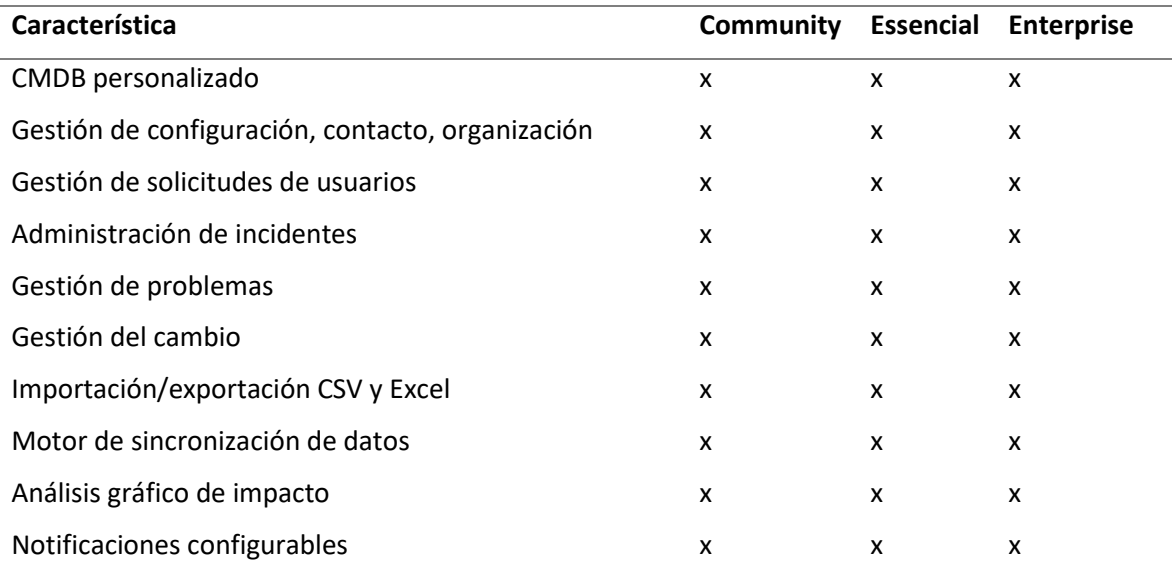

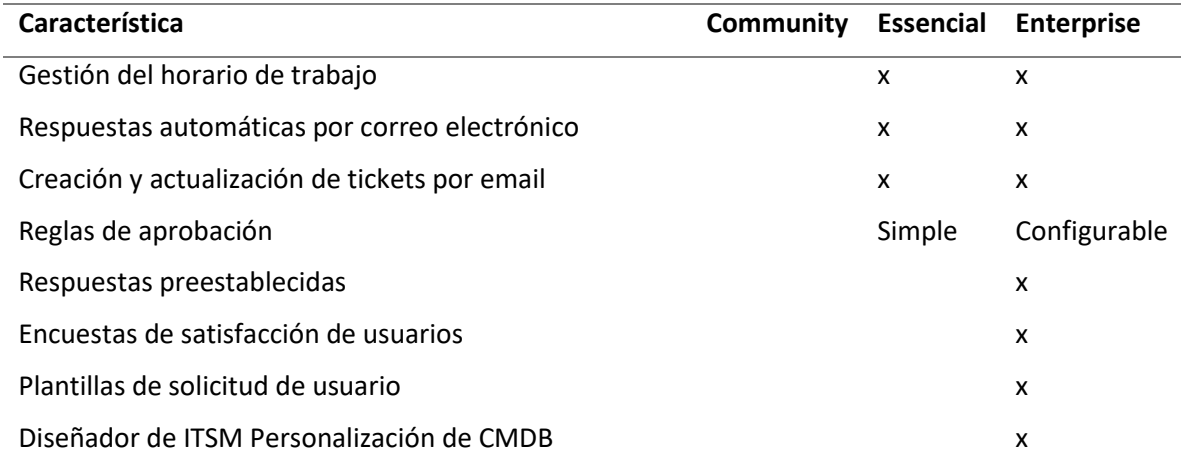

*Nota:* Las principales características se recopila desde la plataforma de iTop, y se comparan entre

las distintas versiones que ofrece. Tomado desde (Combodo iTOP, 2022)

### **Requerimientos de instalación.**

### **Figura 29**

*Requerimientos de instalación de hardware y software de iTop*

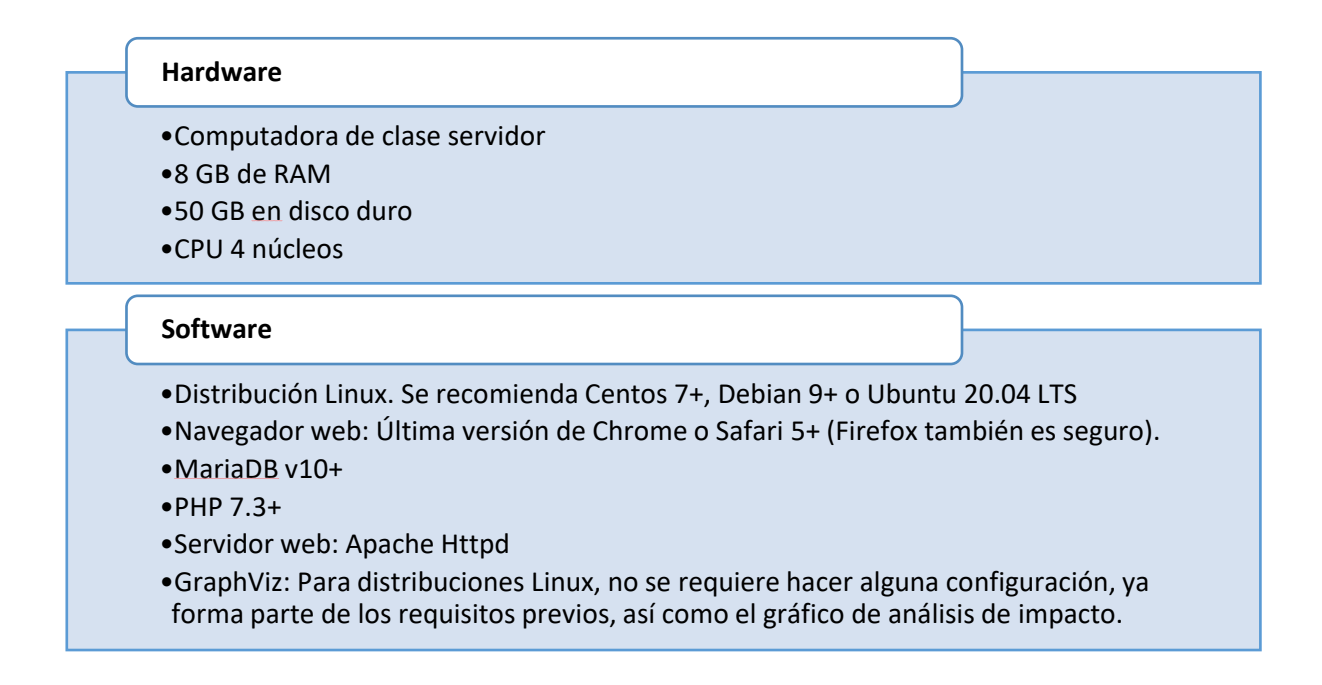

*Nota:* Los requerimientos corresponden para el funcionamiento mínimo de la herramienta dentro

del servidor. Tomado desde (Combodo iTOP, 2022)

#### *CMDBuild*

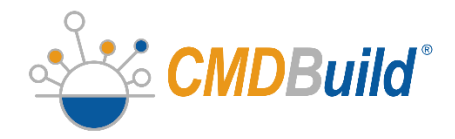

CMDBuild es el entorno web de código abierto para la configuración de aplicaciones personalizadas para la Gestión de Activos. Desarrollado con arquitectura Java, y requiere base de datos PostgreSQL

Las funciones de CMDBuild permiten gestionar los activos y sus condiciones de uso dentro de todo el ciclo de vida: procesos, reglas de negocio, documentos, informes, georreferencias, interoperabilidad con otros sistemas, etc.

El objetivo del sistema es ayudar a las instituciones a mantener bajo total control los activos informáticos usados, conociendo en cada momento la composición, la distribución, las relaciones funcionales y actualización en el tiempo (CMDBuild, 2022).

### **Tabla 3**

### *Versiones CMDBuild*

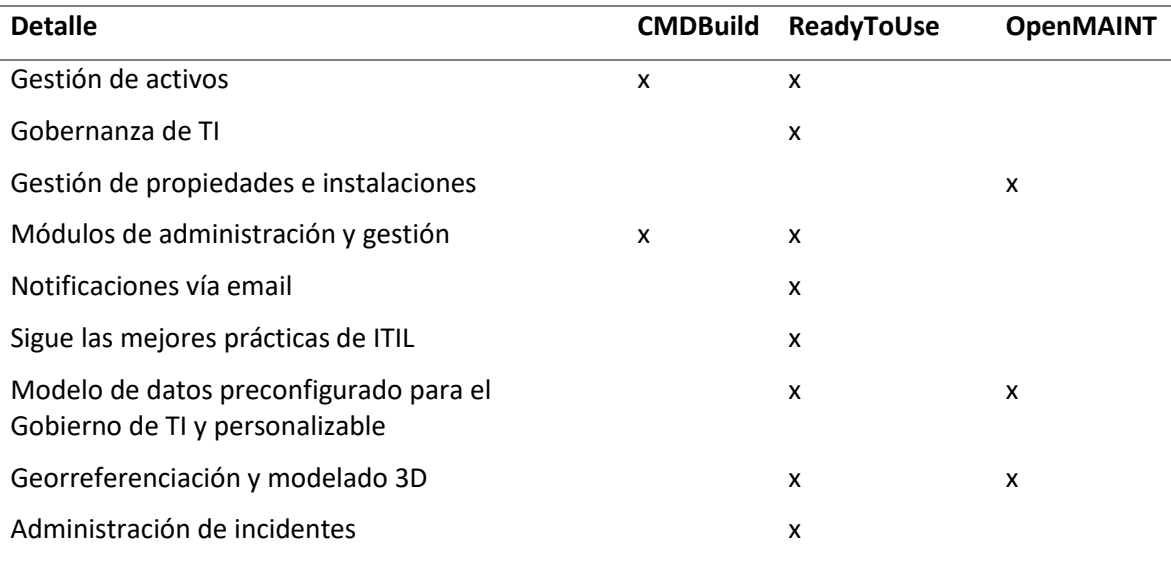

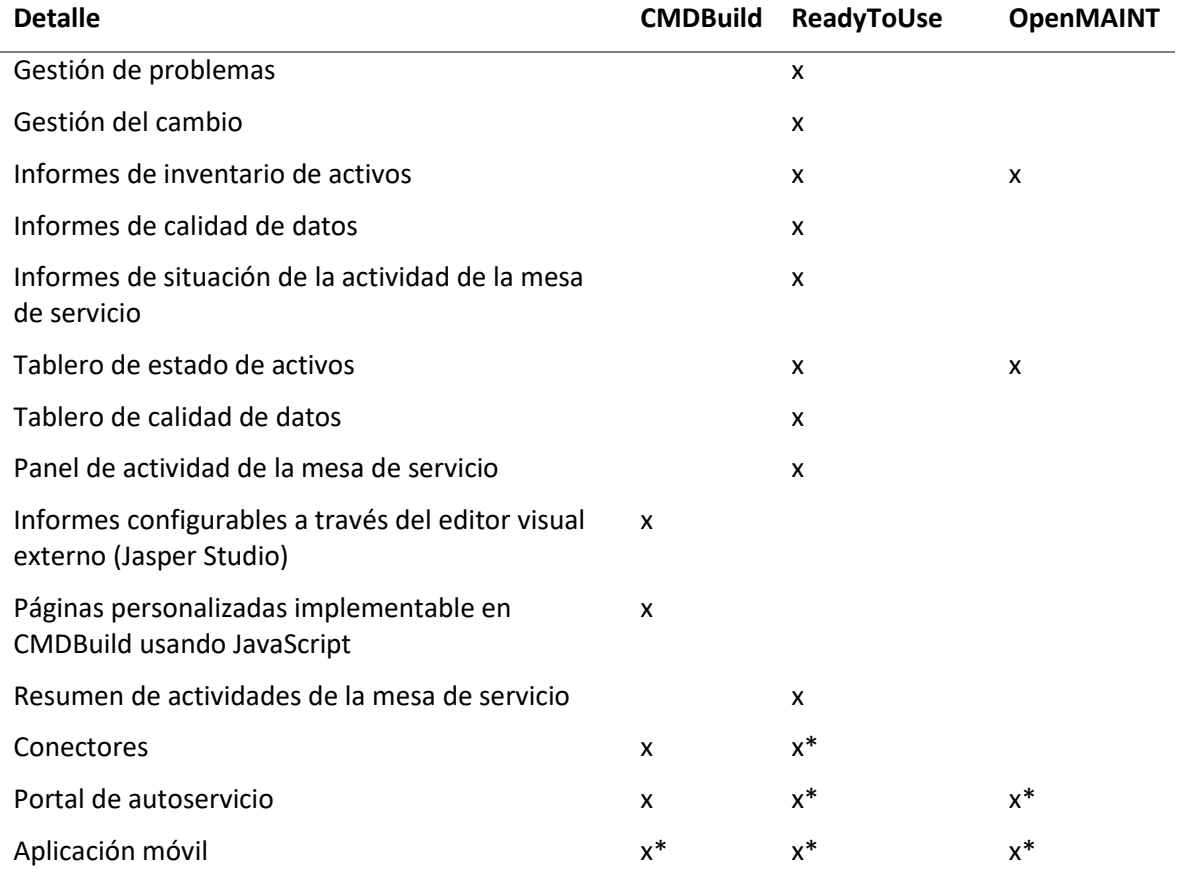

*Nota:* Características marcadas con (\*), no corresponden a software libre, por lo que se entrega a

clientes suscritos. *Tabla tomada de* (CMDBuild, 2022)

# **Requerimientos de instalación.**

## **Figura 30**

*Requerimientos de hardware y software CMDBuild*

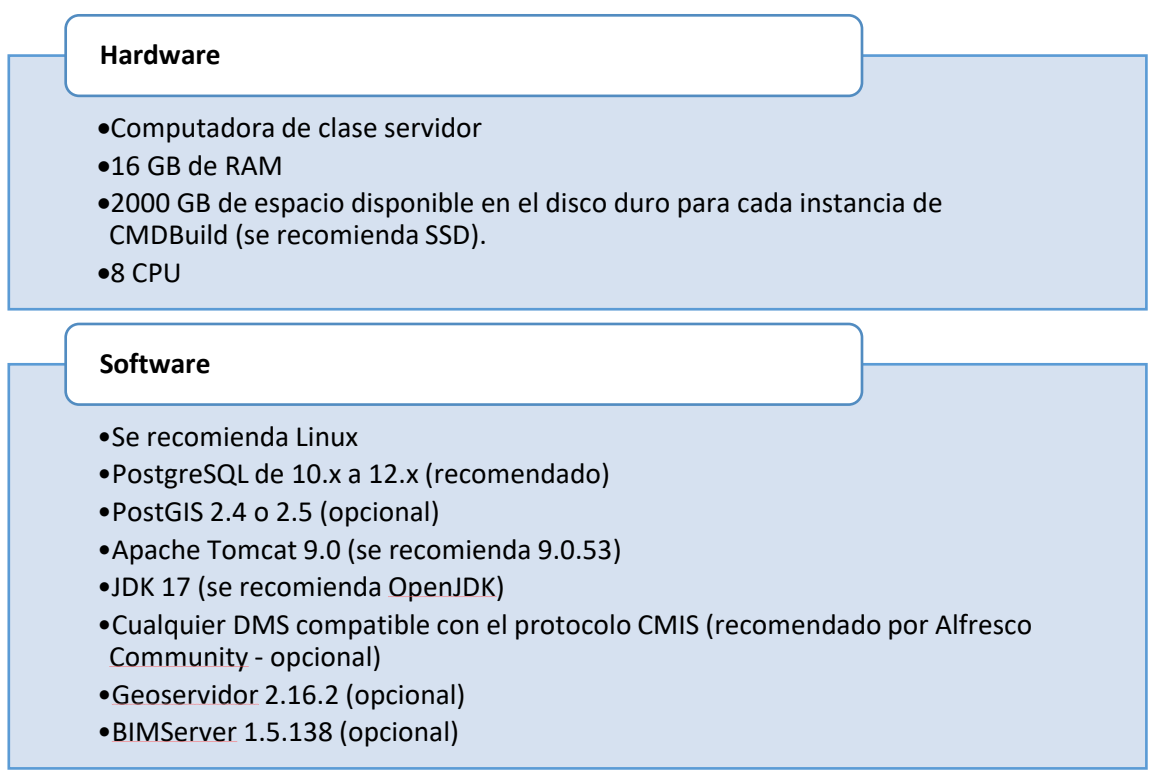

*Nota:* Los requerimientos corresponden para el funcionamiento mínimo de la herramienta dentro

del servidor. Figura tomada de (CMDBuild, 2022).

*GLPI: "Gestionnaire Libre de Parc Informatique", or "Free IT Equipment Manager"*

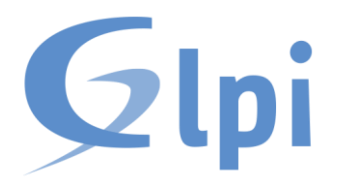

"GLPI es una herramienta de software de ITSM que ayuda a planificar y administrar los cambios de TI, resolver problemas de una manera fácil manera eficiente, permitir obtener control sobre el presupuesto y los gastos de TI de la empresa.

Esta solución es capaz de construir un inventario de los recursos de la organización y de gestionar tareas administrativas y financieras. Entrega la posibilidad de gestionar y proporcionar un historial de las intervenciones de mantenimiento y ciclo de vida de los activos" (GLPI By Teclib, 2022).

Las principales funcionalidades que entrega GLPI: Gestión de asistencia multilingüe, gestión de problemas y de cambios, gestión de licencias, generador de reportes de activos y Help Desk, entre otras.

### **Funciones principales.**

- CMDB
- Help Desk
- Gestión financiera
- Gestión de proyectos
- Administración (Usuarios, perfiles y roles)
- Configuración (Herramienta, interfaz)
- Inventario de activos
- Estadísticas globales o por categorías
- Generador de reportes activos y Help Desk: hardware, red o intervenciones (soporte)
- Se puede extender con plugins para añadir características

### **Requerimientos de instalación.**

### **Figura 31**

*Requerimientos de software y hardware en instalación GLPI*

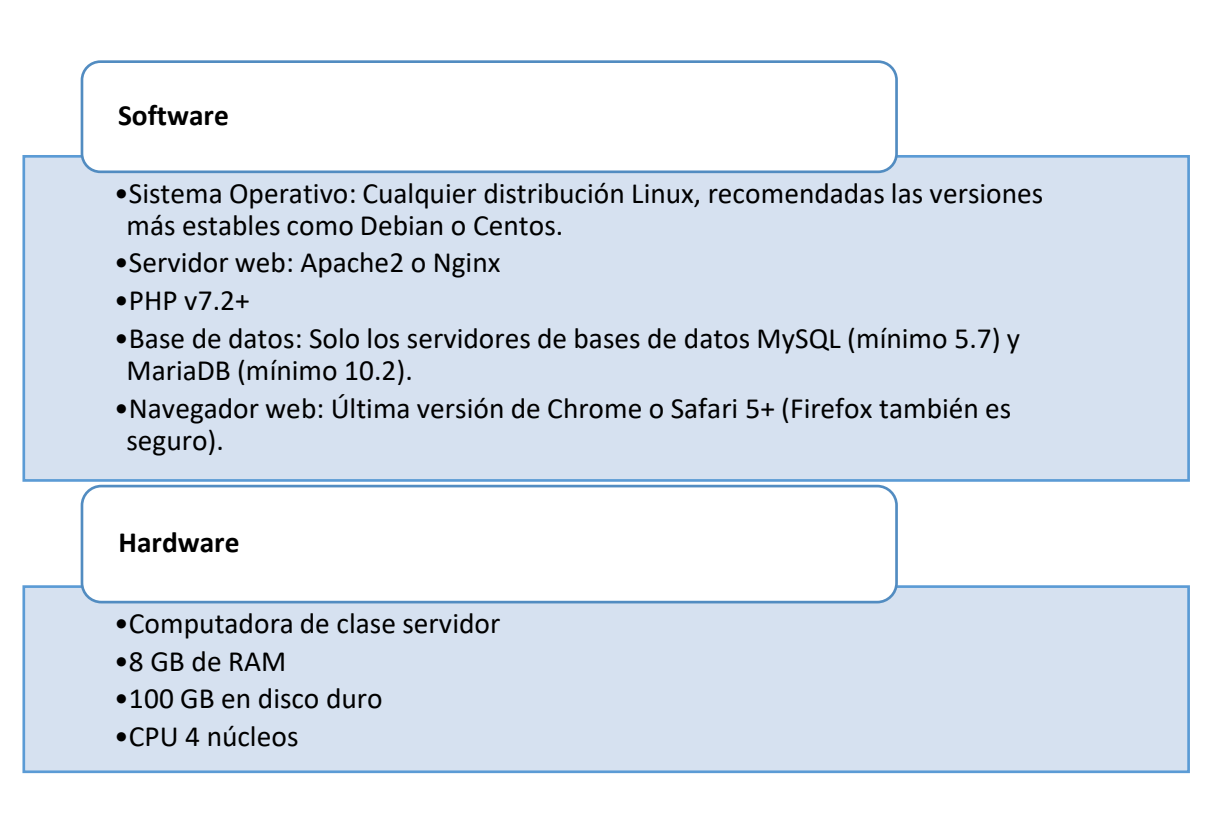

*Nota:* Los requerimientos corresponden para el funcionamiento mínimo de la herramienta dentro

del servidor. Tomado desde (GLPI By Teclib, 2022)

*i-Doit*

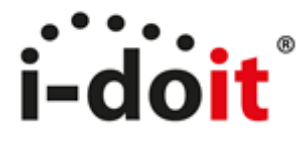

La solución de TI i-doit se basa en una completa base de datos de gestión de configuración de código abierto. Permite administrar las TI de acuerdo con las mejores prácticas de ITIL y configurar los componentes importantes del entorno de TI. Permite visualizar las relaciones entre los componentes y realizar un seguimiento de los activos de software y hardware.

i-doit es fácil de instalar y poblar, puede crear su modelo de datos CMDB e importar datos de varias fuentes externas a través del descubrimiento automático de su red.

Debido a su API abierta, i-doit también puede funcionar como un motor de gestión de configuración flexible y eficiente para otro software de gestión de servicios. i-doit open es completamente de código abierto (i-Doit, s.f.). Sus versiones se comparan en la siguiente tabla.

#### **Tabla 4**

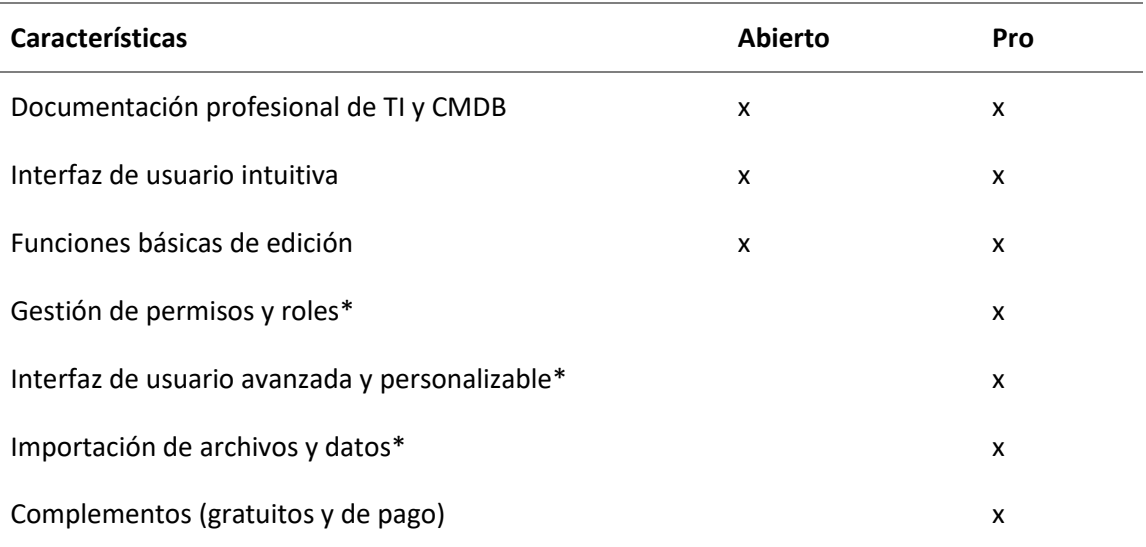

*Diferencias entre versiones de iDoIT*

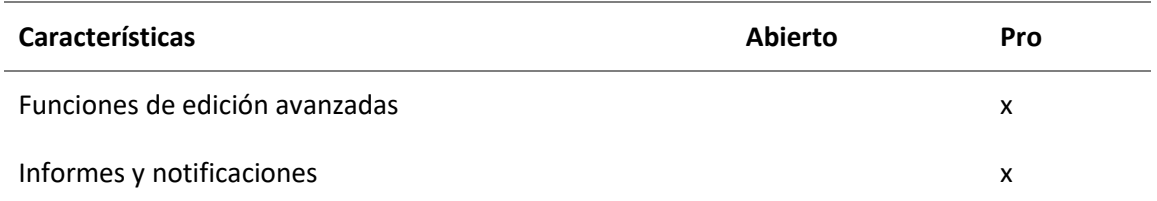

*Nota:* Características entre versiones de la herramienta iDoIt, la marca (\*) corresponde a

características parcialmente incluidas en la versión abierta. Tomado desde (i-Doit, s.f.)

### **Requerimientos de instalación.**

### **Figura 32**

*Requerimientos de software y hardware en instalación iDoIT*

### Hardware

•CPU de reciente generación (dual core)

- •2 GB RAM mínimo
- •10 GB HD mínimo

### Software

- •Sistema Operativo Ubuntu Server 16.04 LTS
- •Base de datos:
- •MariaDB 10.1
- •MySQL 5.6, 5.7
- •Apache Web Server 2.4
- •PHP 5.6, 7.0, 7.1

*Nota:* Los requerimientos corresponden para el funcionamiento mínimo de la herramienta dentro

del servidor. Tomado desde (i-Doit, s.f.)

### *OneCMDB*

OneCMDB es una base de datos de gestión de configuración de CMDB de código abierto.

Realiza el seguimiento de los activos, documentos y muestra las relaciones de la infraestructura. El

modelo CMDB se puede cambiar sobre la marcha y las redes se pueden descubrir

automáticamente. Integrado con NAGIOS y cumple con las mejores prácticas de ITIL.

La interfaz de usuario permite a los usuarios ver, buscar y navegar por la CMDB. También permite a los diseñadores administrar el modelo de datos de CMDB (OneCMDB, s.f.).

### **Funciones principales.**

- Gestionar el modelo de CMDB.
- Autodescubrimiento de red para completar la CMDB
- Importar datos de otras fuentes de datos
- Visualizar los datos con gráficos, árboles y tablas dinámicos
- Soporte multiusuario
- Vista personalizada y generador de informes
- Potente gestión de fuentes de datos externas como bases de datos SQL, archivos CSV, etc.
- Función de descubrimiento de red mejorada

### *Otrs 8*

OTRS es una solución de gestión de servicios profesionales, el cual incorpora diversas

herramientas para los propietarios de servicios que necesitan brindar, supervisar y optimizar

servicios (Otrs Community Edition, 2022), tales como:

- CMDB
- Herramientas de chat
- Automatización de procesos de negocio
- Base de conocimientos

"OTRS es un sistema de gestión de tickets y procesos, moderno y flexible. Tiene procesos de ITIL predefinidos. Han sido certificados para ITIL 4. OTRS Community Edition es un sistema de

código abierto de asistencia técnica y de tickets; puede ser utilizado por cualquier empresa, si ésta cuenta con las habilidades internas para instalarlo, personalizarlo y brindarse soporte. Esta versión ya no es actualizada. Los parches y las correcciones de seguridad ya no serán publicadas" (Otrs Community Edition, 2022).

#### **Criterios de selección de herramienta**

#### *La familia de normas ISO/IEC 25000*

"ISO/IEC 25000, conocida como SQuaRE (System and Software Quality Requirements and Evaluation), es una familia de normas que tiene por objetivo la creación de un marco de trabajo común para evaluar la calidad del producto software" (ISO 25000, s.f.).

"La familia ISO/IEC 25000 es el resultado de la evolución de otras normas anteriores, especialmente de las normas ISO/IEC 9126, que describe las particularidades de un modelo de calidad del producto software, e ISO/IEC 14598, que abordaba el proceso de evaluación de productos software" (ISO 25000, s.f.). Esta familia de normas se encuentra compuesta por cinco divisiones especificadas en la siguiente figura:

#### **Figura** *33*

#### *Divisiones de ISO 2500n*

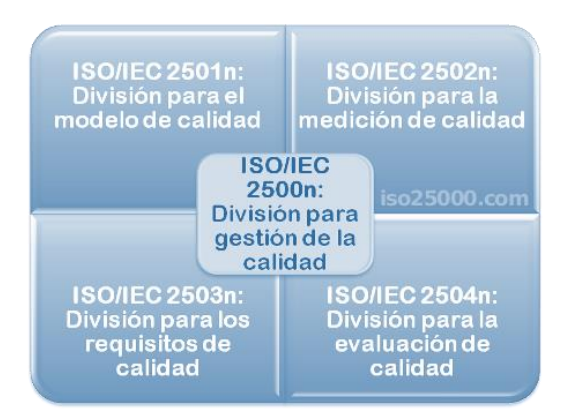

*Nota:* Divisiones para gestión de calidad ISO 25000. Cuadro tomado desde (ISO 25000, s.f.)

#### *ISO/IEC 25010*

La ISO 25010 es conocida como la norma especializada en definir un modelo de calidad de un producto. Este sistema de evaluación ayuda a identificar las características de calidad que se deben considerar al evaluar las propiedades de un producto de software (ISO 25000, s.f.).

Por otro lado, la calidad de un sistema es el grado en que el sistema satisface las necesidades establecidas e implícitas de los usuarios como stakeholders de un proyecto, por lo que a un sistema de calidad, se lo considera como un sistema que entrega valor en cada una de sus funcionalidades implementadas y desarrolladas.

Las necesidades de los stakeholders pueden identificarse como funcionalidades, características de rendimiento, seguridad, usabilidad, mantenibilidad, portabilidad, etc. Dependiendo de la naturaleza del producto de software y la definición de calidad del producto la norma ISO 25010 provee dos formas de agrupar los atributos de calidad a ser medidos que son de forma interna y externa (Ramírez, 2020), como se ve en la siguiente (ver imagen **[Figura](#page-83-0)** *34*):

#### <span id="page-83-0"></span>**Figura 34**

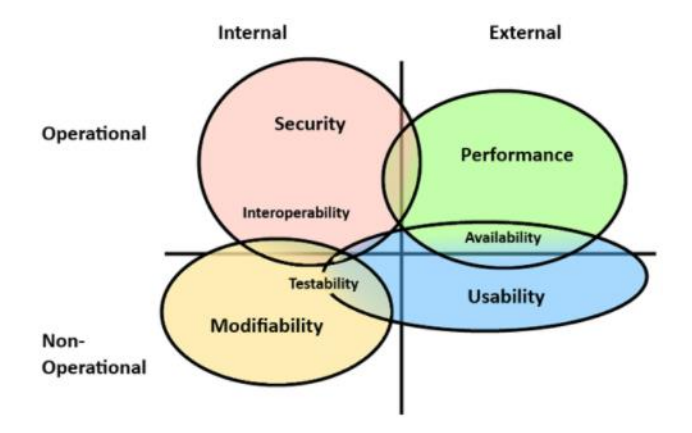

*Tipos de atributos de calidad*

*Nota:* Se visualiza los diferentes tipos de atributos de calidad y su clasificación interna, externa o no operacional. Imagen tomada de (Ramírez, 2020)

La calidad de manera interna facilita al equipo a que las características propias del producto de software cumplan con métricas de seguridad, mantenibilidad, etc. Identificando los procesos críticos del software y medir si el desempeño de sus componentes son los adecuados.

Por otro lado, de manera externa, se evalúa al software como una caja negra con el objetivo de evaluar cómo responde el software a los requerimientos solicitados por los usuarios, estas características son accesibilidad, disponibilidad, usabilidad, desempeño, etc.

El modelo de la ISO 25010, comprende las ocho características de calidad, con sus subcaracterísticas que sirven como una guía para el desarrollo del producto de software

#### **Figura 35**

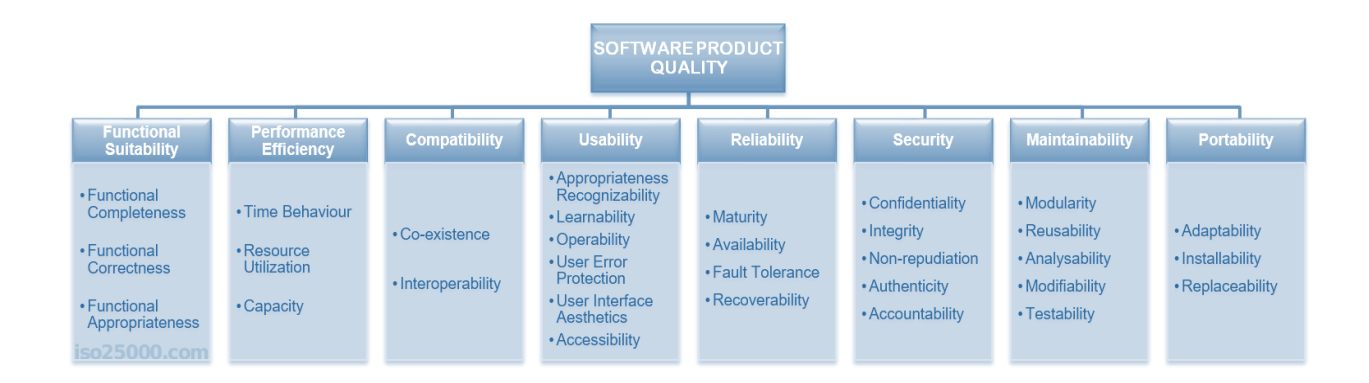

*Atributos de calidad*

*Nota:* Características de modelo de calidad de productos. Cuadro tomado desde (ISO 25000, s.f.).

ISO 25010 es una excelente norma para los equipos que desean identificar la calidad de un software, en base a sus características y subcaracteristicas, listadas en la imagen anterior, ya que, por medio de ellas, el equipo es capaz de identificar métricas de calidad en base a la entrega de valor a los usuarios y stakeholders, dependiendo de la naturaleza del proyecto y los requerimientos solicitados.

Dado a que la calidad de cada software tiene su propio enfoque de entrega de valor basado en los requerimientos solicitados y características de calidad propias apegadas a las necesidades de los involucrados e interesados en el sistema, no es necesario que cada software sea evaluado en todas las características y subcaracterísticas detalladas en el modelo de la ISO 25010, ya que al identificar las métricas de evaluación debe ser identificado como apoyo al desarrollo de software, con la finalidad de incrementar la calidad de software, lo que lo convierte en modelo flexible para la evaluación de métricas de calidad de software.

Las características y subcaracterísticas se detallan a continuación (ISO 25000, s.f.):

### **Adecuación Funcional.**

Representa la capacidad del producto software para proporcionar funciones que satisfacen las necesidades declaradas e implícitas, cuando el producto se usa en las condiciones especificadas (ISO 25000, s.f.). Esta característica se subdivide a su vez en las siguientes subcaracterísticas:

### **Tabla 5**

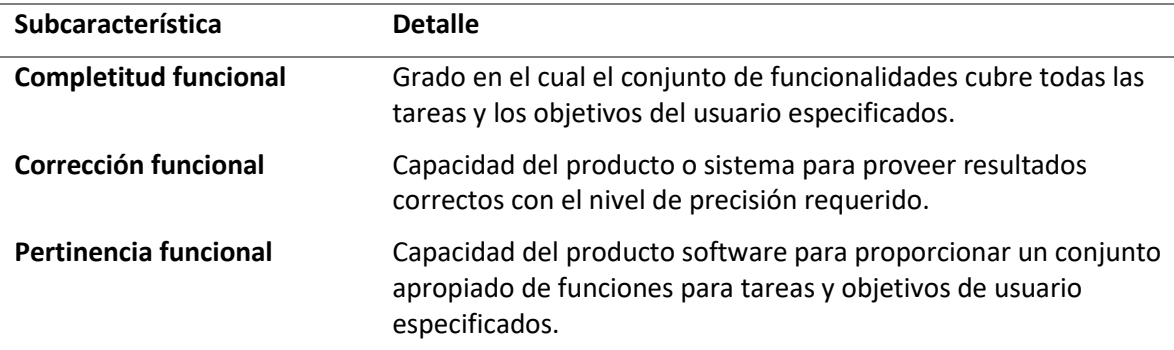

*Característica adecuación funcional*

*Nota:* Se detallan adecuación funcional que menciona la ISO 25000.

### **Eficiencia de desempeño.**

Esta característica representa el desempeño relativo a la cantidad de recursos utilizados

bajo determinadas condiciones (ISO 25000, s.f.). Esta característica se subdivide a su vez en las

siguientes subcaracterísticas:

### **Tabla 6**

*Característica eficiencia de desempeño*

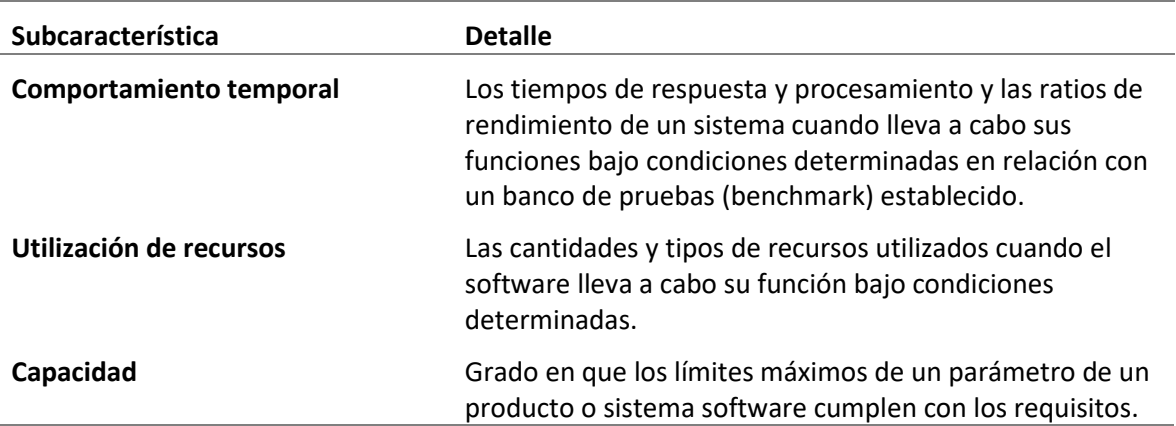

*Nota:* Se detallan eficiencia de desempeño que menciona la ISO 25000.

### **Compatibilidad.**

Capacidad de dos o más sistemas o componentes para intercambiar información y/o llevar

a cabo sus funciones requeridas cuando comparten el mismo entorno hardware o software (ISO

25000, s.f.). Esta característica se subdivide a su vez en las siguientes subcaracterísticas:

## **Tabla 7**

*Característica Compatibilidad*

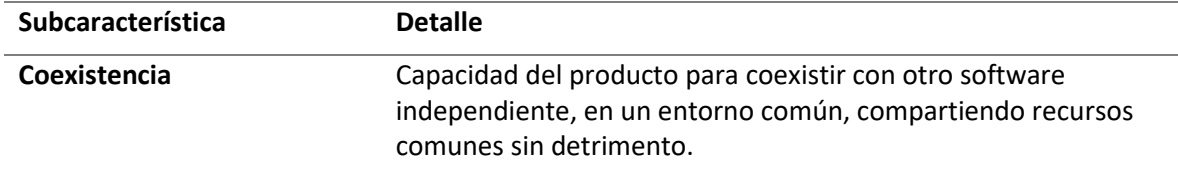

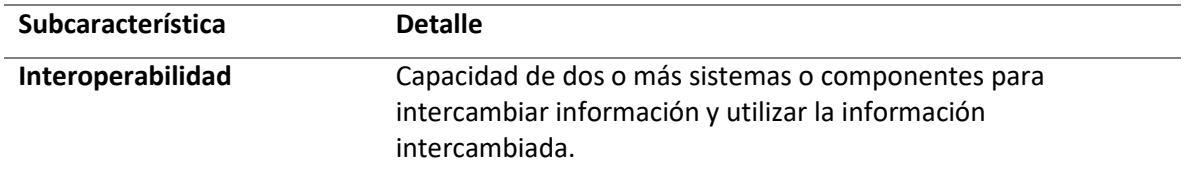

*Nota:* Se detalla la característica Compatibilidad que menciona la ISO 25000.

### **Usabilidad.**

Capacidad del producto software para ser entendido, aprendido, usado y resultar atractivo

para el usuario, cuando se usa bajo determinadas condiciones (ISO 25000, s.f.). Esta característica

se subdivide a su vez en las siguientes subcaracterísticas:

### **Tabla 8**

### *Característica Usabilidad*

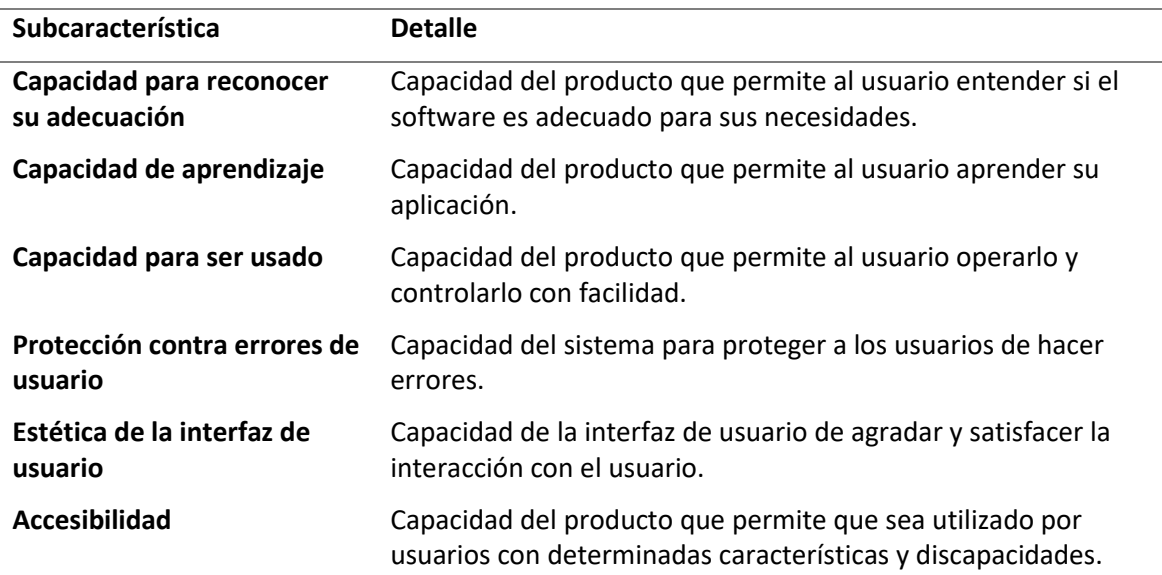

*Nota:* Se detalla la característica Usabilidad que menciona la ISO 25000.

### **Fiabilidad.**

Capacidad de un sistema o componente para desempeñar las funciones especificadas,

cuando se usa bajo unas condiciones y periodo de tiempo determinados (ISO 25000, s.f.). Esta

característica se subdivide a su vez en las siguientes subcaracterísticas:

### **Tabla 9**

## *Característica Fiabilidad*

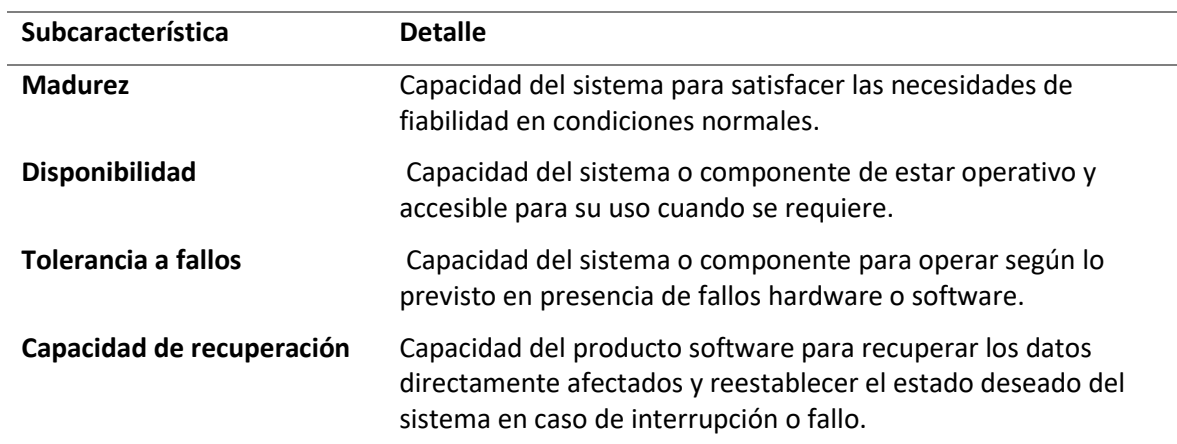

*Nota:* Se detalla la característica Fiabilidad que menciona la ISO 25000.

### **Seguridad.**

Capacidad de protección de la información y los datos de manera que personas o sistemas

no autorizados no puedan leerlos o modificarlos (ISO 25000, s.f.). Esta característica se subdivide a

su vez en las siguientes subcaracterísticas:

### **Tabla 10**

*Característica Seguridad*

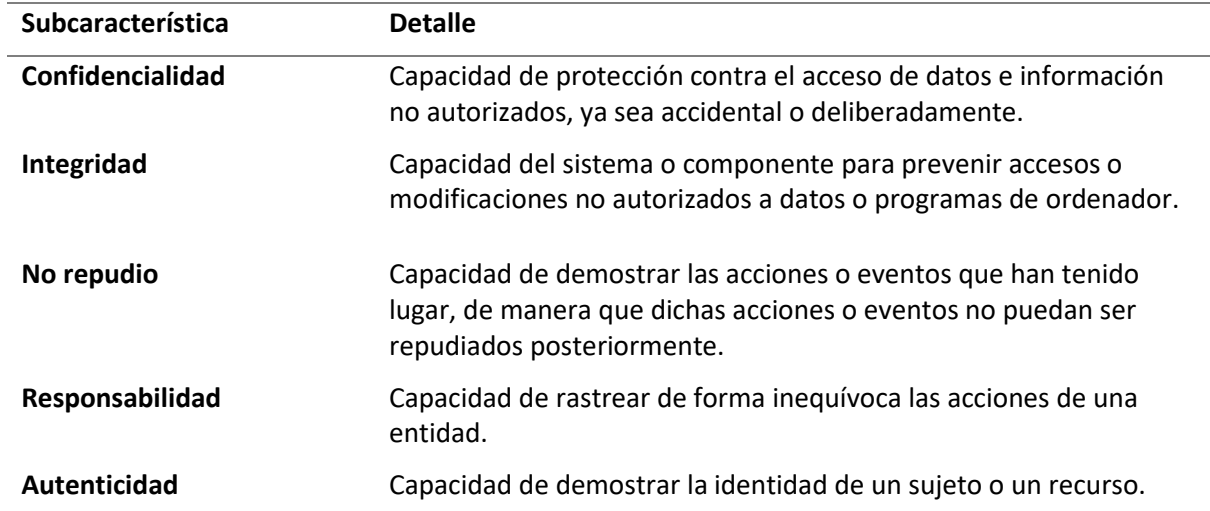

*Nota:* Se detalla la característica Seguridad que menciona la ISO 25000.

#### **Mantenibilidad.**

Esta característica representa la capacidad del producto software para ser modificado

efectiva y eficientemente, debido a necesidades evolutivas, correctivas o perfectivas (ISO 25000,

s.f.). Esta característica se subdivide a su vez en las siguientes subcaracterísticas.

### **Tabla 11**

#### *Característica Mantenibilidad*

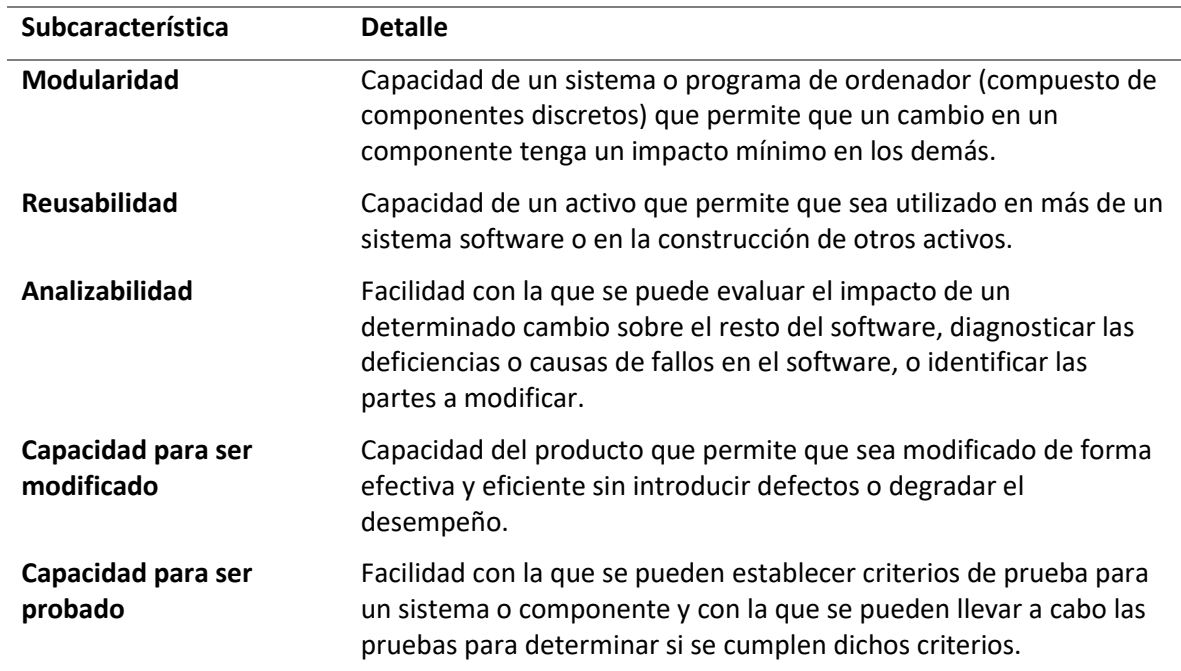

*Nota:* Se detalla la característica Mantenibilidad que menciona la ISO 25000.

## **Portabilidad.**

Capacidad del producto o componente de ser transferido de forma efectiva y eficiente de

un entorno hardware, software, operacional o de utilización a otro (ISO 25000, s.f.). Esta

característica se subdivide a su vez en las siguientes subcaracterísticas:

#### **Tabla 12**

#### *Característica Portabilidad*

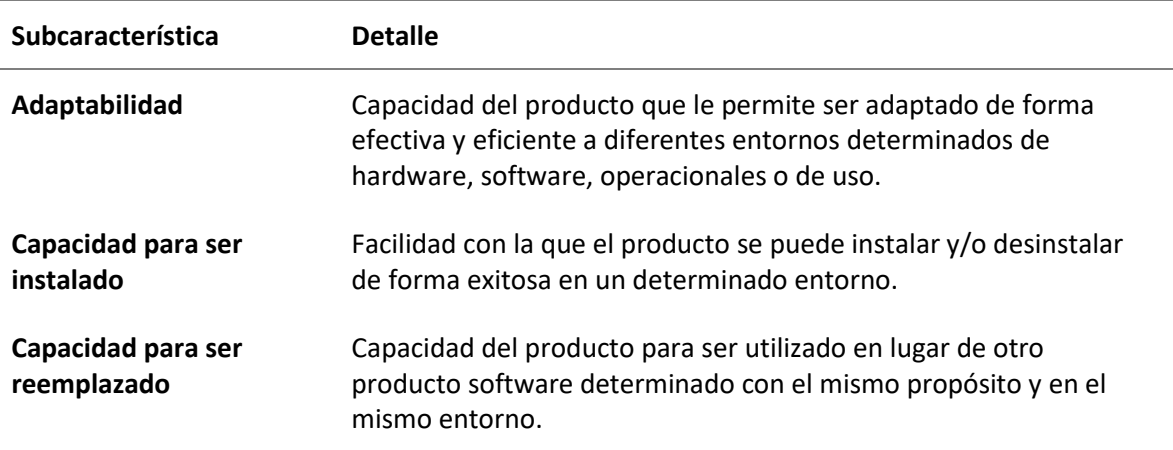

*Nota:* Se detalla la característica Portabilidad que menciona la ISO 25000.

#### **Capitulo III**

#### **Desarrollo**

### **Involucrar**

### *Identificación stakeholders*

La UTIC es el área que se encarga de gestionar, distribuir la información y administrar la

infraestructura a través de recursos tecnológicos. La misión del área:

"Prever, proveer y administrar los recursos tecnológicos demandados por los procesos

institucionales, mediante la aplicación de métodos y procedimientos ágiles, dinámicos y sencillos,

a fin de asegurar la disponibilidad permanente de los recursos necesarios para la gestión

institucional."

La siguiente Figura, muestra la distribución distribuida de la siguiente manera, como se muestra en la siguiente figura.

#### *Estructura organigrama UTIC*

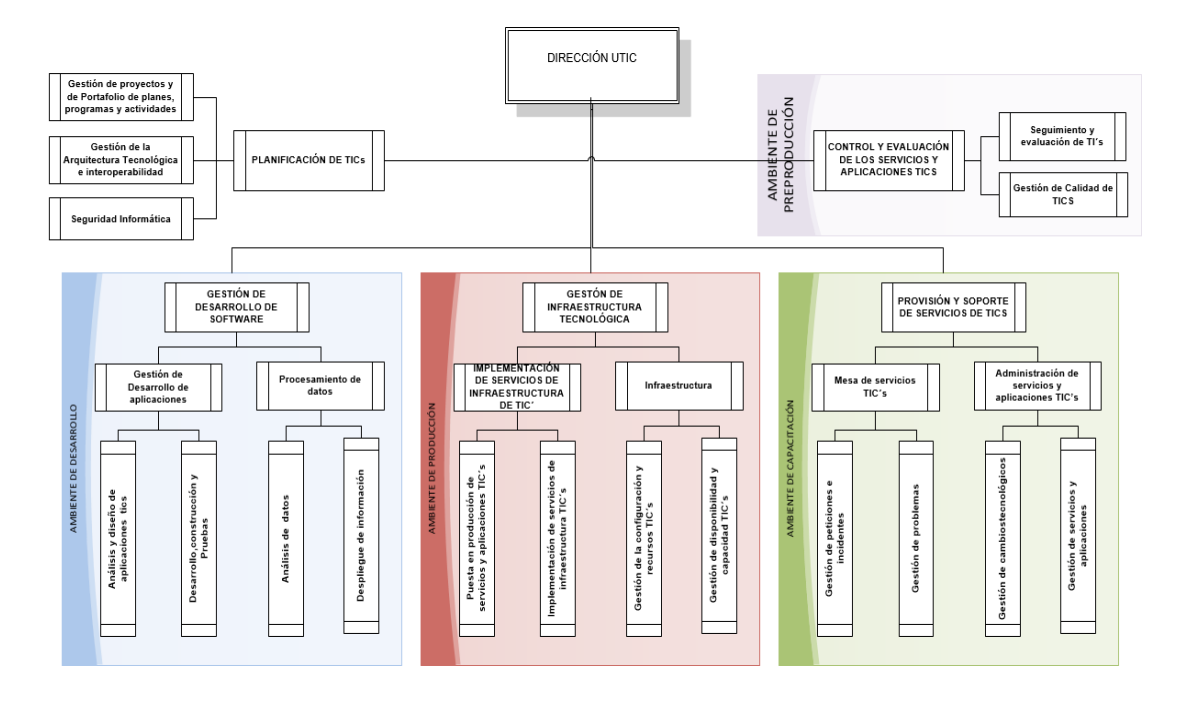

*Nota:* Estructura de la Unidad, provisto por UTIC

#### **Propuesta de trabajo con metodología Scrum e ITIL v4**

La metodología ágil de trabajo y entrega continua de avances es Scrum, la cual brinda un conjunto de buenas prácticas para trabajar colaborativamente y obtener el mejor resultado y recibir retro alimentación por parte de la unidad en cuanto al análisis e implementación del proyecto, a través fases iterativas y el apoyo de la herramienta Trello.

Trello es un software de administración de proyectos con interfaz web y con cliente para iOS y Android para organizar proyectos.

En la siguiente figura se presenta el tablero creado en la herramienta descrita anteriormente, así como las tareas ubicadas en las columnas correspondientes, en base al progreso del desarrollo del presente proyecto.

#### *Tablero de actividades Trello*

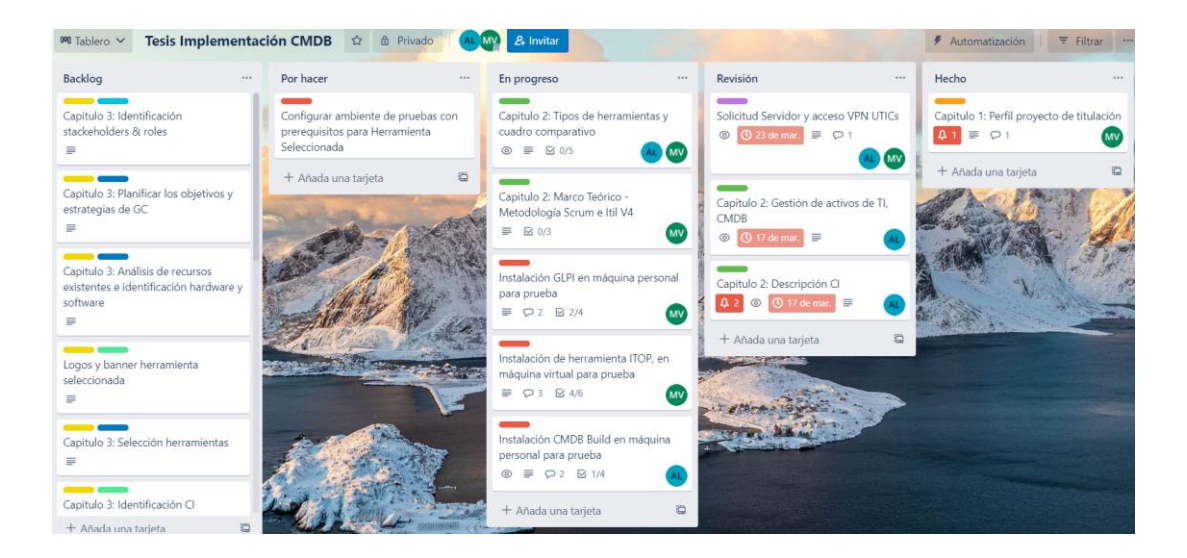

*Nota:* Historias de usuario publicadas en el tablero de Scrum.

En la siguiente figura se presenta los diferentes estados identificados en el tablero

propuesto, para realizar las historias.

### **Figura 38**

*Definición de estados*

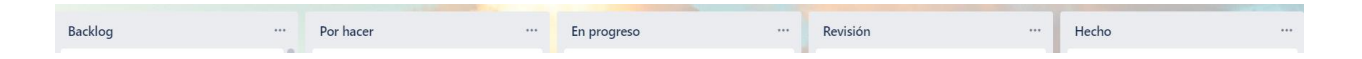

*Nota:* La figura describe los estados o columnas identificadas en el tablero SCRUM.

Por otro lado, en la **[Figura](#page-93-0)** *39* se realiza la identificación y definición de épicas en base a los

capítulos que comprenden el trabajo de titulación.

#### <span id="page-93-0"></span>*Ejemplo de épicas*

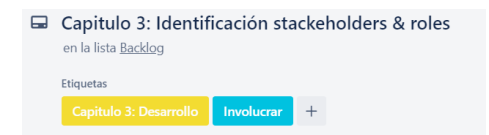

*Nota:* La figura describe un ejemplo de épicas identificadas.

En la fase de Inicio se propone realizar el análisis de las necesidades, requerimientos del proyecto y creación de backlog, a través de la herramienta Trello para crear el tablero de SCRUM, para apoyar al desarrollo del presente proyecto de titulación.

En la siguiente figura se muestra la columna backlog, en la cual se encuentran listadas todas las tareas identificadas para la implementación del CMDB y de esa forma planificar las

entregas continuas y retroalimentación.

#### **Figura 40**

#### *Columna Backlog del tablero de SCRUM*

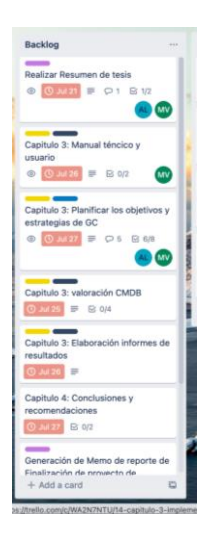

*Nota:* La figura describe una parte de las tareas identificadas para el desarrollo del presente proyecto de titulación, en la columna Backlog.

En la fase de planificación y estimación, se establece las tareas a realizar por iteración, las cuales se encuentran listadas en la columna por hacer en el tablero de Scrum, las mismas que son priorizadas en base a los capítulos del proyecto. Como se presenta en la siguiente Figura

### **Figura 41**

*Columna Por hacer del tablero de SCRUM*

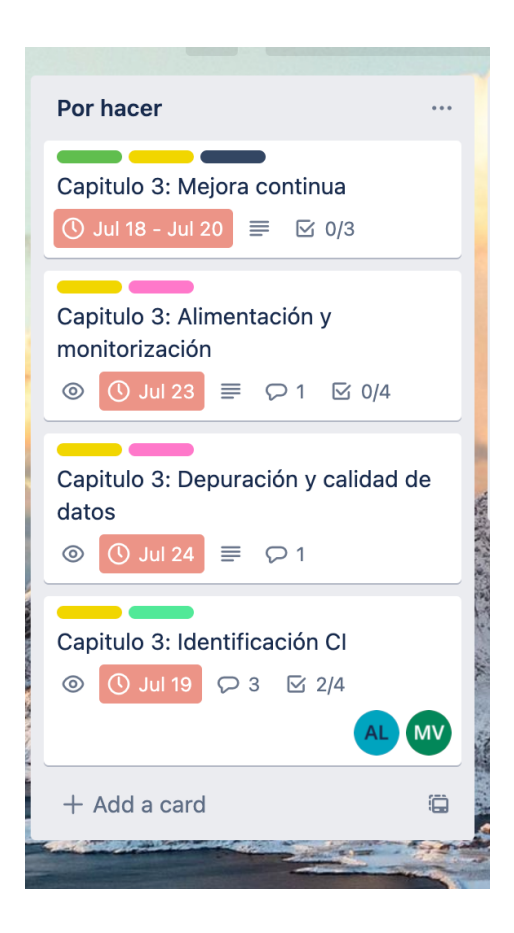

*Nota:* La figura describe una parte de las tareas priorizadas de acuerdo con los capítulos a ser desarrollados en el proyecto.

Por otro lado en la fase de implementación se asigna las tareas, a ser elaboradas en cada una de las iteraciones, a cada participante en base a su prioridad de atención, como se muestra en la siguiente **[Figura](#page-95-0)** *42*

#### <span id="page-95-0"></span>*Columna En progreso del tablero de SCRUM*

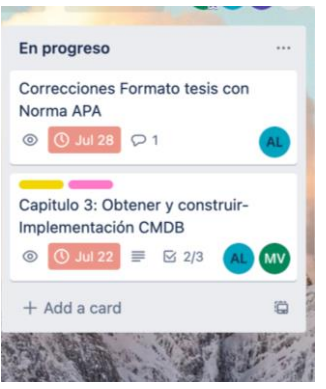

*Nota:* La figura describe una parte de las tareas asignadas para el desarrollo de estas, en base a su prioridad.

A su vez para verificar el avance de estas se propone la realización de reuniones diarias de 15 minutos entre los tesistas, para verificar el progreso, y bloqueos que requieren ser solventados para el desarrollo del proyecto.

Adicionalmente, se propone realizar revisiones en conjunto con los involucrados en el proyecto a fin de obtener la respectiva retroalimentación y realizar correcciones para la finalización y entrega iterativa de los resultados de cada una, como por ejemplo:

- Revisión de alcance de proyecto y conceptos CMDB
- Revisión de herramientas de CMDB involucradas en el análisis
- Toma de requerimientos y análisis situación inicial
- Revisión de análisis de requerimientos de acuerdo con las características ofrecidas por las herramientas: CMDBuild, ITOP, GLPI
- Presentación de resultados de selección de la herramienta
- Revisión de situación inicial y propuesta para la implementación del CMDB y gestión de configuración de los activos de TI.
- Identificación de los CI involucrados en la carga inicial.

En la siguiente figura se muestran las columnas del tablero de SCRUM involucradas en esta fase. Como son "Lista para revisión", "Revisión"

## **Figura 43**

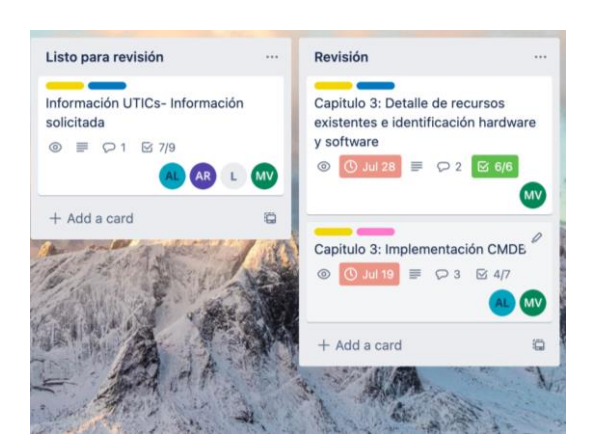

*Columnas En revisión y Revisión del tablero de SCRUM*

*Nota:* La figura describe una parte de las tareas asignadas para revisión y retroalimentación de estas.

Finalmente en la fase de lanzamiento, se realiza la entrega final del proyecto con la finalidad de culminar el presente proyecto de titulación y a su vez presentar las funcionalidades provistas por la herramienta implementada. Para lo cual se propone una reunión de entrega del CMDB implementado y los documentos solicitados:

- Manual Técnico de instalación
- Manual de uso de la herramienta
- Revisión de reportes provistos por la herramienta seleccionada.

Y a su vez se registran las tareas terminadas en la columna "Hecho" del tablero de Trello,

como se muestra en la siguiente figura:

#### **Figura 44**

*Columnas En revisión y Revisión del tablero de SCRUM*

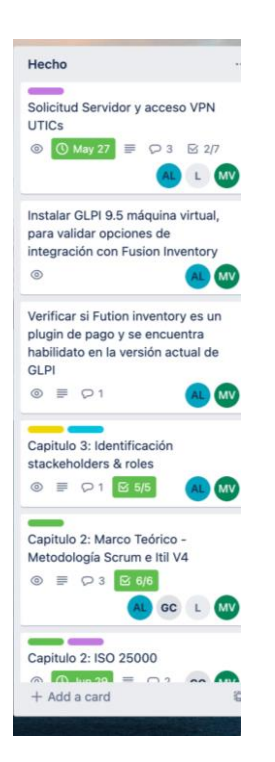

*Nota:* La figura describe una parte de las tareas entregadas y finalizadas en el desarrollo del proyecto.

Se aplican las actividades claves de ITIL v4 para la implementación del CMDB, la cual brindará las mejores prácticas en los servicios de TI, considerando el componente: Cadena de Valor del Servicio, el cual describe las actividades de la organización que están directamente involucrados en la creación de valor y logro de objetivos para el área.

En base a la cadena de valor propuesta por ITIL V4, se busca realizar las siguientes actividades descritas en la siguiente Figura.

### *Actividades clave ITIL 4*

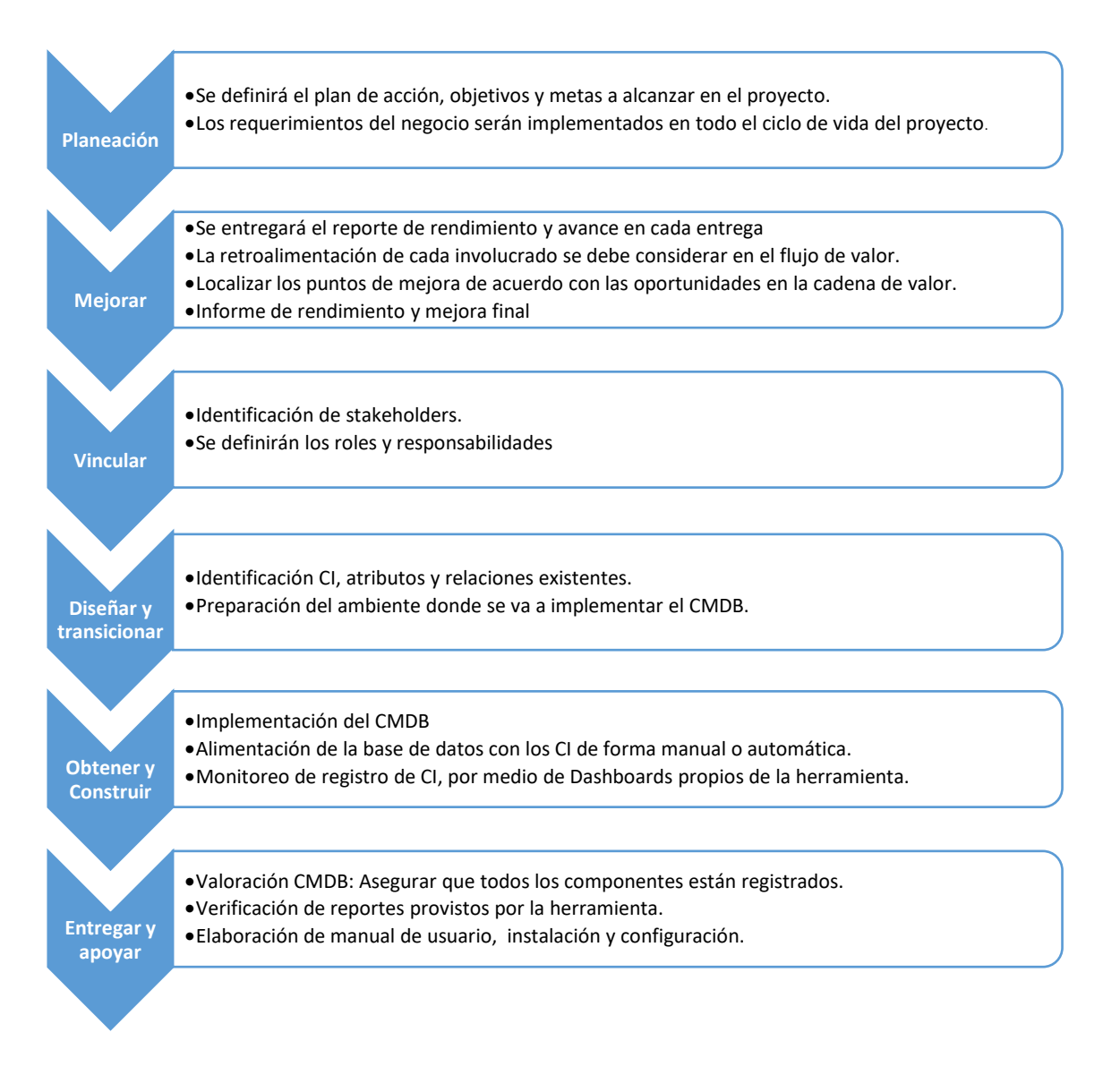

*Nota:* Descripción de las actividades que se van a realizar en el proceso de cadena de valor.

En base al alcance de la implementación del CMDB y los requerimientos identificados en la

UTIC, el presente trabajo de titulación cubre el estudio y aplicación de las 2 prácticas más

utilizadas, que serán cubiertas a detalle más adelante:

• Gestión de Activos

• Gestión de configuración de servicios de TI

### *Definición de roles y responsabilidades*

#### **Participantes CMDB.**

En la gestión del CMDB, se requiere definir varios roles para garantizar el buen desempeño y uso de la aplicación, los cuales deben garantizar que la gestión de configuración se encuentre correctamente documentada, la información alineada con las estrategias del proceso y se detalle las actividades, autoridades para cada participante en el CM. Dichos roles son descritos a continuación en las Tablas 14,15,16,17,18:

### **Tabla 13**

#### *Participantes CMDB*

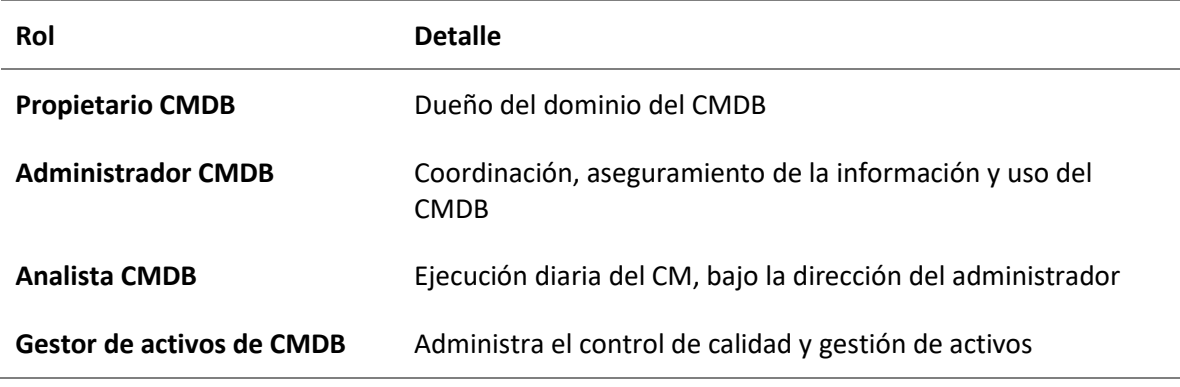

*Nota:* Se detallan los participantes para el CMDB.

### **Tabla 14**

### *Funciones del Propietario CMDB*

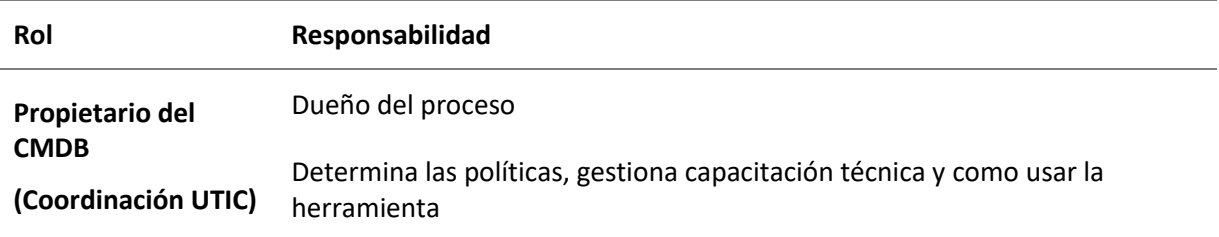

## **Rol Responsabilidad**

Campaña de patrocinio en el departamento para su aceptación y conocimiento

Documentar la información del proceso, misión, visión, objetivos

Determina y califica las métricas de éxito del proceso

*Nota:* Se detallan las funciones de propietario de CMDB.

## **Tabla 15**

*Funciones del Administrador CMDB*

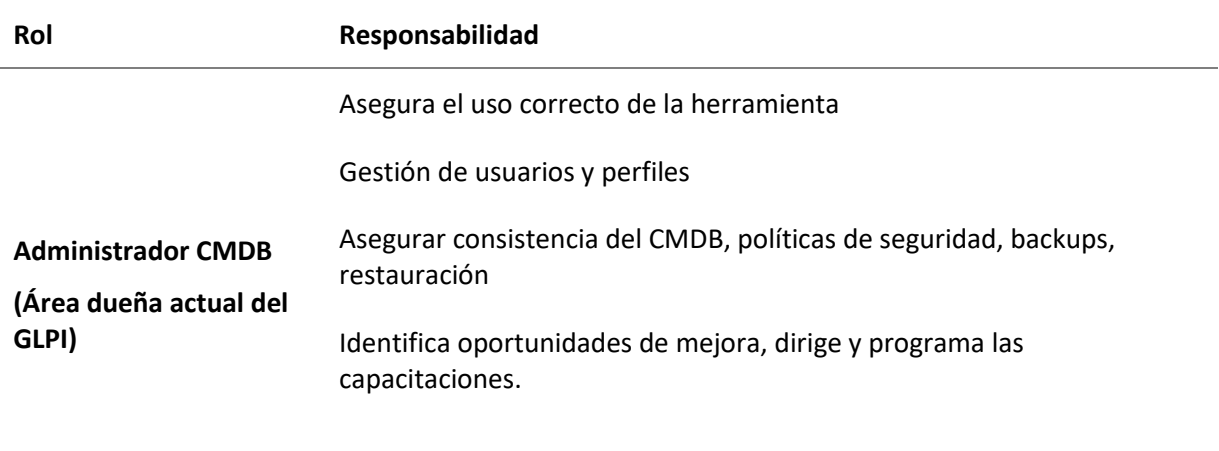

### Evalúa y reporta las métricas de rendimiento

*Nota:* Se detallan las funciones de administrador de CMDB.

## **Tabla 16**

*Funciones del Analista CMDB*

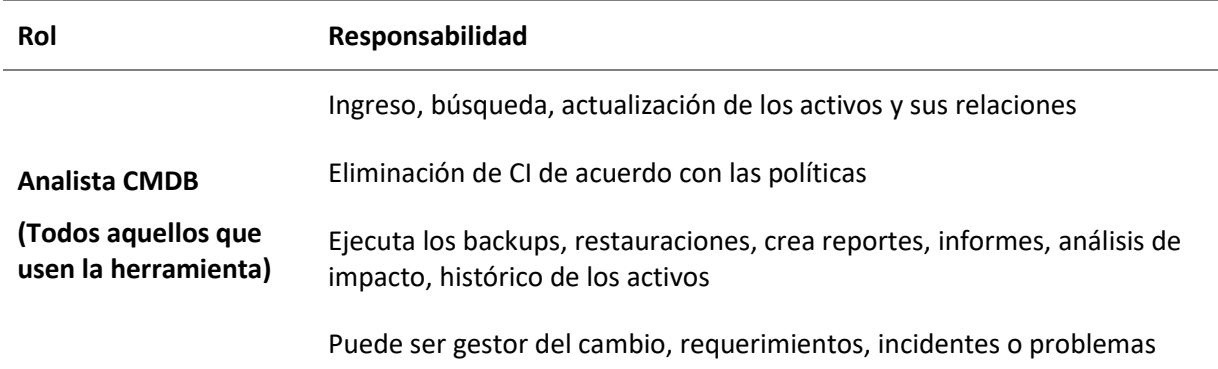

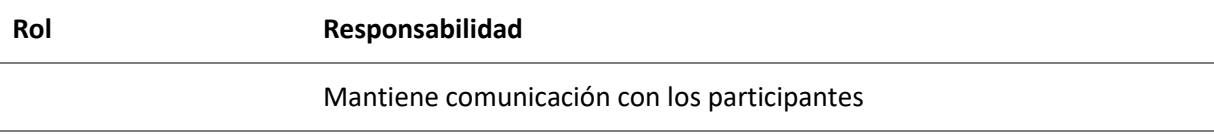

*Nota:* Se detallan las funciones de analista de CMDB.

### **Tabla 17**

*Funciones del Gestor de Activos*

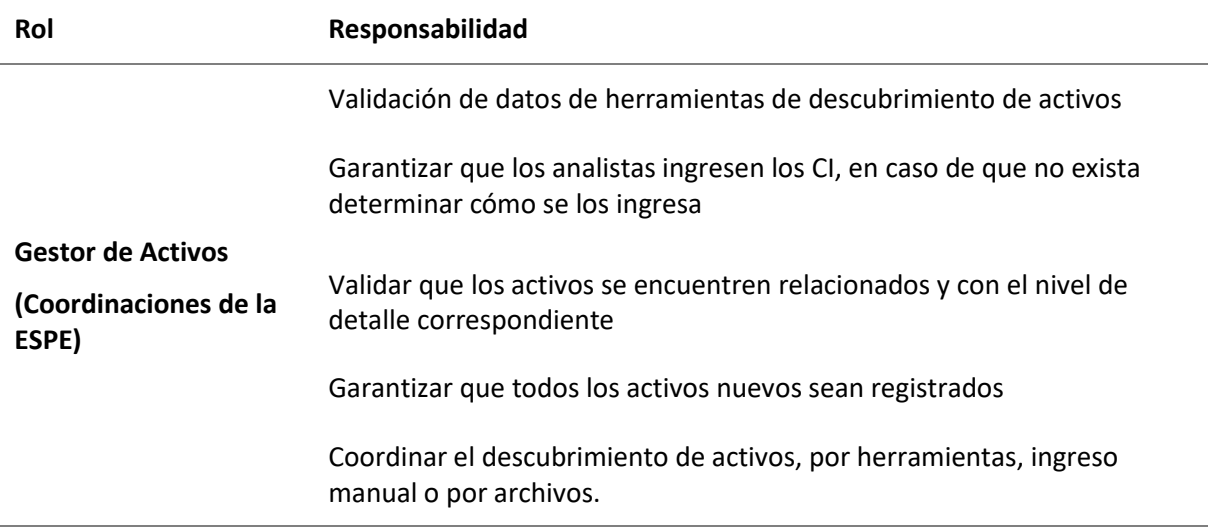

*Nota:* Se detallan las funciones de gestor de activo de CMDB.

### **Equipo SCRUM.**

Un equipo Scrum está compuesto por un Propietario de Producto (Product Owner) que

maximiza el valor, un Scrum Master que permite la mejora continua y un Equipo de Desarrollo que

se enfoca en entregar incrementos de productos de alta calidad. Cada uno de dichos roles tienen

distintas responsabilidades dentro del proyecto, las cuales se detallan a continuación:

### **Tabla 18**

*Funciones e identificación Product Owner*

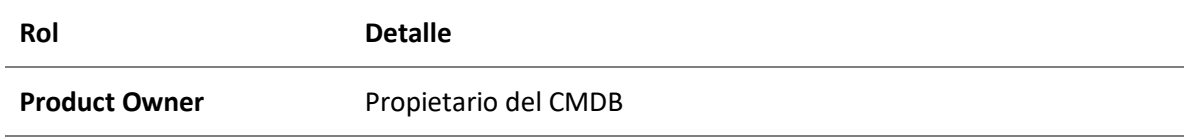

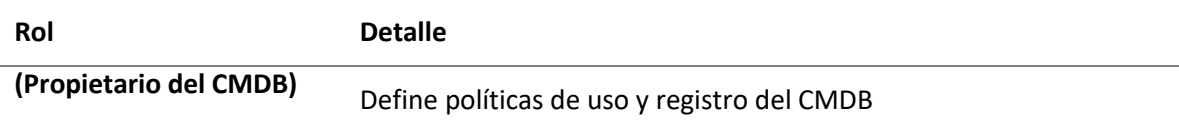

*Nota:* Se detallan las funciones de Product Owner.

### **Tabla 19**

### *Funciones e identificación Scrum Master*

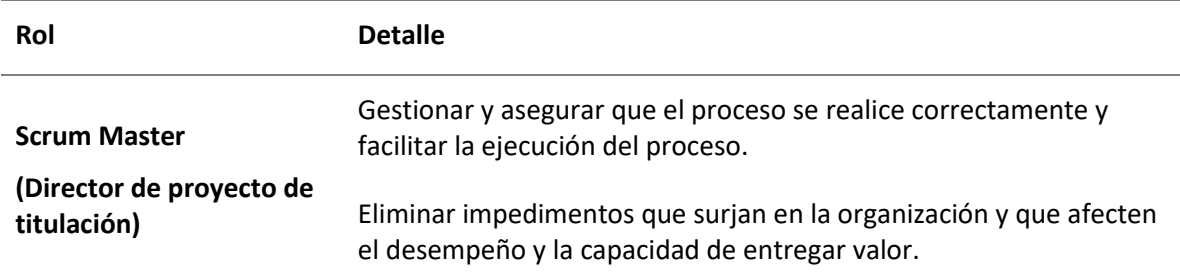

*Nota:* Se detallan las funciones de Scrum Master.

### **Tabla 20**

*Funciones e identificación Equipo de desarrollo*

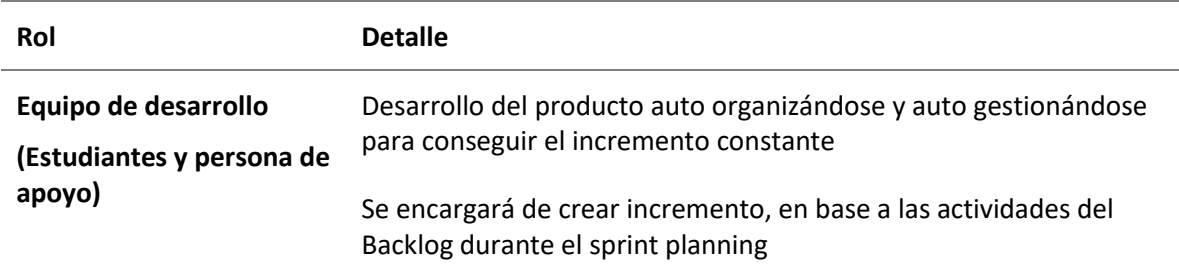

*Nota:* Se detallan las funciones del equipo de desarrollo.

## **Planificación y estrategia de gestión de la configuración**

### *Metas planteadas*

A continuación, se plantean las metas por conseguir en el proceso de implementación de

la CMDB.

• Se desea implementar la CMDB acorde a las mejores prácticas de ITIL v4.

- o Se define la situación inicial, alcance, objetivos y metas a alcanzar en el proyecto.
- Identificación CI, atributos y relaciones existentes.
	- o Definición y registro de la nomenclatura para los elementos CI.
- Determinar el ambiente de implementación y herramientas para el CMDB, tanto de hardware como software.
- Alimentación de la base de datos con los CI.
	- o Por lo cual existen métodos de alimentación, como es mediante la implementación de agentes, individualmente o a través de archivos de importación.
- Monitorizar el estado de todos los componentes.
	- o Por medio del dashboard disponible
- Comprender el impacto de los cambios proactivamente
	- o Localizar los puntos de mejora de acuerdo con las oportunidades en la cadena de valor.
	- o Apoyar la automatización de actividades de gestión de configuración, ofreciendo capacidades de integración con otras herramientas.
- Plan de configuración y presentación de resultados.
- Elaboración de manual de usuario, instalación y configuración.

### *Proceso para implementar CMDB*

La siguiente figura, ilustra el proceso requerido, para la implementación de un CMDB con

la finalidad de realizar la Gestión de servicios y activos de TI, dentro de la UTIC

#### *Proceso para implementar un CMDB*

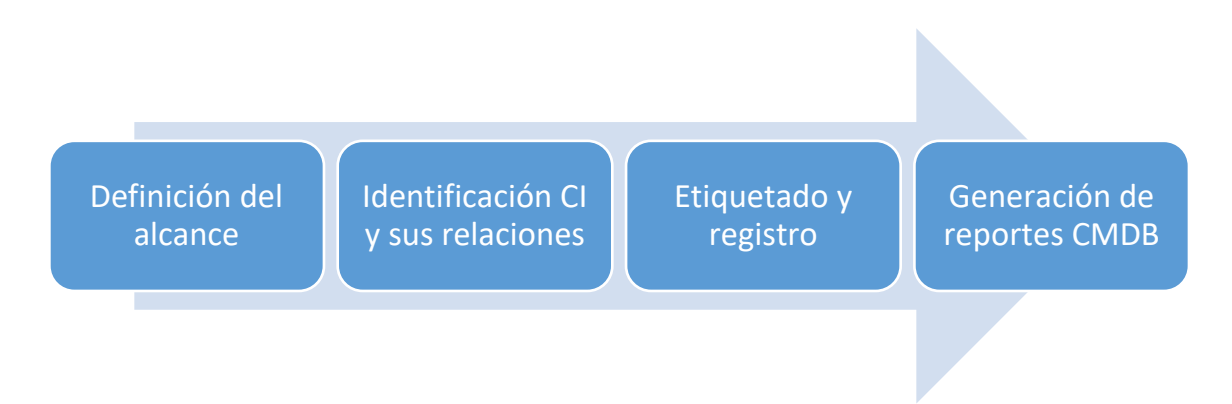

*Nota:* Se detalla el proceso para implementar y alimentar el CMDB.

- **Definición de alcance:** En este paso del proceso se define el alcance tanto de servicios como de activos de TI que requieren ser registrados en la herramienta CMDB. El presente alcance comprende de:
	- o El análisis de la situación inicial del proceso de la Gestión de configuración,

levantamiento de las necesidades del área.

- Riesgos en el proceso de implementación.
- o Implementar CMDB e integrar con herramienta de descubrimiento automático de activos.
- o No comprende integrar con herramientas adicionales dentro de la UTIC.
- o Elaboración de dashboards iniciales de activos.
- o Validar el resultado final, respecto al inicial, elaboración de manuales y resultados.
- **Identificación CI y sus relaciones:** Una vez identificado el alcance se procede con la identificación de los CI, sus relaciones tanto de dependencia, como de impacto, a fin de brindar información oportuna de la administración de la infraestructura.
- o Determinar los CI a alimentar y como están relacionados, los tipos y clases para alimentar, por ejemplo:
	- Servidores, PC, Hardware, Software, Licencias, etc.
- o Para su definición se contempla:
	- Alcance óptimo de cada CI y el valor que genera en el negocio.
	- Se puede gestionar los cambios dentro del proceso.
	- Es relevante en el proceso y cuales son sus custodios.
- **Etiquetado y registro:** Cada herramienta de CMDB facilita el registro masivo de CI, por lo que es requerido identificar la plantilla a ser utilizada, proceder con el etiquetado en base a la estructura de los datos requeridos y realizar el registro de la información.
	- o Identificador único (ID)
	- o Nombre
	- o Descripción
	- o Propietario del CI / persona a cargo
	- o Clasificación / Tipo
	- o Versión
	- o Localización
	- o Relación con otros CI:
		- "Es un componente de"
		- "Está asociado con"
		- "Utiliza"
		- "Es una característica de"
		- "Es una versión nueva de"
		- "Será reemplazado por"

o Referencias a documentos

#### • **Generación de reportes CMDB:** Dependiendo de la necesidad del cliente y los

stackeholders, la herramienta CMDB puede generar reportes que aporten a la gestión de los servicios y activos de TI, como por ejemplo el reporte de análisis de impacto cuando un CI falla.

o Generar dashboards de activos, incluir el proceso dentro del manual de usuario.

## *Situación inicial*

### **Estado actual.**

Actualmente el flujo para el registro de los activos de TI se lo realiza de forma manual, el almacenamiento es a través de la herramienta de activos del sector público y adicionalmente se gestiona en una bitácora propia de cada participante, como puede ser un archivo plano o en una hoja de cálculo.

En la siguiente figura, se detalla el proceso actual para la gestión de los activos de la institución.

### *Flujo actual de gestión de activos*

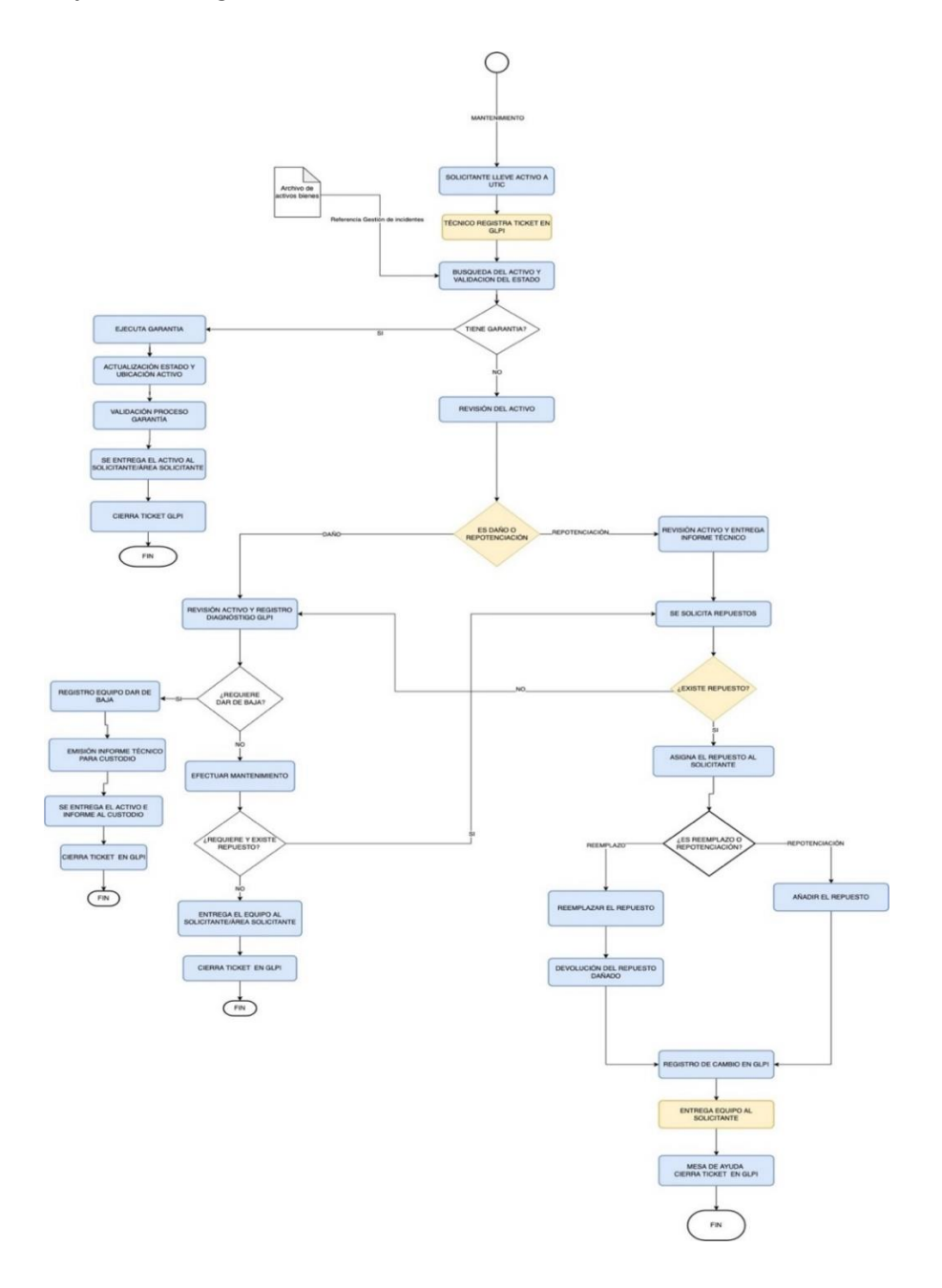

*Nota:* Flujo actual para la gestión de activos, donde se requiere la apertura del incidente del ticket para el registro de este, sin embargo, los CI no se encuentran cargados y se los representan como observación.
### **Riesgos al implementar.**

En el desarrollo del proyecto se han identificado varios riesgos presentes, los cuales se detallan a continuación:

1. Riesgo: Falta de involucramiento en los participantes o interesados en la culminación

exitosa del proyecto

- Detalle: No es posible realizar la implementación del CMDB GLPI en el tiempo planificado
- Probabilidad: Bajo
- Impacto: Alto
- Plan de mitigación: Mantener reuniones e informes constantes de avance del proyecto entre los participantes.
- 2. Riesgo: Limitación de tiempo para finalizar el proyecto
	- Detalle: Se cuenta con un tiempo límite para la finalización del proyecto, el cual no puede ser sobrepasado
	- Probabilidad: Alto
	- Impacto: Alto
	- Plan de mitigación: Tiempo dedicado y avance diario, con la finalidad de culminar exitosamente y ganar tiempo
- 3. Riesgo: Falta de una adecuada priorización de los requerimientos
	- Detalle: Definir prioridades en la implementación que no se encuentren correctamente medidas
	- Probabilidad: Medio
	- Impacto: Medio
- Plan de mitigación: Establecer una línea base en el proceso de implementación y despliegue de la herramienta
- 4. Riesgo: No existe la información completa de los activos a ingresar
	- Detalle: Falta de detalle de los activos a ingresar
	- Probabilidad: Medio
	- Impacto: Bajo
	- Plan de mitigación: Elaboración de plantillas de carga para cada componente
- 5. Riesgo: La alimentación del CMDB consume más tiempo del esperado
	- Detalle: El proceso de alimentación del CMDB y la carga de los CI lleva más tiempo del esperado
	- Probabilidad: Medio
	- Impacto: Alto
	- Plan de mitigación:
		- o Identificar los CI de carga inicial, sus relaciones y dependencias.
		- o Compartir la plantilla por cada CI correspondiente.
		- o Ingreso de información individual o masivamente al sistema
- 6. Riesgo: La UTIC no presenta un plan de gestión de configuración, alineado a ITIL
	- Detalle: Los procesos del área no siguen las buenas prácticas recomendadas por ITIL
	- Probabilidad: Alto
	- Impacto: Bajo
	- Plan de mitigación: Alinear las actividades del área a ITIL, el proyecto debe funcionar como una línea base para las actividades de gestión de activos y servicios y de gestión de configuración.

#### *Herramienta y selección*

Para la selección de las herramientas para analizar, se basó en:

- La documentación disponible, calificación, ventajas y desventajas.
- Requerimientos iniciales, solicitados en la encuesta y métricas de calidad.

Por consiguiente, el proceso a realizar para la selección de la herramienta fue el siguiente:

### **Figura 48**

#### *Proceso para seleccionar la herramienta*

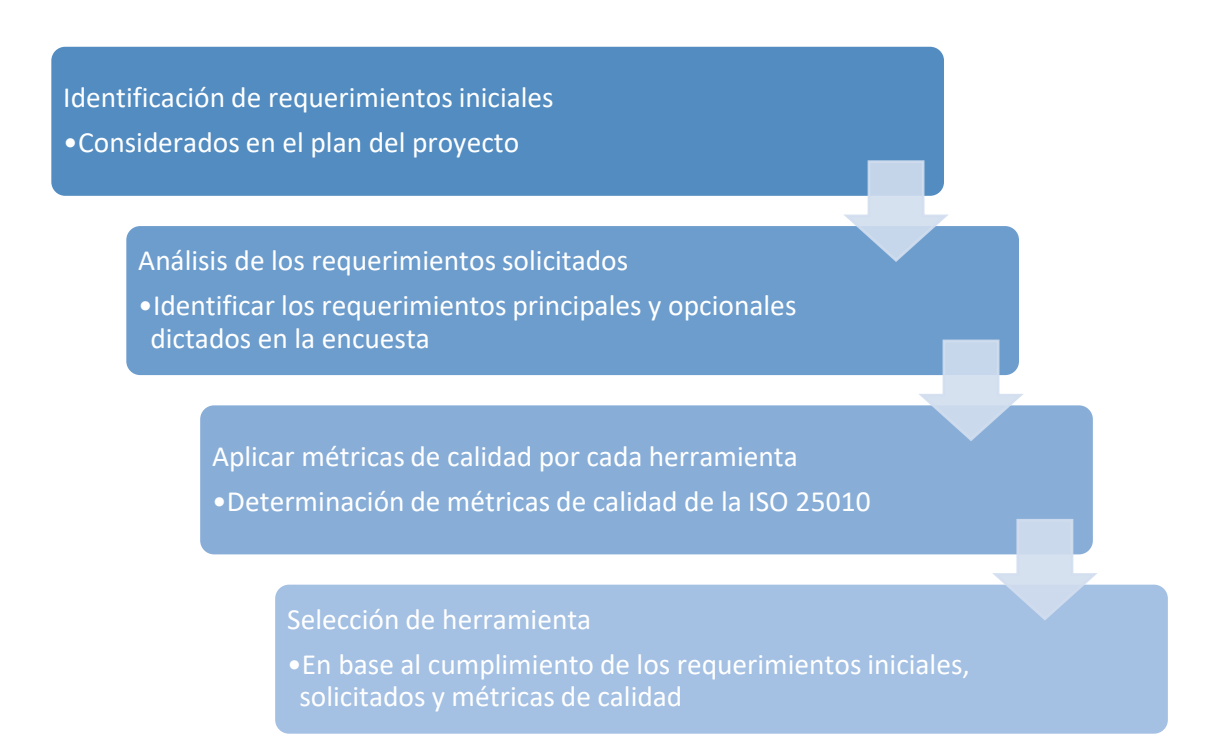

*Nota:* Se detalla el proceso de selección de la herramienta.

### **Requerimientos de la Unidad de Tecnologías y Comunicación.**

La institución planteó los siguientes requerimientos:

• Presentación de alternativas para la implementación del CMDB

o Presentado como objetivo el análisis y revisión de las herramientas: CMDBuild,

iTop, GLPI CMDB.

Adicionalmente, se revisó otras herramientas Open Source, las cuales no cumplieron las expectativas, entre ellas:

- OTRS 8
	- o La versión Community, no cuenta con soporte y ya no se presentan actualizaciones de seguridad.
- Zenoss Core
	- o La versión libre, no ofrece el CMDB
	- o Los requerimientos de software y hardware son elevados, respecto a otras versiones gratuitas.
- iDoIT
	- o CMDB es gratuito en la versión Community, pero la conectividad con otras herramientas es de pago.
- OneCMDB
	- o Software únicamente compatible con Mac y Windows.

Las herramientas seleccionadas son aquellas que cuentan con una documentación robusta y de

Open Source.

### *Análisis comparativo*

# **Requerimientos iniciales planteados por la unidad para la implementación del CMDB.**

Partiendo de los requerimientos planteados, se realiza el siguiente cuadro comparativo

con las alternativas de herramientas planteadas:

#### *Análisis comparativos CMDB basados en los requerimientos iniciales*

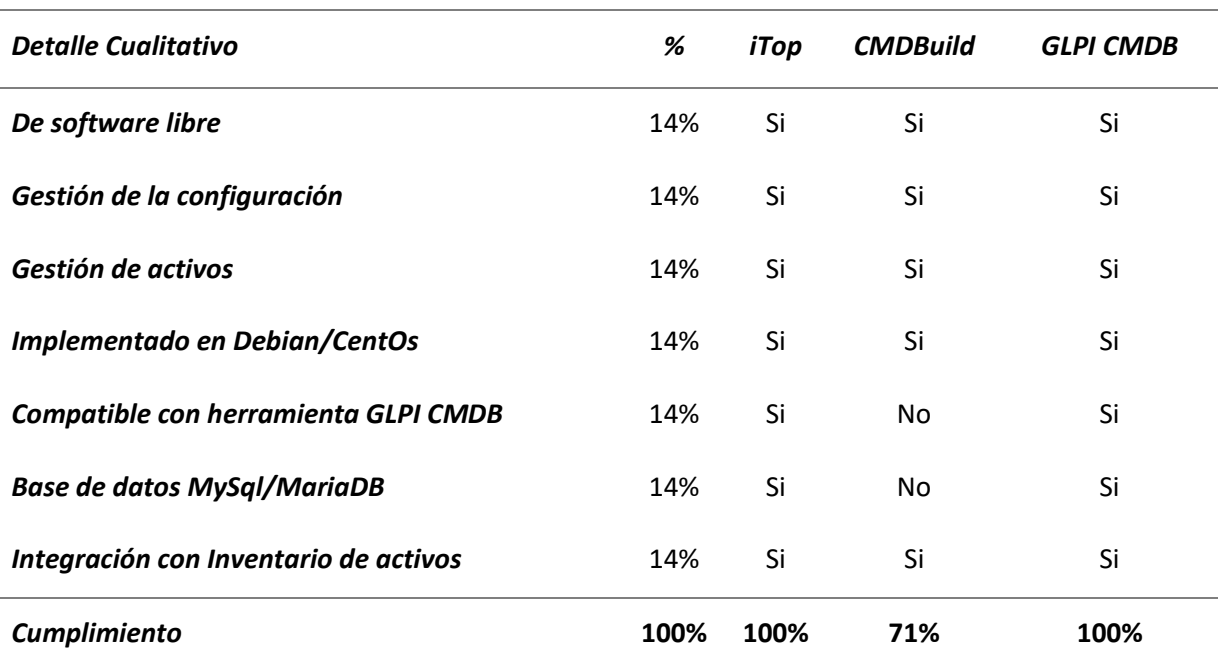

*Nota:* Se detalla el análisis comparativo de las herramientas en base a los requerimientos.

Se identifica el cumplimiento de los criterios y se procede a calificarlas de acuerdo con el total de requerimientos.

### **1. Fórmula.**

% Cumplimiento = (Cumplimiento de criterios / total de criterios) \* 100

Total de criterios = 7

#### **Requerimientos solicitados en características correspondiente a cada herramienta.**

Las herramientas iTop, CMDBuild y GLPI CMDB, cuentan cada una con características propias y comunes, las cuales fueron presentadas en una encuesta de selección. Dichas características fueron calificadas como: 1 – No requerido, 2 – Opcional y 3 – Requerido. El puntaje final representa cuáles serán las características más representativas.

- El peso para cada característica es igual a: **Votos / Total de votos.**
- Los pesos correspondientes para cada característica corresponden a los votos de

la pregunta sobre el puntaje total de la encuesta

# **Tabla 22**

*Requerimientos para implementación*

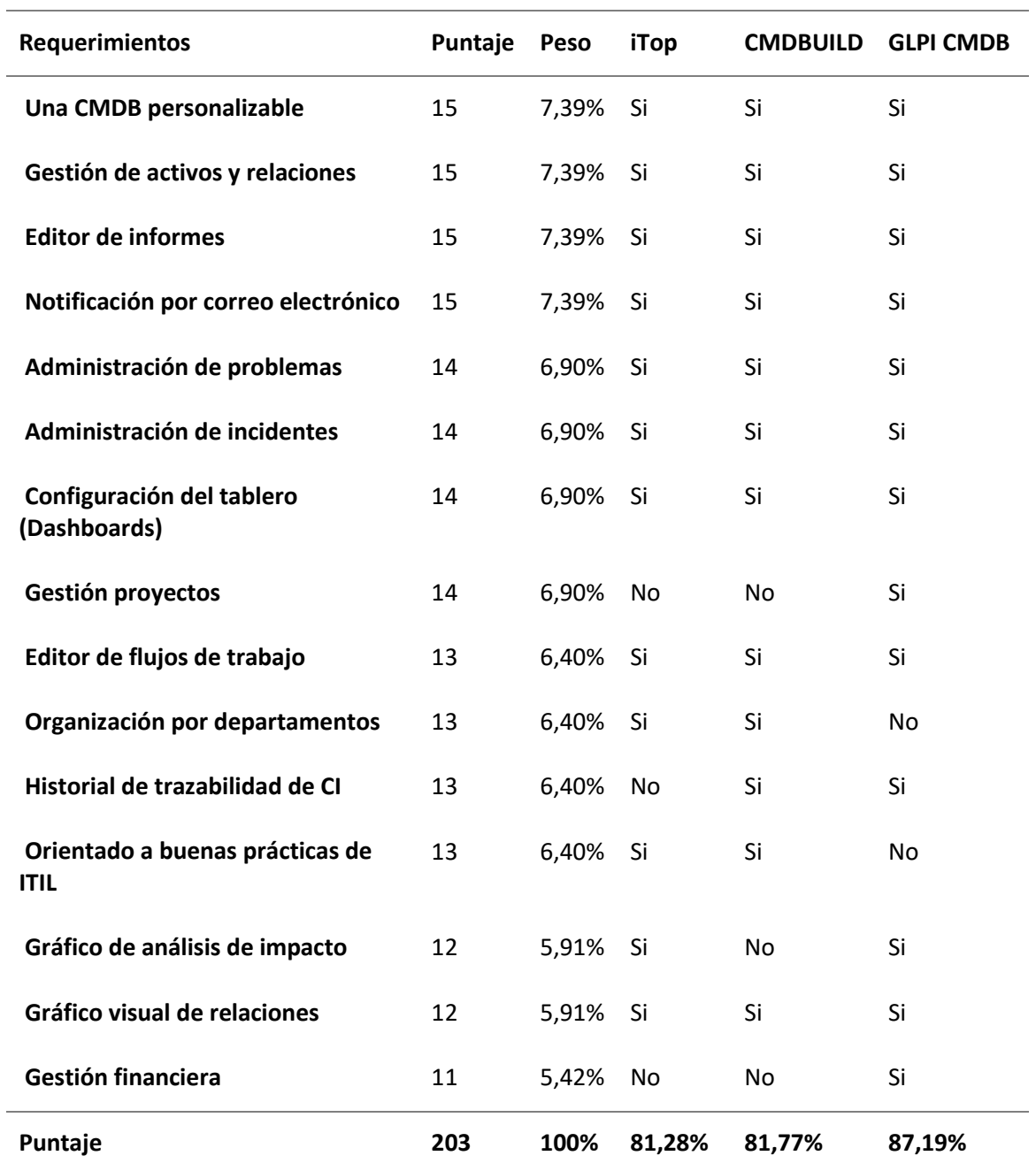

*Nota:* Requerimientos para la implementación de la herramienta, obtenido a través de la encuesta a los participantes.

En la siguiente figura se muestra el resumen del total de votos obtenido para cada característica, identificando las de mayor peso en el proceso

### **Figura 49**

### *Puntaje obtenido por cada requerimiento*

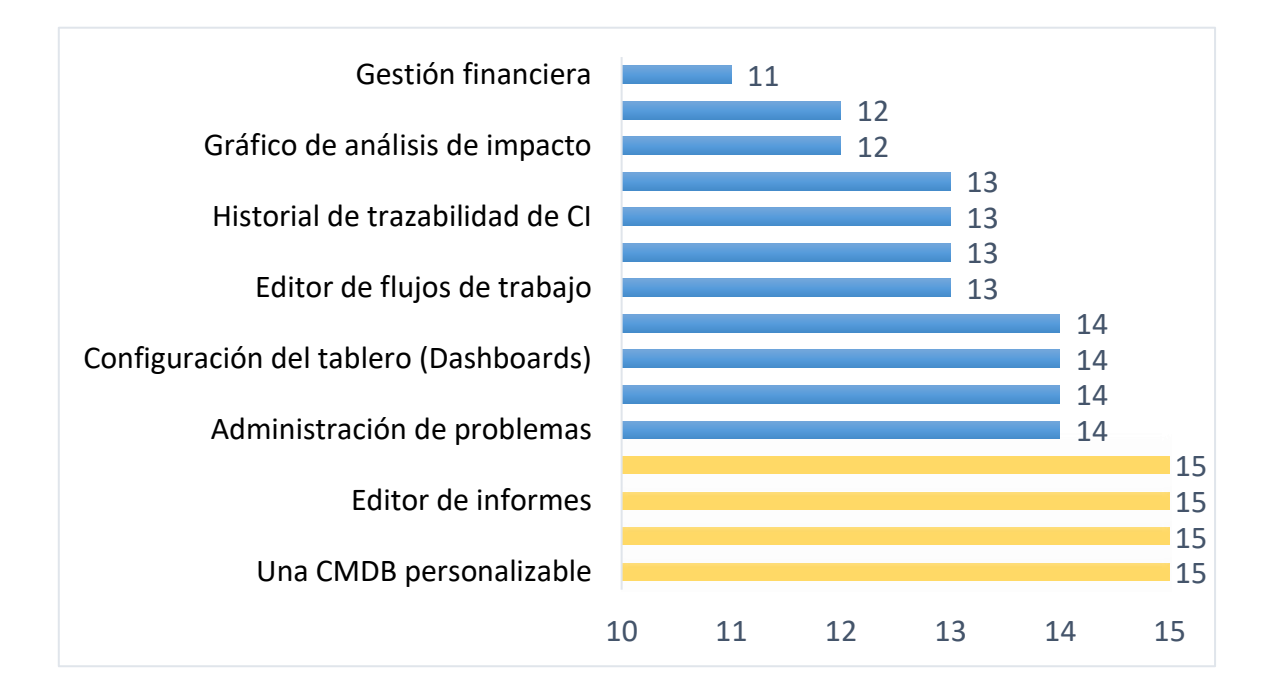

*Nota:* Se detalla los requerimientos solicitados por la UTIC, los requerimientos resaltados en amarillo son los más votados y de mayor importancia.

Adicionalmente a las características mencionadas, se plantean los siguientes requerimientos,

detallados en la siguiente tabla (Ve[r](#page-115-0)

<span id="page-115-0"></span>[Tabla 23](#page-115-0) ) :

### *Solicitudes abiertas*

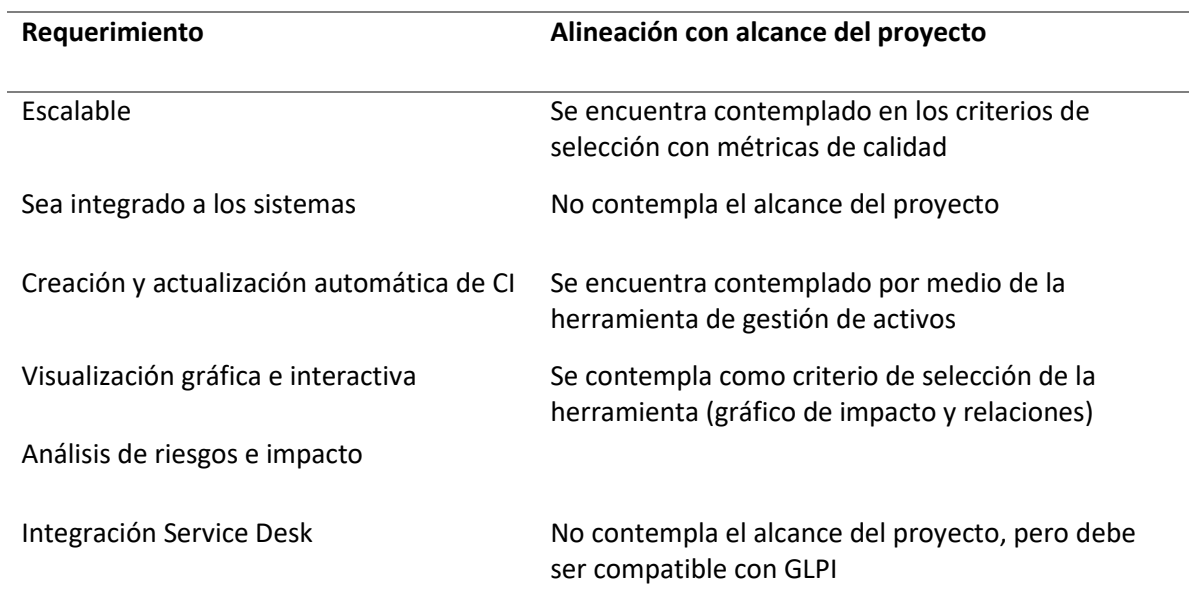

*Nota:* Se detalla los requerimientos solicitados de forma abierta en la encuesta y su respectiva alineación con el proyecto.

Se identifica el cumplimiento de los criterios y se procede a calificarlas de acuerdo con el

total de requerimientos.

# **2. Fórmula.**

1. Identificación de pesos para cada característica, partiendo de los votos obtenidos:

%Peso = (Votos / Puntaje final) \*100

2. Identificación del % de cumplimiento para cada herramienta:

% Cumplimiento =  $\sum (Cumplimiento * Peso) * 100$ 

### *Detalle calificación*

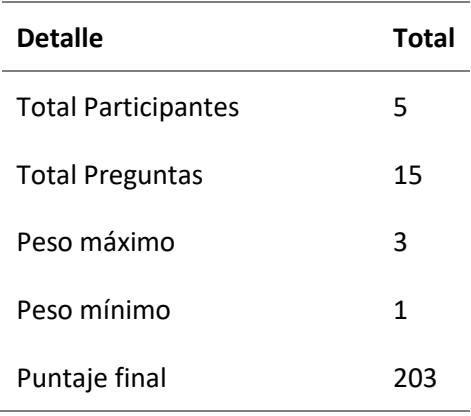

*Nota:* Se muestra el detalle de la calificación a ser considerada para la selección.

# **Requerimientos solicitados en base a las métricas de calidad:**

En base a las métricas definidas en la ISO 25010, y para el análisis de la herramienta que se ajusta a los requerimientos, se contemplan las siguientes características y subcaracterísticas a medir en las herramientas en revisión, tal como se indica en la tabla 25, 26.

# **Tabla 25**

### *Características ISO 25010*

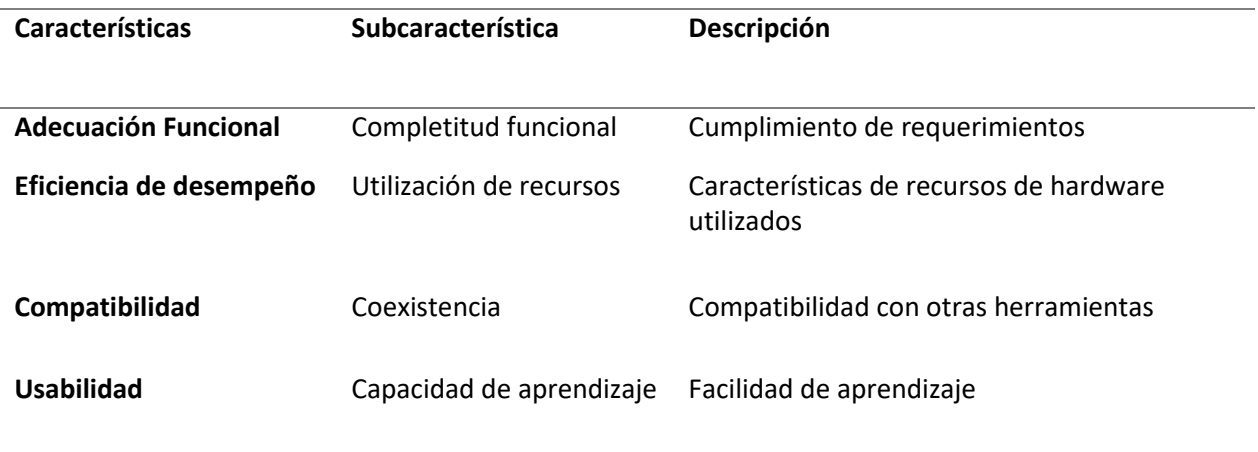

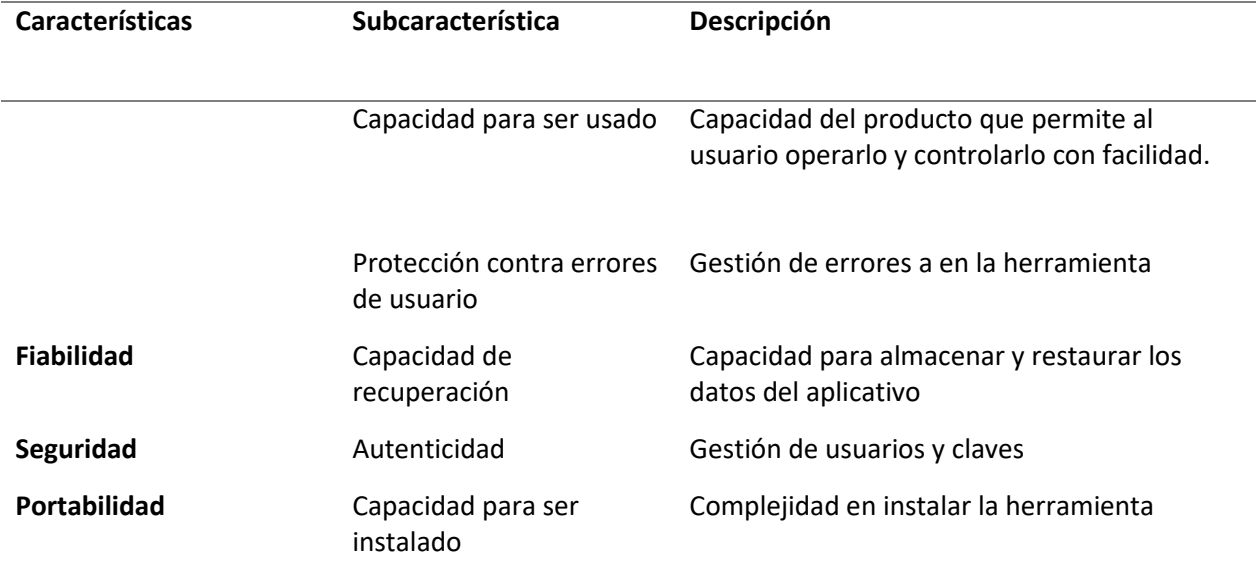

*Nota:* Se detalla las características de ISO 25000 consideradas para la selección de la herramienta.

# **Tabla 26**

*Métricas de calidad para evaluar las propiedades del software*

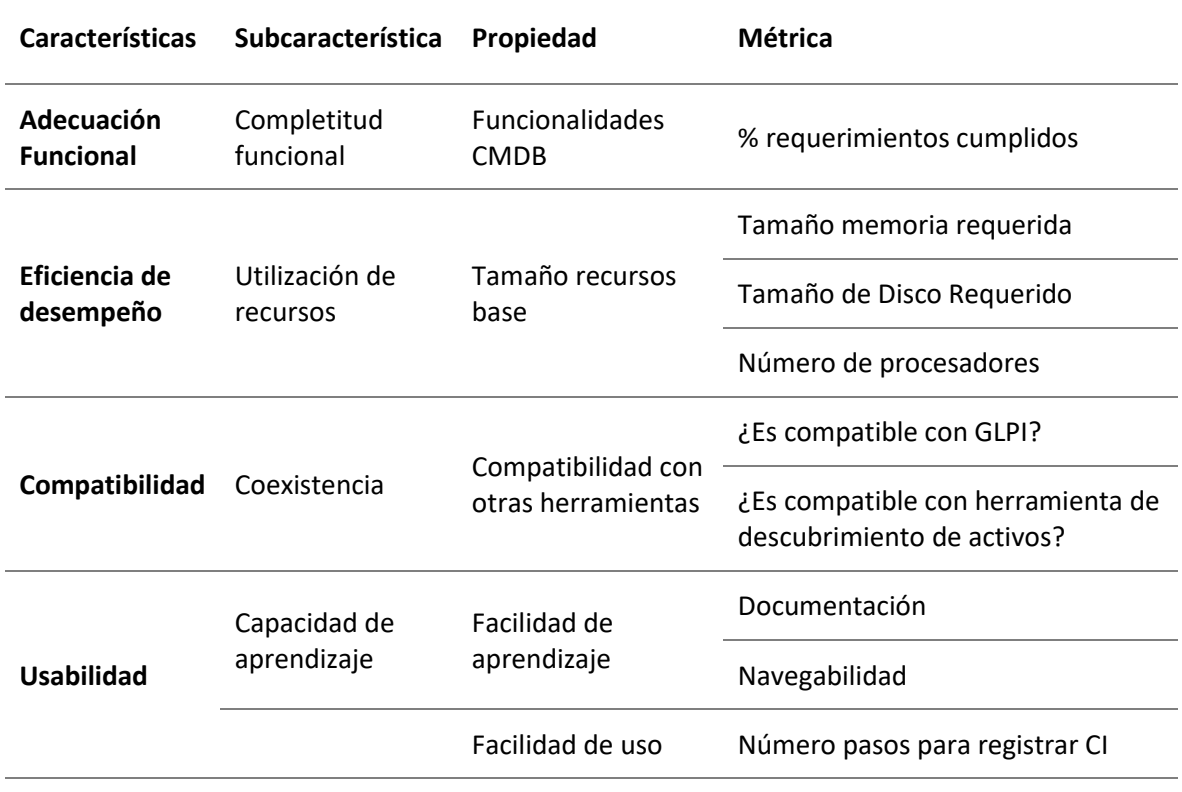

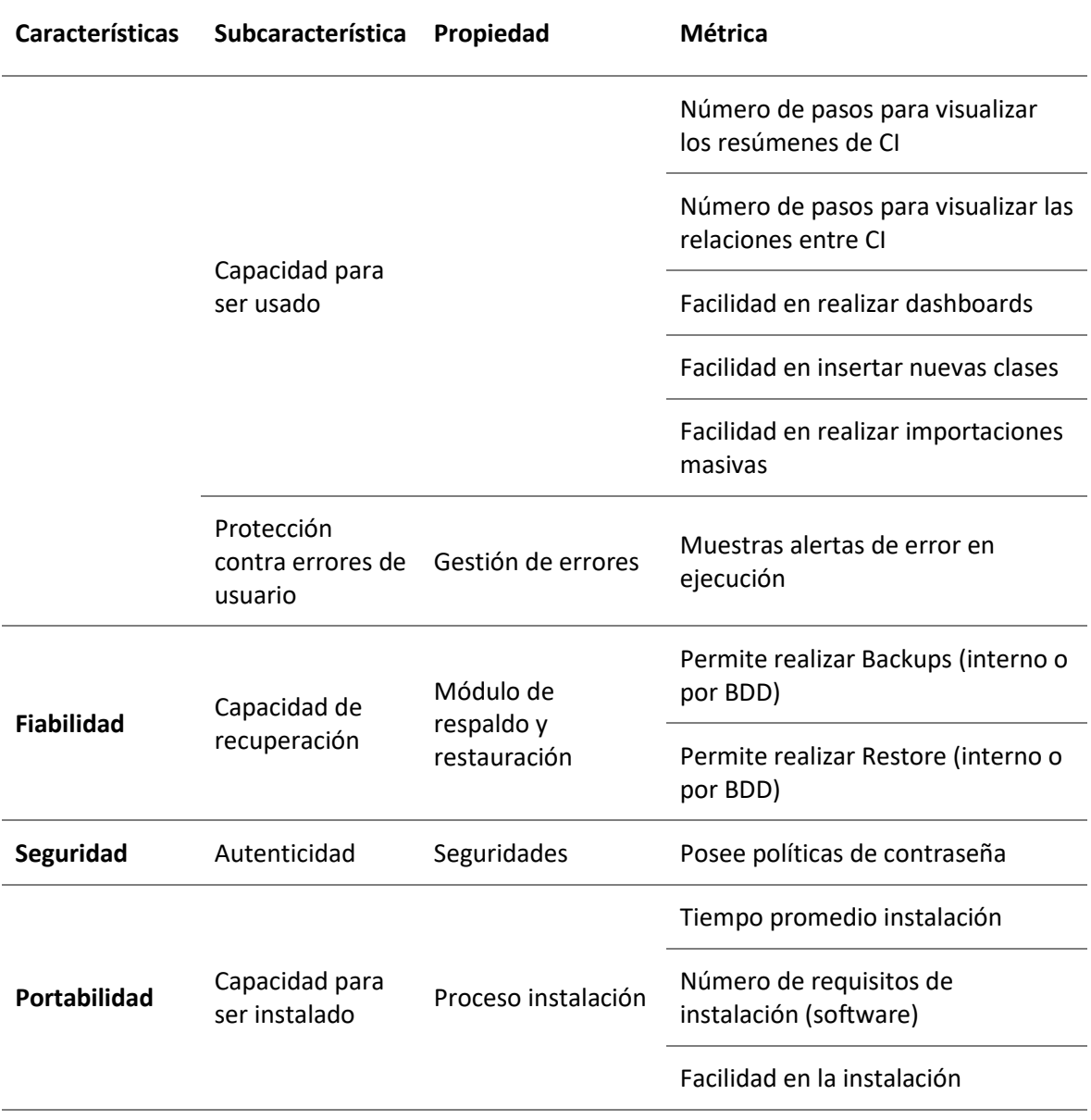

*Nota:* Detalle de las métricas en base a las características y subcaracterísticas de calidad de la ISO

25000, consideradas para la selección de la herramienta.

Los puntajes asignados para cada métrica se basan en los siguientes puntajes:

#### *Rango calificación métricas de calidad*

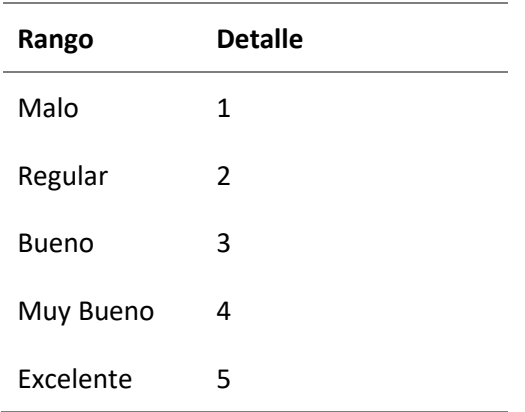

*Nota:* Detalle de la calificación por métricas de calidad, empleada para la selección.

Se identifica el cumplimiento de los criterios y se procede a calificarlas de acuerdo con el

### total.

### **3. Fórmula.**

1. Se obtiene el puntaje total por cada herramienta:

Puntaje total =  $\Sigma$  Calificación

2. El máximo puntaje acumulado:

Máximo Puntaje acumulado = Total métricas \* Mejor calificación

3. El % de cumplimientos:

%Cumplimiento = Puntaje total / Máximo puntaje acumulado

### *Métricas rango de calificación métricas de calidad*

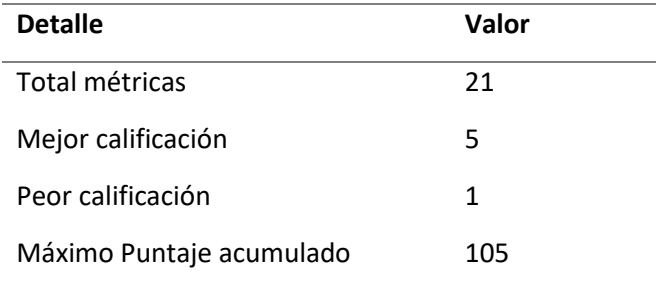

*Nota:* Se detalla el rango de métricas calidad usadas para la selección.

<span id="page-121-0"></span>A continuación en la siguiente tabla se muestra el resultado de calificación por cada una de las herramientas en base a los criterios de selección, en la cual la herramienta con mayor puntaje es GLPI para su implementación con un porcentaje de cumplimiento del 81%.

# *Métricas de calidad y calificación*

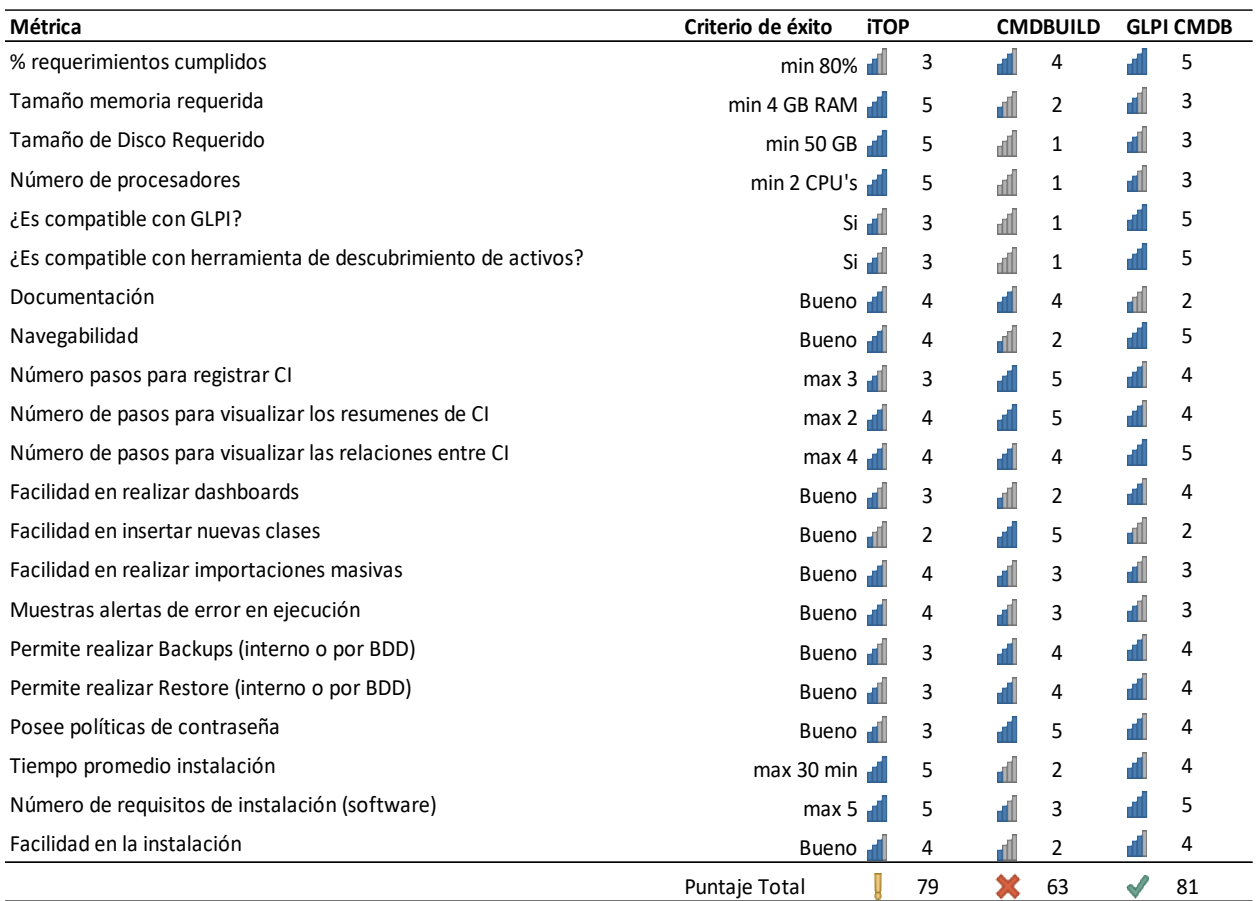

*Nota:* Detalle de la calificación para cada herramienta basada en el rango de calificación de

métricas de calidad.

# **Resultado.**

El análisis por cada elemento de evaluación se presenta a continuación, en la siguiente tabla (Ve[r](#page-121-0)

**[Tabla](#page-121-0)** *29*), en el cual se observa que la herramienta con mayor calificación es GLPI, en base al cumplimiento por cada requerimiento, con un porcentaje de cumplimento del 84.13%.

#### *Resultado y detalle de selección*

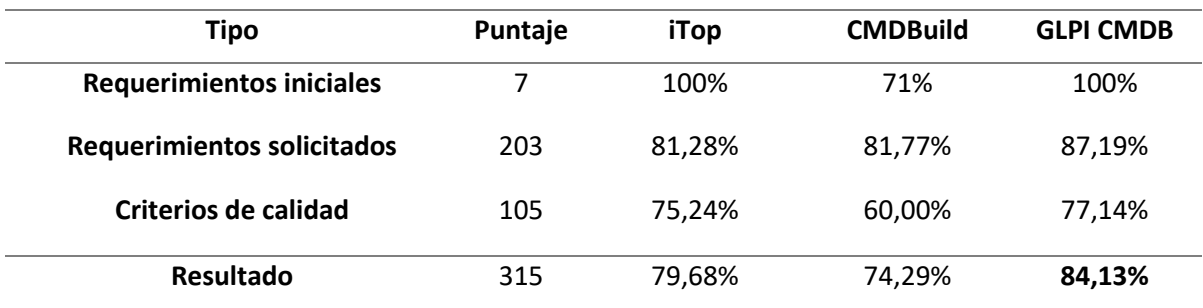

*Nota:* Detalle del resultado de selección de la herramienta CMDB a ser implementada.

### **4. Fórmula.**

Se establece el siguiente método:

- 1. Se obtiene el puntaje numérico por cada requerimiento
- 2. Se calcula de la siguiente manera:

%Resultado = (Puntaje numérico / Puntaje del requerimiento) \* 100

3. El resultado final es:

%Resultado =  $\sum$  (Puntaje del requerimiento / Puntaje total) \* 100

#### **Figura 50**

#### *Resultado de selección de herramientas*

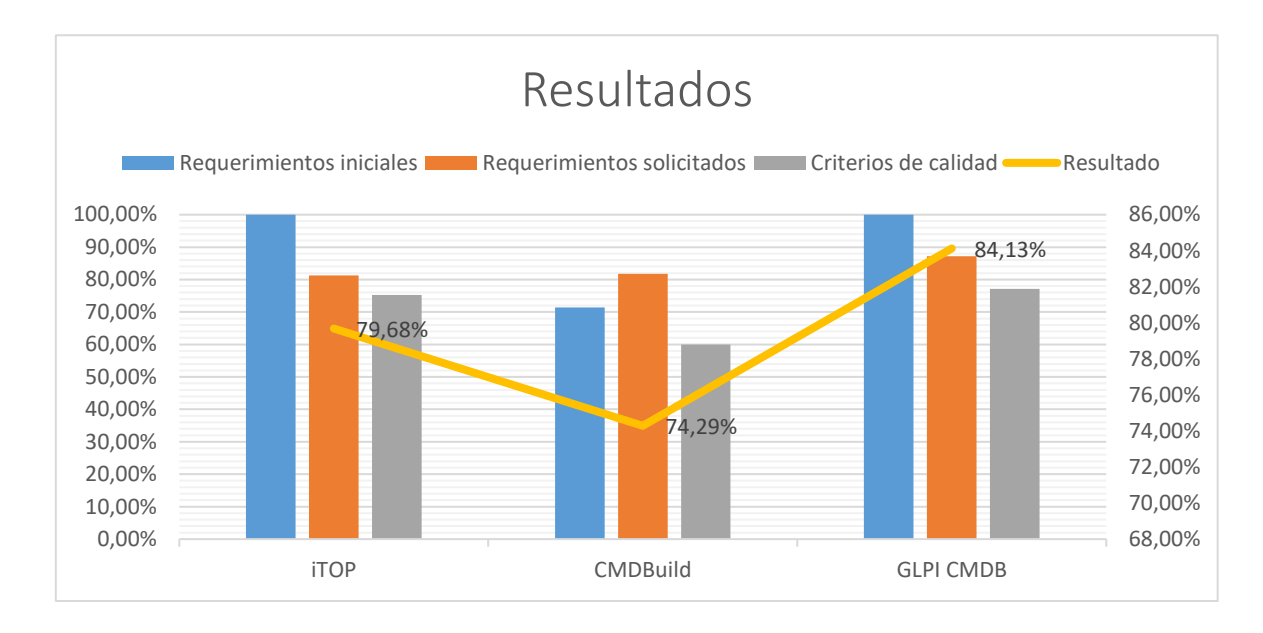

### *Nota:* Figura de, en la cual se muestra el resultado de la selección de la herramienta de CMDB

En base al análisis comparativo realizado de cumplimiento de los requerimientos iniciales, solicitados y métricas de calidad, la herramienta que más se ajusta a las necesidades para la implementación del CMDB es la herramienta de **GLPI.**

#### *Recursos de hardware y software para implementación*

Dado que la herramienta seleccionada para la implementación de CMDB es GLPI, la versión que apoya a los requerimientos solicitados y el proceso de gestión de configuración de activos es la versión 10.0.2, dado que la versión actual de GLPI 9.2.1 no cuenta con el módulo de CMDB.

Mencionado lo anterior la UTIC provee dos servidores con las siguientes características:

#### **Servidor de pruebas**

*Características de software y hardware Servidor para implementación*

### **Figura 51**

*Requerimientos de software y hardware GLPI 9.2.1 (actual)* 

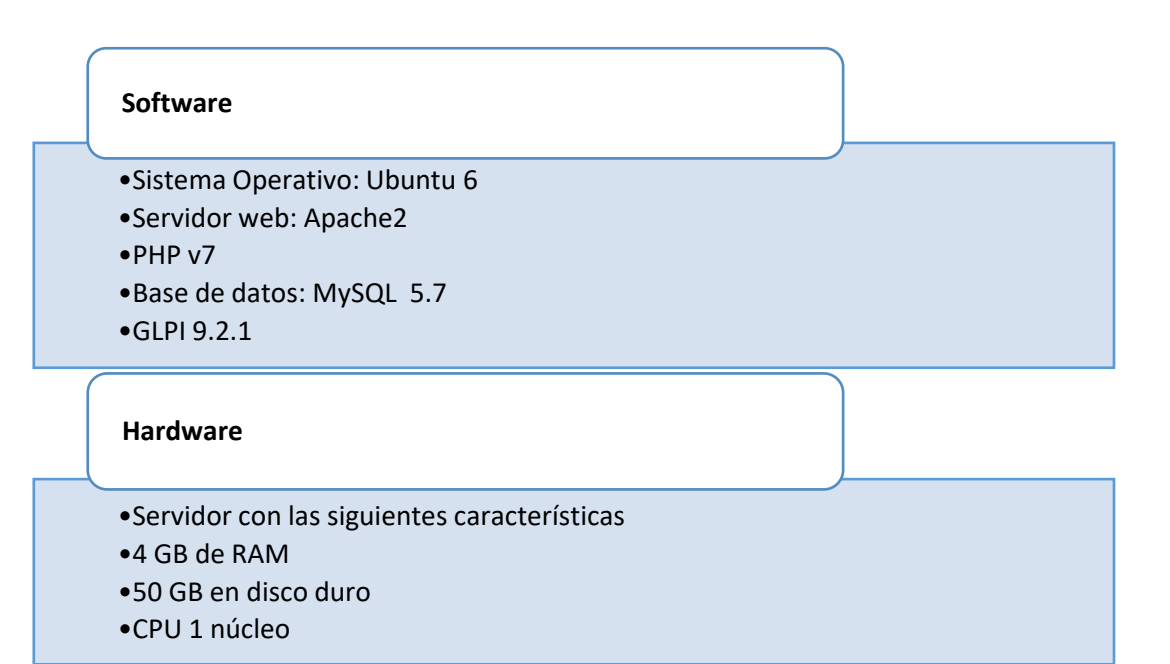

*Nota:* El servidor descrito en la presente figura, fue provisto con fines de pruebas de

implementación del CMDB.

### **Servidor para implementación**

Servidor en el cual se realiza la implementación del CMDB, el mismo que tiene las

siguientes características de hardware y software, descritas en la siguiente figura:

### **Figura 52**

### *Requerimientos de software y hardware GLPI 10.0.2*

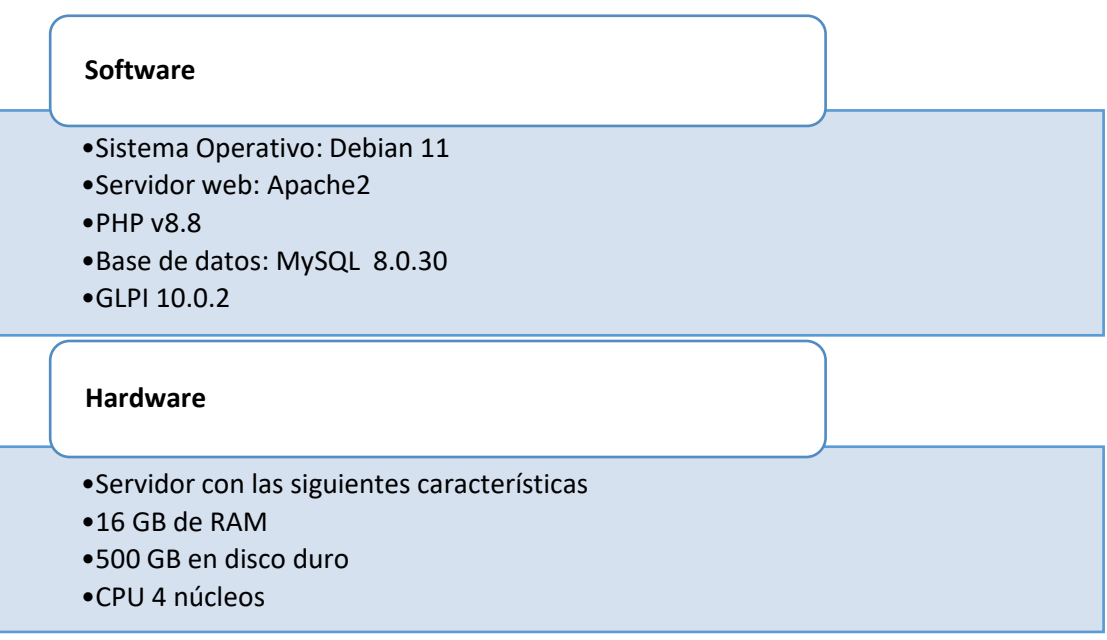

*Nota:* Los requerimientos de hardware fueron provistos por la UTIC y los requisitos de software se

instaló.

### **Diseño y Transición**

# *Identificación de CI para carga inicial*

### **CI Software Identificados:**

Para el presente proyecto de titulación, en conjunto con la UTIC se idéntico los CI a ser

considerados para la carga inicial, los mismos que se encuentran detallados en la siguiente figura,

(Ve[r](#page-128-0) 

<span id="page-128-0"></span>[Figura](#page-128-0) 53).

### **Figura 53**

#### *Sistema considerado para carga inicial*

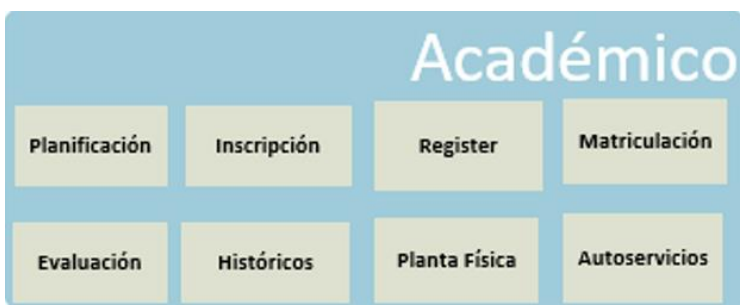

*Nota:* Se requiere registrar las aplicaciones listadas para el sistema Académico como un tipo de activo de TI de Aplicación. Figura provista por la UTIC.

# **CI Hardware Identificados:**

Para el presente proyecto de titulación, en conjunto con la UTIC se identificó los CI a ser

considerados para la carga inicial, los mismos que se encuentran detallados en la siguiente figura.

### **Figura 54**

*Sistema considerado para carga inicial*

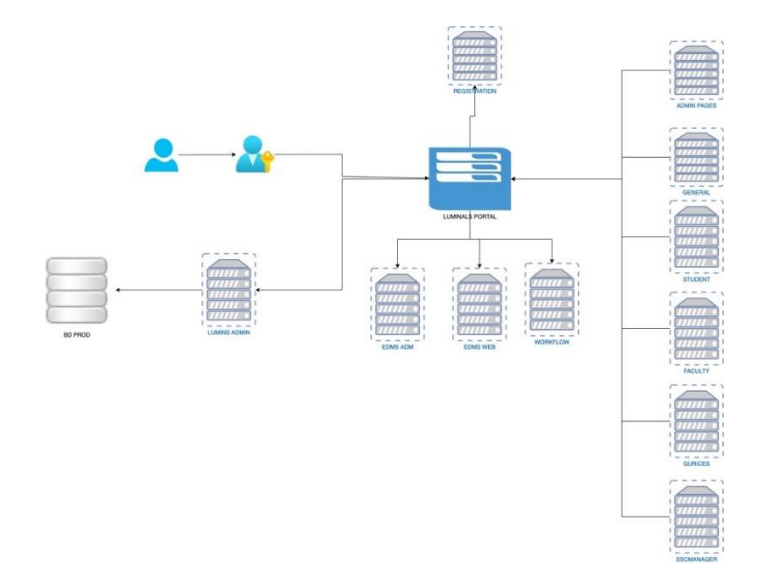

*Nota:* Se detallan los servidores virtuales a registrar.

### *Diseño del flujo de gestión de configuración de activos TI*

En base a las conversaciones y validaciones con la UTIC, en conjunto se ha identificado el flujo adecuado para realizar la Gestión de configuración de activos de TI, por medio de la herramienta GLPI CMDB.

# **Figura 55**

*Propuesta de flujo para Gestión de configuración de activos TI*

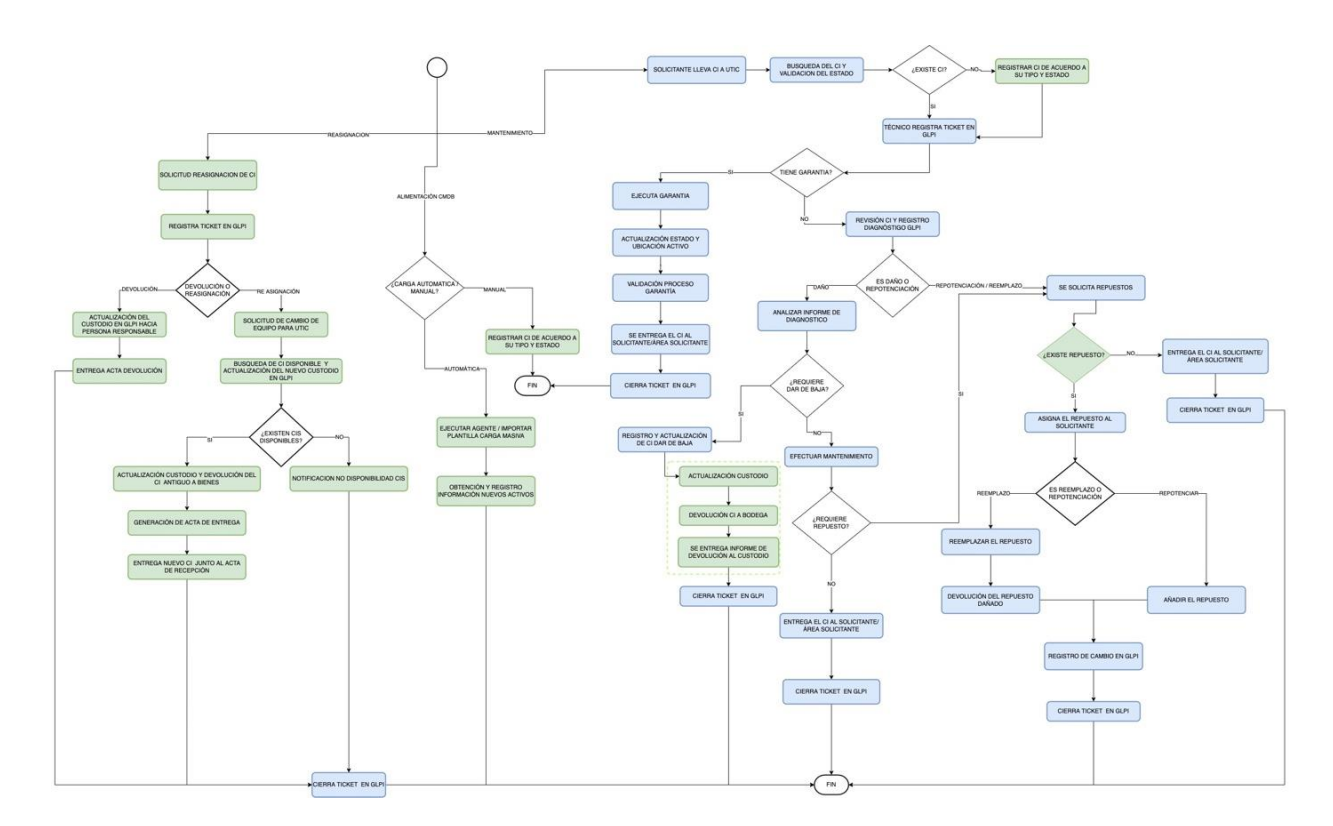

*Nota:* El proceso propuesto se encuentra realizado en base a las reuniones de levantamiento de procesos y revisión de la propuesta en conjunto con la UTIC.

### **Obtener y construir**

#### *Implementación CMDB*

Para la implementación se desarrolló el presente proyecto en dos máquinas personales virtualizadas a modo de prueba y un servidor de la UTIC en donde la herramienta, es implementada.

Los pasos para la implementación de GLPI se describen a continuación:

#### **Configuración entorno GLPI.**

• Se procede a descargar la versión estable de GLPI desde el repositorio oficial:

# wget -q https://github.com/glpi-project/glpi/releases/download/10.0.2/glpi-10.0.2.tgz

• Se descomprime el archivo descargado y se envia a la ruta /var/www/:

# tar xf glpi-10.0.2.tgz -C /var/www/

• Se crea el directorio en /etc para la configuración y otro para el registro de eventos:

# mkdir /etc/glpi /var/log/glpi

• Se mueve el directorio files de glpi a /var/lib/:

# mv /var/www/glpi/files/ /var/lib/glpi

• Se crea un archivo para configurar las rutas de directorios externos:

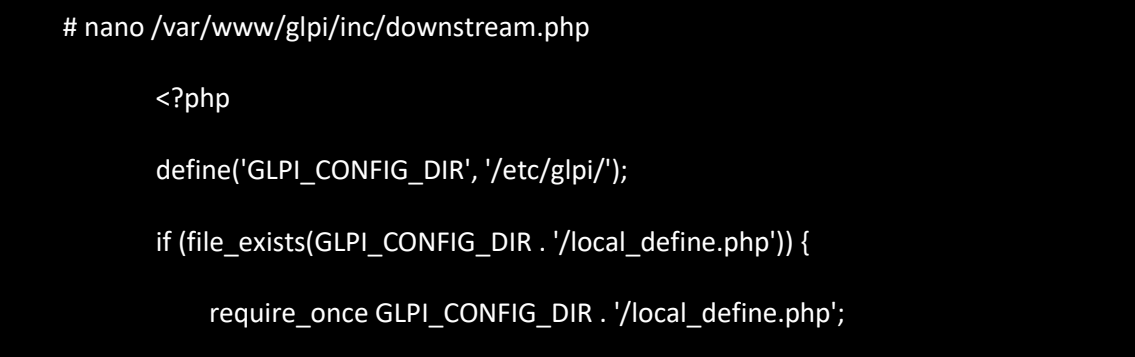

• Se guarda el archivo y se procede a crear otro para especificar las rutas:

# nano /etc/glpi/local\_define.php <?php define('GLPI\_VAR\_DIR', '/var/lib/glpi'); define('GLPI\_LOG\_DIR', '/var/log/glpi');

• GLPI requiere modificar dichos archivos, por lo que se asigna permisos sobre esas carpetas:

# chown -R www-data: /var/www/glpi/ /etc/glpi/ /var/lib/glpi/ /var/log/glpi/

Servicio Web.

• Se procede con la instalación del servidor web apache2.

# apt update && sudo apt -y upgrade

• Posteriormente se procede a instalar apache2

### # apt -y install apache2

• Se valida el estado del servicio Apache:

#### # systemctl status apache2

#### **Figura 56**

*Estado servicio apache instalado*

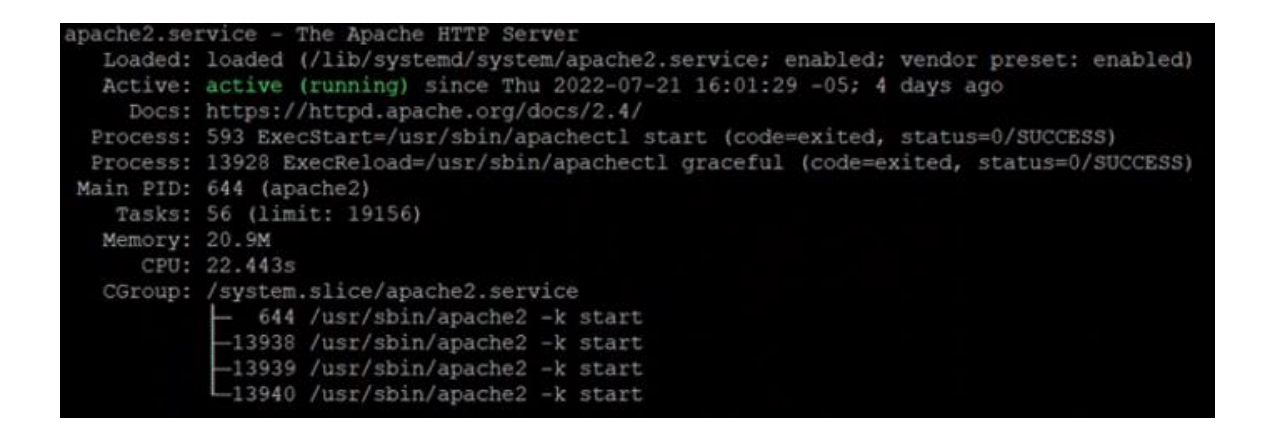

*Nota:* Presentación del estado del servicio como resultado de la implementación.

• O en el web browser, colocando la dirección ip, el resultado es similar

### **Figura 57**

*Página inicio de Apache 2*

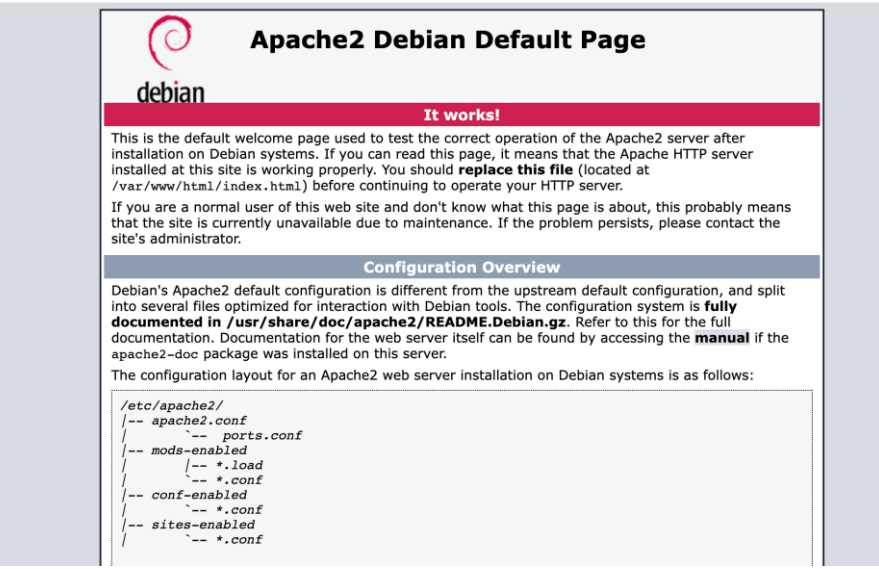

*Nota:* Página por defecto de apache2, para validar la correcta instalación del servicio.

• Posteriormente, se integra GLPI al módulo de apache2, por lo cual se procede a cargar los

módulos Expires o Rewrite

# sudo a2enmod expires rewrite

• Se crea el archivo de configuración de GLPI y se añade su respectivo contenido

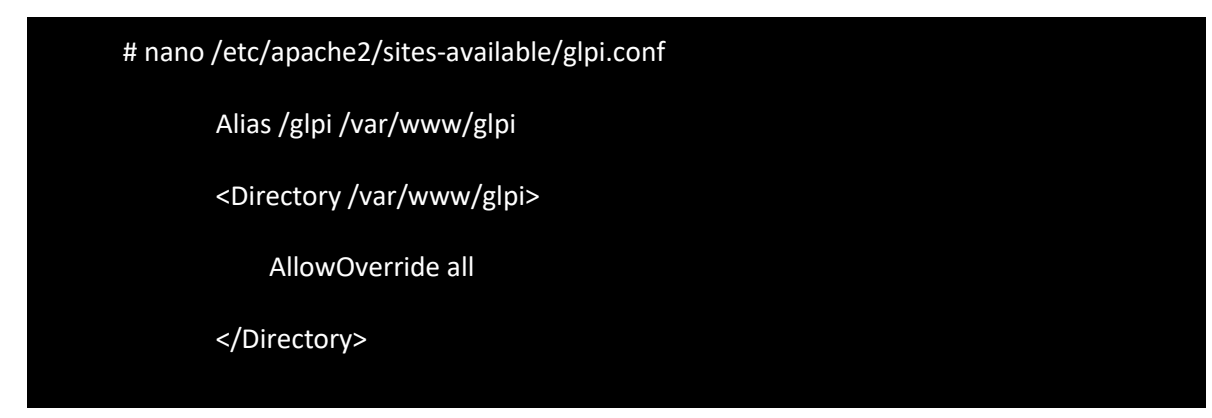

• Se guarda y activa la configuración

# # a2ensite glpi.conf

Se reinicia el servidor

# systemctl restart apache2

**PHP.**

Se instala la versión de PHP requerida.

# sudo apt-get install ca-certificates apt-transport-https software-properties-common

wget curl lsb-release -y

# apt install php8.1 libapache2-mod-php8.1

# systemctl restart apache2

• GLPI requiere la presencia de varios plugins, por lo cual se debe instalar las siguientes extensiones:

# sudo apt install -y php-{mbstring,curl,gd,xml,intl,ldap,apcu,xmlrpc,cas,zip,bz2,apcu}

• O especificando la versión:

# sudo apt install -y php8.1-{apcu,bz2,curl,gd,intl,ldap,mbstring,xml,xmlrpc,zip}

• Y se reinicia el apache

#### # sudo systemctl reload apache2

#### **Base de datos.**

• GLPI usa la base de datos MySql, por lo cual se procede a instalar desde el repositorio

oficial.

# sudo apt update

# wget https://dev.dev.mysql.com/get/mysql-apt-config\_0.8.23-1\_all.deb

• Se procede a instalar

# apt install -y mysql-server

• Para validar el estado

# systemclt status mysql

• Otra opción es a través de la instalación segura:

# mysql\_secure\_installation

• Posteriormente, para preparar el entorno, se configura la base de datos para conectarse a mysql:

# mysql -u root -p

• Se crea la base de datos para GLPI:

> create database glpidb charset utf8mb4 collate utf8mb4\_unicode\_ci;

• Crear el usuario que administrará la base:

> create user usuario@'%' identified by 'xxxxxxxxxxx';

• Otorgar los permisos necesarios al usuario sobre la base:

> grant all privileges on glpidb.\* to usuario@'%';

> FLUSH\_PRIVILEGES;

• Otorgar permisos de acceso a la tabla de nombres de zonas horarias de MySQL:

> grant select on mysql.time\_zone\_name to usuario @'%';

• Se cierra la conexión

> exit

• Por defecto, las tablas están vacías, así que es necesario probar primero:

# mysql\_tzinfo\_to\_sql /usr/share/zoneinfo | mysql -u root -p mysql

# mysql\_tzinfo\_to\_sql /usr/share/zoneinfo | mysql -u root -p mysql

### **Base de datos.**

Para proceder con la instalación, se debe realizar mediante el web browser (ver **[Figura 58](#page-138-0)**), por la

ip respectiva http://<dirección ip>/glpi:

# <span id="page-138-0"></span>**Figura 58**

*Pantalla de instalación GLPI en el browser*

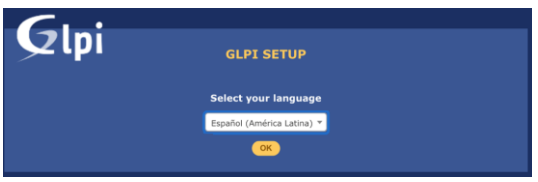

*Nota:* Los pasos por seguir en adelante se debe aceptar los términos de licencia.

Como parte del proceso de instalación, se validan los requisitos para la herramienta, el

resumen se presenta en la **[Figura 59.](#page-138-1)**

# <span id="page-138-1"></span>**Figura 59**

*Resumen de entorno para instalar*

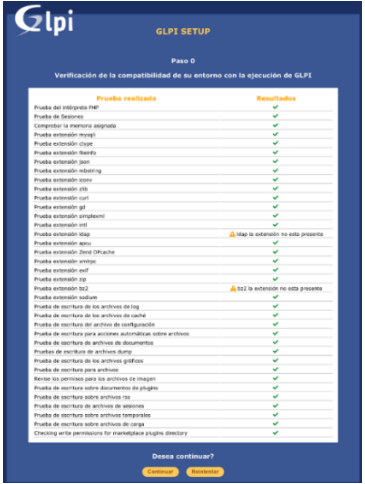

*Nota:* Antes de instalar, la herramienta valida el entorno y no permite el paso, siempre que exista

algún error, caso contrario, permite la instalación.

Los siguientes pasos corresponden a la selección de la base de datos creada

anteriormente, usuario, clave y dirección de la instancia del servidor (Ve[r Figura](#page-139-0) **60**):

### <span id="page-139-0"></span>**Figura 60**

*Configuración conexión con MySql*

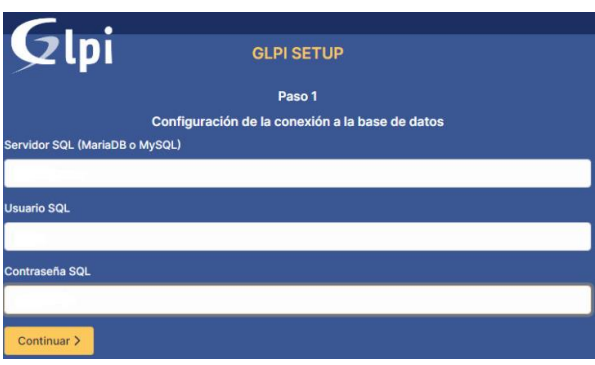

*Nota:* Se añaden los datos de la base de datos MySql.

La pantalla de finalización es el portal de inicio por defecto de la herramienta GLPI, el cual

es la siguiente figura:

# **Figura 61**

*Pantalla de login por defecto de GLPI*

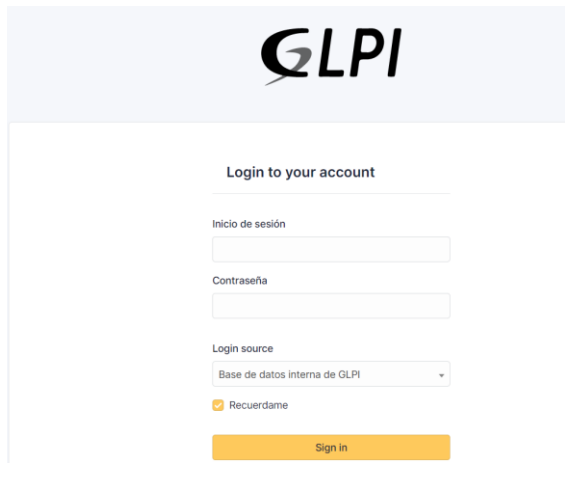

*Nota:* Pantalla de inicio, los usuarios de la herramienta GLPI.

En la siguiente figura se muestra la pantalla de inicio de Sesión de la herramienta GLPI, implementada y actualizada. Esto se lo realiza actualizando los logos dentro de la carpeta /glpi que fue implementada.

**Figura 62**

*Inicio de Sesión GLPI*

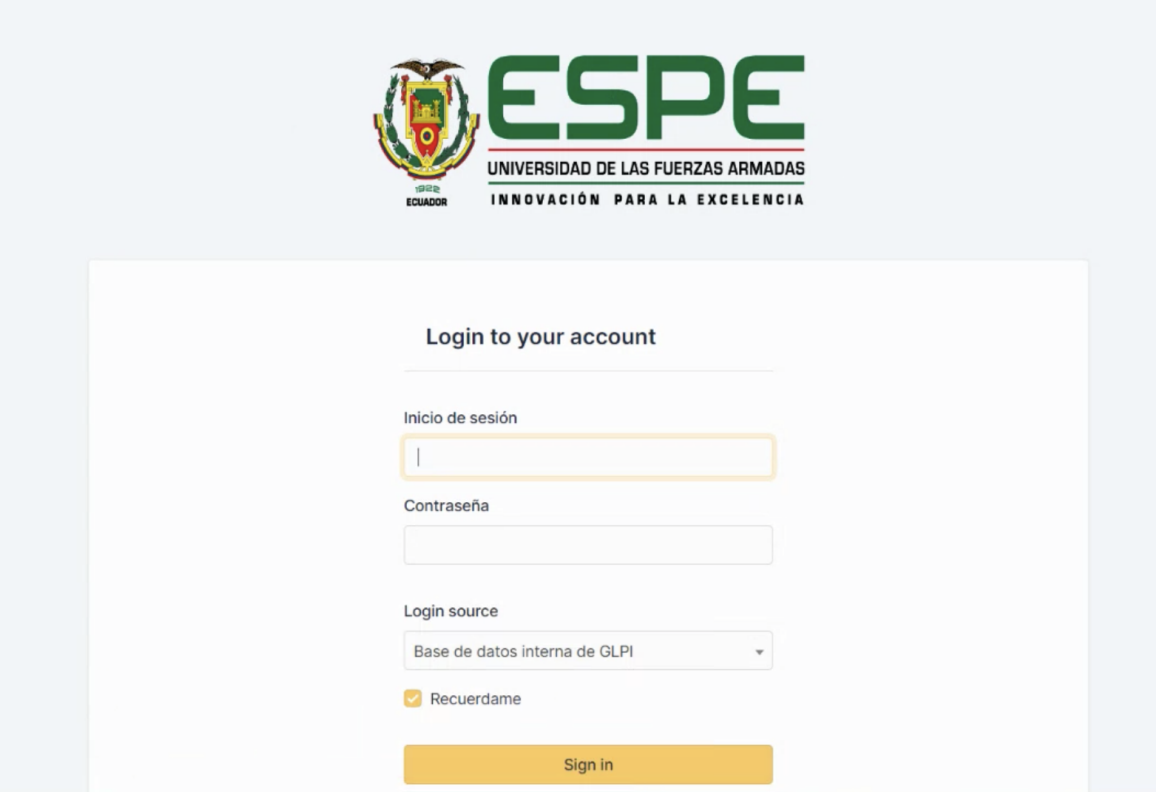

*Nota:* Figura tomada de GLPI, al iniciar sesión de usuario

Por otro lado en la siguiente **[Figura 63](#page-141-0)**, se presentan las opciones de Menú habilitadas,

para el uso de la herramienta.

## <span id="page-141-0"></span>**Figura 63**

#### *Opciones de Menú habilitadas en GLPI*

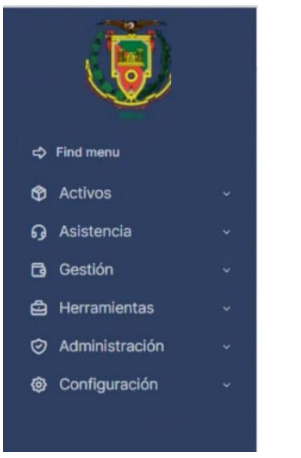

*Nota:* Se verifica que la herramienta cuenta con las funciones de CMDB + Service Desk que

actualmente se encuentra en uso. Figura tomada de GLPI.

#### **Figura 64**

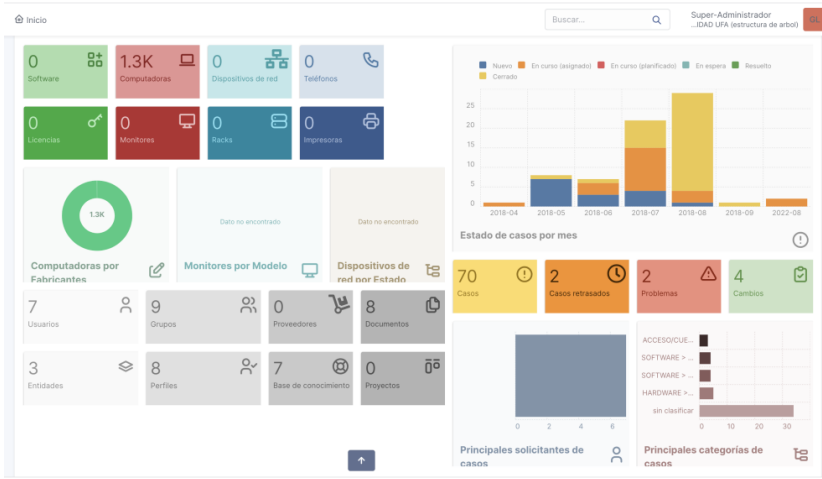

*Pantalla inicial de GLPI para super usuario*

*Nota:* El dashboard puede ser modificado en las preferencias del usuario

Para la configuración de los roles CMDB dentro de GLPI, se identifican los roles/perfiles de participación en el proceso gestión y uso de la herramienta, los cuales se encuentran añadidos en

la herramienta, para que la UTIC pueda asignarlos de acuerdo con sus requerimientos y asignación

de perfiles por parte de la Unidad, como se muestra en la siguiente [Tabla 31.](#page-142-0)

# <span id="page-142-0"></span>**Tabla 31**

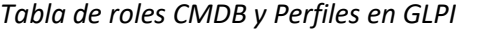

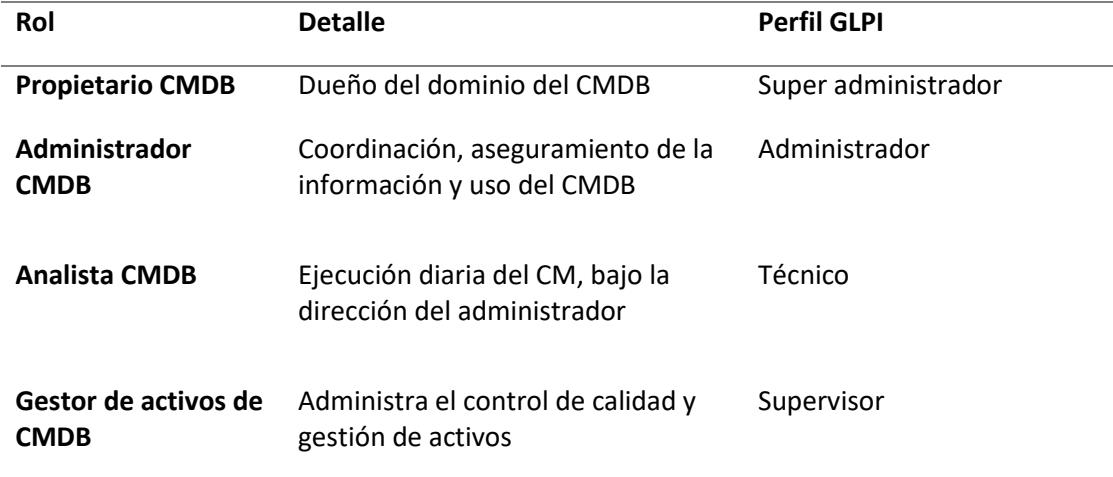

*Nota:* Registro de los roles de usuario, para la carga de información automática.

En la **[Figura 65](#page-142-1)**, a continuación se presenta el registro del perfil Super Administrador

creado, con sus respectivos permisos.

# <span id="page-142-1"></span>**Figura 65**

*Registro de perfil Super administrador* 

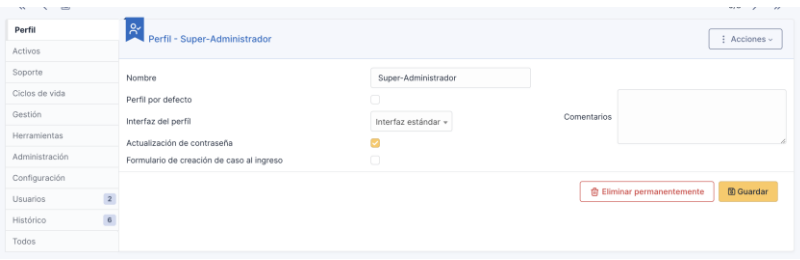

*Nota:* Registrar el perfil Super Administrador, quien dirige las estrategias de CMDB. Figura tomada

de GLPI.

Por otra parte en la **[Figura 66](#page-143-0)**, a continuación se presentan perfil de Super Administrador creado, con sus respectivos permisos.

### <span id="page-143-0"></span>**Figura 66**

### *Registro de perfil administrador*

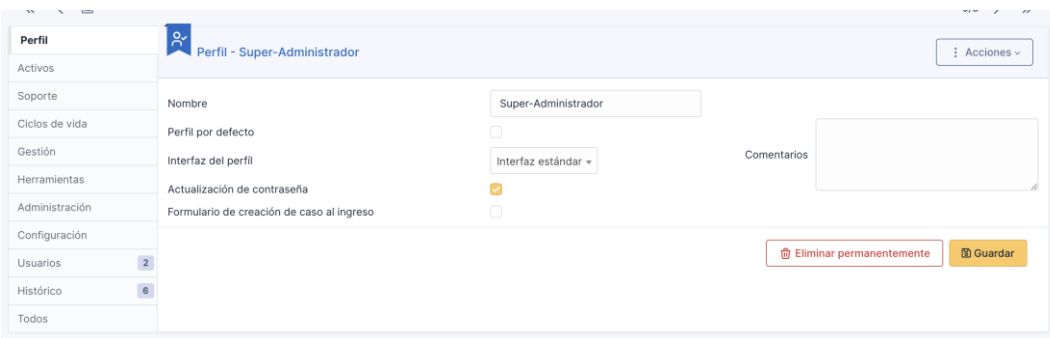

*Nota:* Registrar el perfil Administrador, quien configura y crea nuevos usuarios y administra el CMDB. Figura tomada de GLPI.

A continuación, en la siguiente figura se muestra el registro del perfil Técnico, quien va a utilizar constantemente la herramienta, para registrar nuevos activos.

### **Figura 67**

# *Registro de perfil Técnico*

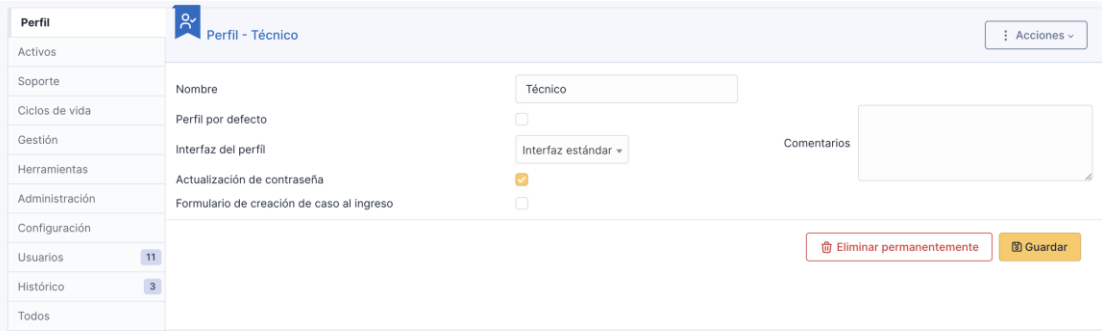

*Nota:* Registrar el perfil Técnico, quien realizará el registro de los CIs por los métodos planteados.

Figura tomada de GLPI
A continuación, en la siguiente **[Figura 68](#page-144-0)** se muestra el registro del perfil Supervisor, quien va a verificar que los CI se encuentren registrados y se mantenga la información actualizada.

## <span id="page-144-0"></span>**Figura 68**

## *Registro de perfil Supervisor*

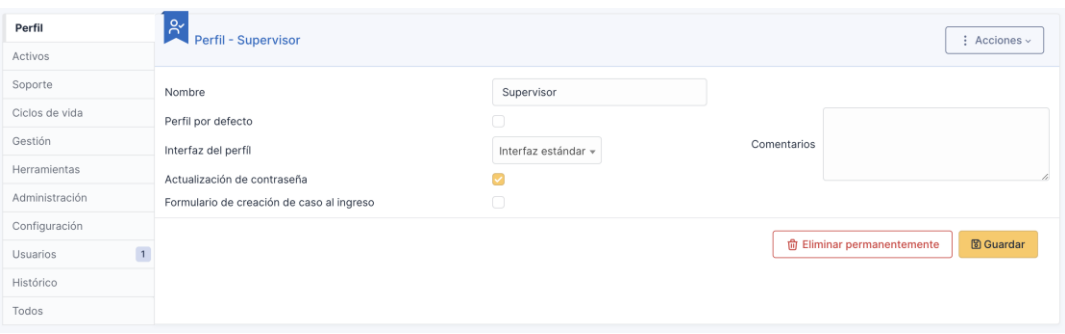

*Nota:* Registrar el perfil Supervisor, quien realizará la verificación del correcto registro de los CI. Figura tomada de GLPI

## *Estrategia de alimentación de CMDB*

En base al flujo de alimentación del CMDB propuesto, se identificó dos formas de realizar el registro de información de los CIs a ser registrados, con la finalidad de realizar un seguimiento del ciclo de vida de un elemento de configuración. A continuación, se describen los dos tipos:

## **Carga Manual**

En la carga manual se pretende registrar un activo que no se encuentre en el sistema, no posee el agente de inventario automático y se requiere registrar un ticket con respecto al mismo.

De esta forma se garantiza, que todo el ciclo de vida del CI se encuentre registrado.

Este tipo de carga/ registro se lo realiza por medio de la herramienta GLPI en la sección de

registro de activos, dependiendo del tipo de CI a ser registrado (Servidores, computadoras,

impresoras, etc.), como se muestra en la siguiente figura.

*Menú de opciones para registro de Activos*

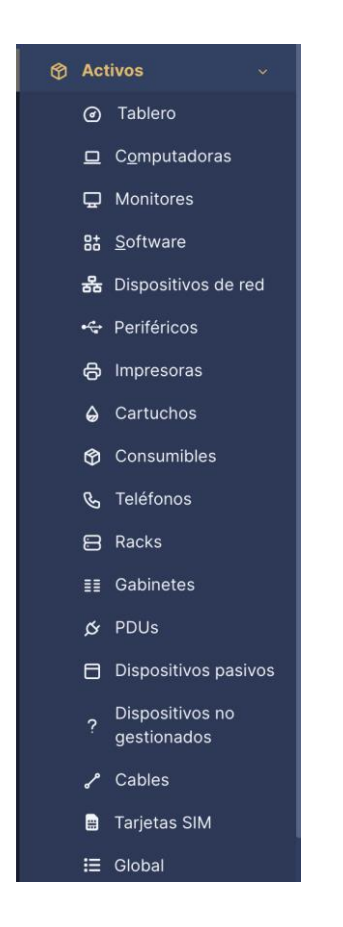

*Nota: A*l navegar por la herramienta implementada donde se muestra todos los tipos de CI, que la UTIC puede registrar. Figura tomada de GLPI.

En la siguiente imagen se muestra un ejemplo de registro de un CI computador, a modo de referencia de registro del activo de TI.

#### *Ejemplo de registro de un CI de tipo computador*

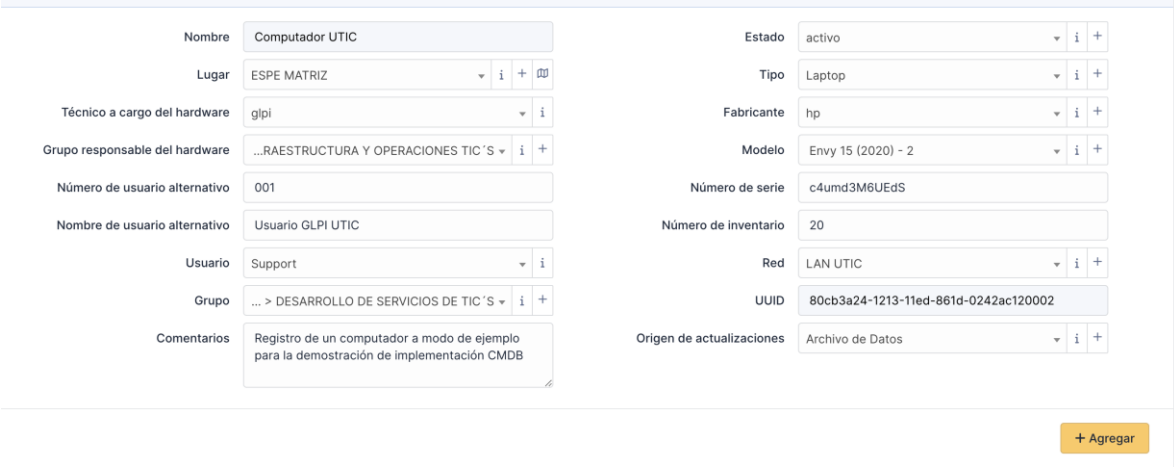

*Nota:* Al navegar por la herramienta implementada donde se muestra un ejemplo de carga de un CI tipo computador. Figura tomada de GLPI.

## **Carga Automática**

La carga automática pretende minimizar el tiempo empleado en el registro manual de los CI, así como la identificación de los elementos de configuración que se encuentren habilitados en la red y que no hayan sido registrados en la herramienta.

La herramienta GLPI, provee dos opciones en las cuales se puede realizar la carga automática de la información por medio de archivos de tipo CSV, opción que se encuentra habilitada a través del plugin y a su vez por medio de un agente o inventario nativo de la misma herramienta, dependiendo de la versión de GLPI implementada.

En la siguiente figura se presenta el ejemplo de registro por medio de un archivo CSV, para el cual es necesario modelar la plantilla a ser utilizada para la carga de información, la cual

contiene los campos requeridos, opcionales, los separadores de campos, la información de a ser registrada, listada de acuerdo con el formato configurado en la herramienta.

## **Figura 71**

*Carga de información por medio de archivo CSV*

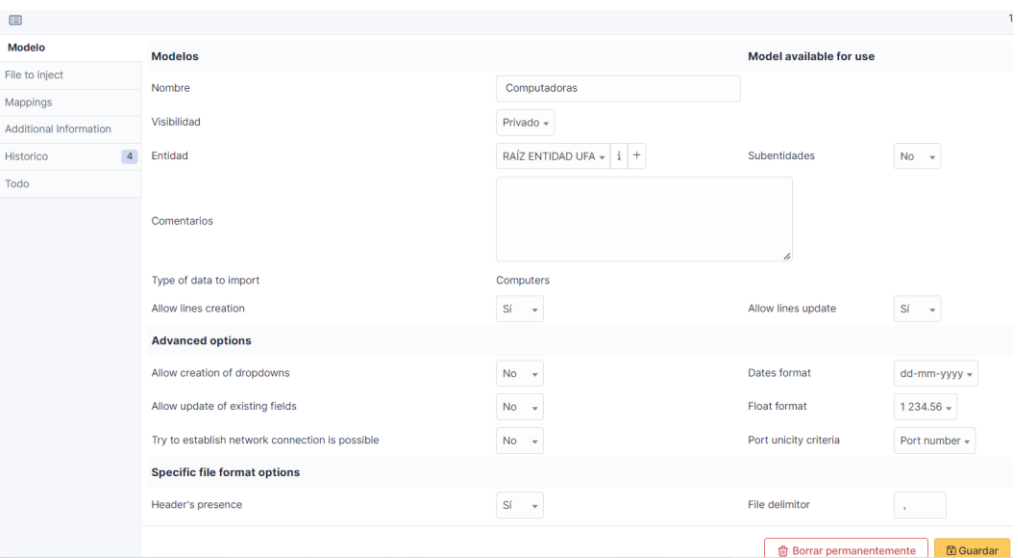

*Nota:* Plugin Data Injection, para la carga de información por medio de CSV. Figura tomada de GLPI.

Otro método de carga automática identificado y que es de utilidad para la UTIC, es el uso de la opción de inventario nativo, que ofrece GLPI 10.0.2, con la finalidad de identificar automáticamente dispositivos que tengan instalado el agente de GLPI Inventory y a su vez, se encuentren interconectados con el servidor en la misma red.

La siguiente imagen, muestra el ejemplo de identificación de la configuración del inventario nativo, antes mencionado.

# *Configuración de inventario nativo*

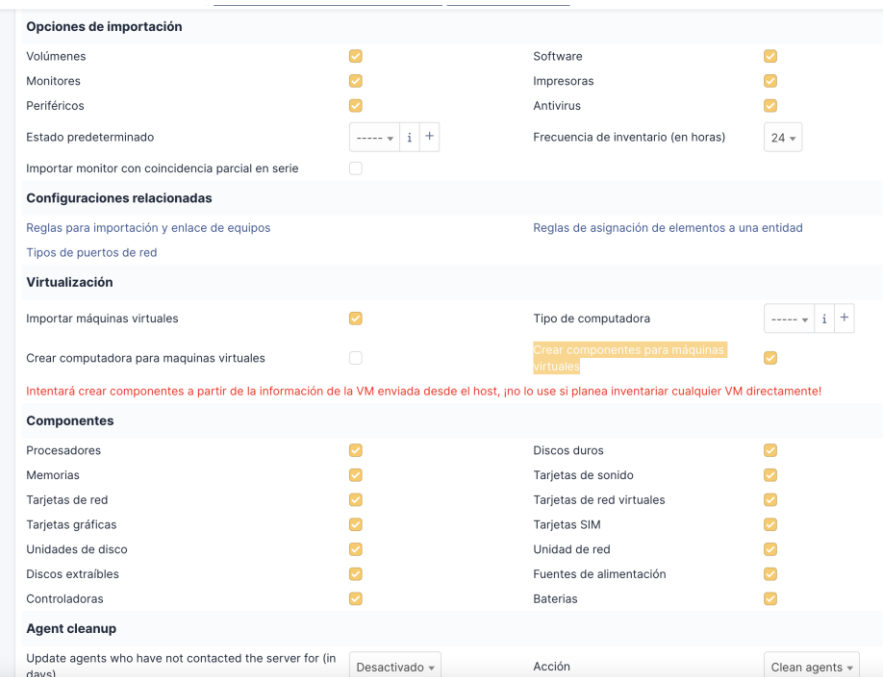

*Nota:* Al configurar Inventario nativo, para la carga de información automática. Figura tomada de GLPI.

La alimentación del CMDB, inicial con los CI identificados anteriormente se lo realizó de forma manual, a fin de tener a modo de ejemplo el registro de las aplicaciones y los servidores virtuales que interactúan en el sistema seleccionado Académico, como se presenta en la siguiente figura.

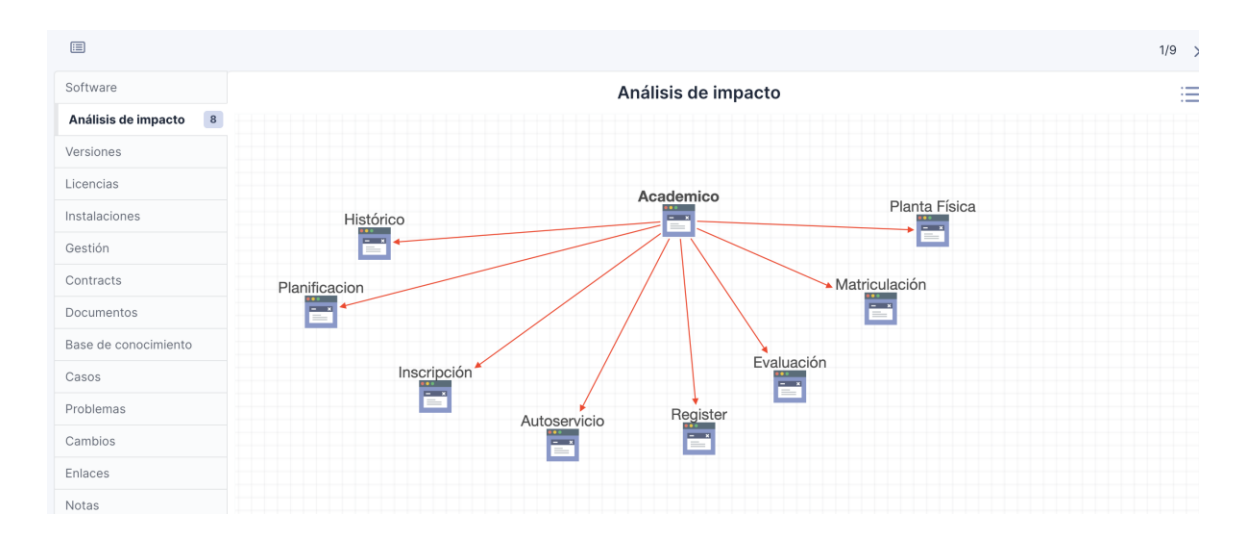

*Gráfico de Análisis de impacto de la herramienta*

*Nota:* Análisis de impacto del aplicativo Académico. Figura tomada de GLPI.

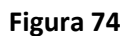

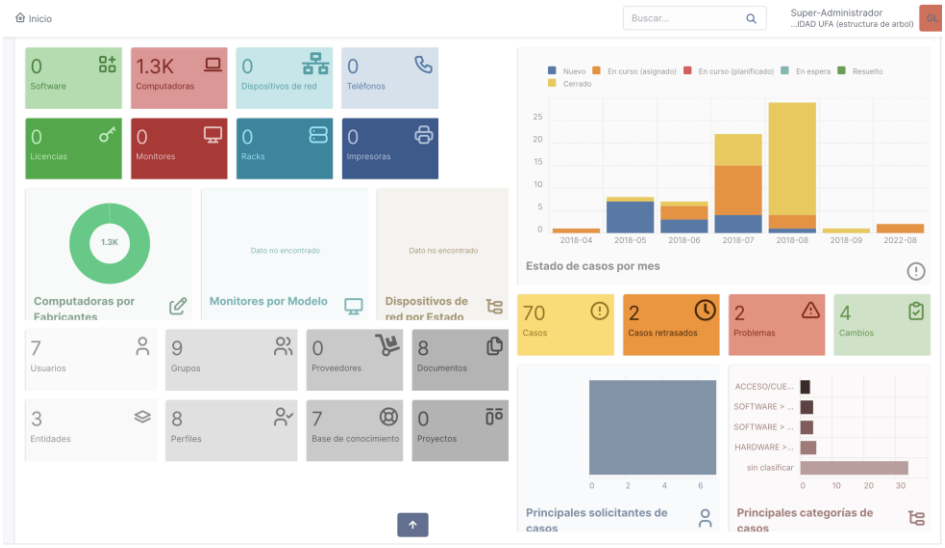

*Dashboard de presentación de activos*

*Nota:* Figura tomada de GLPI, revisar el Dashboard inicial.

## **Entregar y apoyar**

# *Valoración CMDB*

Para realizar la valoración del CMDB, se realiza una verificación de cumplimiento de los requerimientos, solicitados tanto inicialmente, como aquellos que fueron seleccionados en la reunión de solicitud de requerimientos por parte de la Unidad y las opciones y funcionalidades que provee GLPI CMDB.

A continuación, en la siguiente tabla se presenta el porcentaje de cumplimiento para los requerimientos iniciales.

# **Tabla 32**

*Tabla de valoración % cumplimiento RI iniciales*

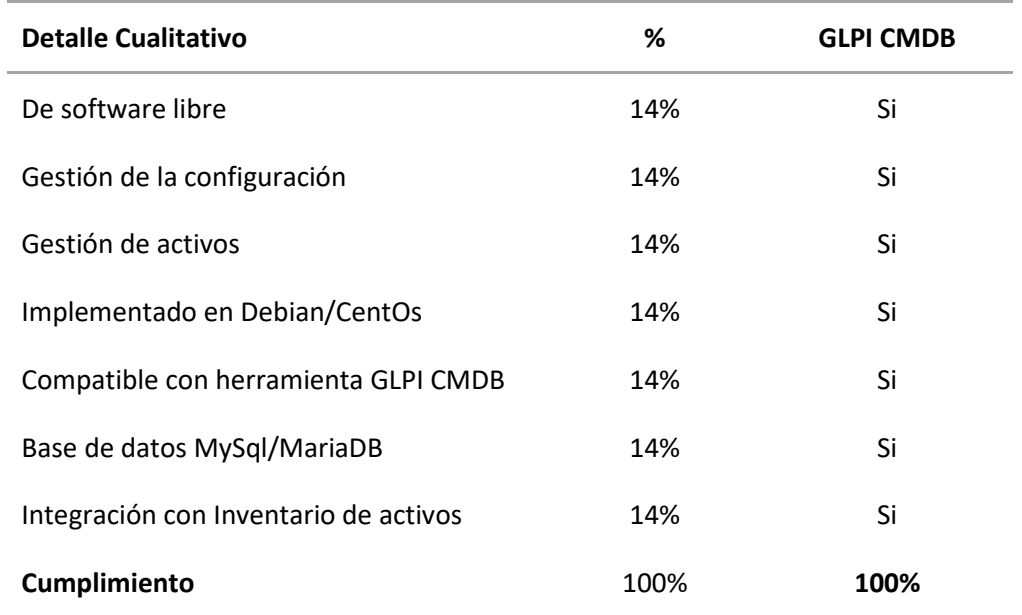

*Nota:* Detalle del porcentaje de cumplimiento de los requerimientos iniciales en el cual se verifica

el 100% de cumplimiento.

Por otro lado, en la siguiente tabla, se verifica de igual manera el porcentaje de

cumplimiento de los requerimientos solicitados en la reunión de levantamiento de requerimientos

con la finalidad de validar que efectivamente la herramienta entrega valor a los stackeholders.

# **Tabla 33**

*Tabla de valoración % cumplimiento RI solicitados*

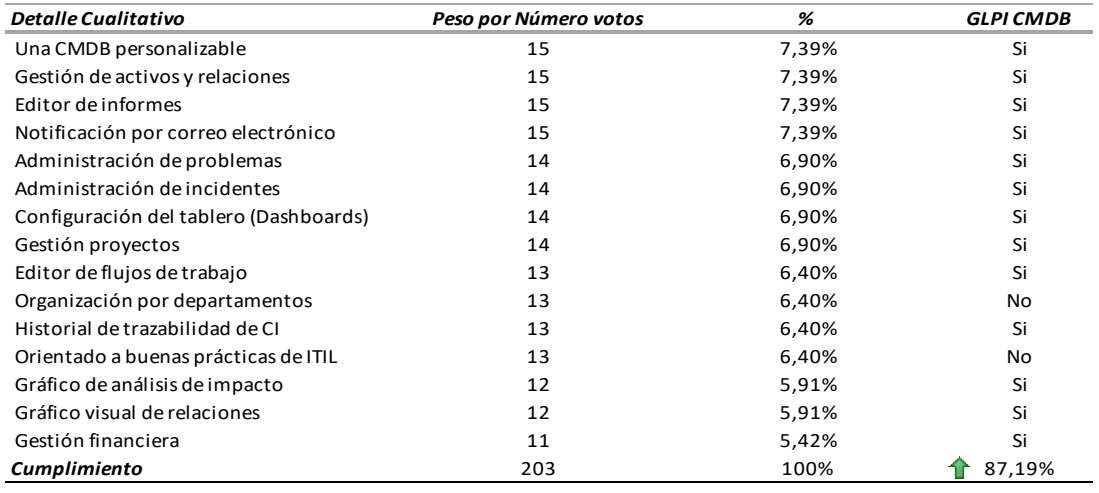

*Nota:* Detalle del porcentaje de cumplimiento de los requerimientos iniciales en el cual se verifica es del 87.19% de cumplimiento.

Finalmente en la siguiente tabla se presenta el resultado final de la valoración del CMDB se valida, el porcentaje de cumplimiento total de los requerimientos por medio de la herramienta de GLPI, la misma que muestra que la herramienta de CMDB cubre las necesidades y requerimientos solicitados por el cliente, con excepción de las características propias de otras herramientas que fueron anteriormente evaluadas en la selección de la herramienta.

#### **Tabla 34**

#### *Resultado de cumplimiento de requerimientos*

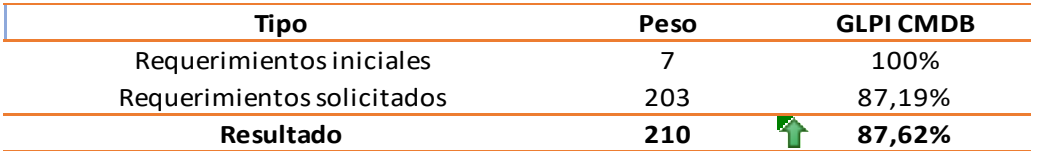

*Nota:* Se detalla el porcentaje de cumplimiento total requerimientos iniciales en el cual se verifica es del 87.62% de cumplimiento.

## *Plan de gestión de configuración*

El manual de uso de la herramienta se encuentra detallado como Anexo al presente trabajo de titulación (Anexo entregado a UTIC, el cual por contener información sensible y confidencialidad no se puede publicar).

## *Manual instalación y configuración*

El manual de uso de la herramienta se encuentra detallado como Anexo al presente trabajo de titulación (Anexo entregado a UTIC, el cual por contener información sensible y confidencialidad no se puede publicar).

#### *Manual de uso herramienta*

El manual de uso de la herramienta se encuentra detallado como Anexo al presente trabajo de titulación, (Anexo entregado a UTIC, el cual por contener información sensible y confidencialidad no se puede publicar).

## *Mejora continua ITIL 4*

La visión de la implementación del CMDB y la gestión de configuración de activos de TI, promueve el seguimiento del ciclo de vida de los activos de la UTIC, por lo que de acuerdo con el modelo de mejora continua provisto por ITIL V4 se realiza la evaluación del estado inicial vs propuesto con el desarrollo del presente proyecto, para la gestión de configuración de activos de TI a través de la implementación del CMDB.

## *Situación actual vs propuesta*

## **Situación Actual.**

La UTIC, no cuenta con un plan de Gestión de Configuración de Activos de TI, por lo que surgió la necesidad de entregar un plan de Gestión de Configuración apoyado en la herramienta GLPI CMDB implementada. (Ver Anexo 1: Plan de Gestión de configuración).

## **Situación Propuesta.**

Se realiza la implementación del CMDB, con la herramienta GLPI, en base al flujo propuesto de gestión de configuración de activo, el cual facilita el registro de la información de todo el ciclo de vida de los activos de TI y que apoya al flujo propuesto de gestión de activos.

## **Identificación de mejoras después de la implementación del CMDB.**

A continuación se presentan las mejoras identificadas en el proceso de Gestión configuración de los Activos de TI en la UTIC:

- Ciclo de Mantenimiento, identificando y asignando los CI previamente para registrar los tickets y actualizar sus custodios de ser requerido.
- Gestión de Activos TI, por medio del registro de un CI de forma inicial.
- Seguridad de la infraestructura, identificando el impacto, dependencias, componentes, incidentes, actualizaciones, y configuraciones de un Activo TI.
- Disminuye los tiempos de respuesta a los usuarios para la solución de problemas de corto y mediano plazo.

• Aporta transparencia en la información de los activos, incluyendo sus relaciones y dependencias.

### **Capitulo IV**

#### **Conclusiones y Recomendaciones**

## *Conclusiones*

- ITIL ofrece una serie buenas prácticas que sirve como apoyo para la gestión de servicios de TI. Para el presente proyecto fue considerado la gestión de activos, el cual apoya con el inventario y ciclo de vida de los activos TI y la gestión de configuración que almacenará todas las configuraciones de los sistemas e interactuará con la gestión de cambios, problemas, incidentes, entre los principales.
- A partir del análisis y evaluación de herramientas de software libre CMDB como GLPI, iTop y CMDBuild, se llegó a la conclusión que GLPI es la mejor opción debido a que cumple con los requerimientos iniciales, solicitados bajo pedido de las características presentes en las herramientas y en base a criterios y métricas de calidad ISO 25000, obteniendo el mejor puntaje en los parámetros identificados, adicionalmente poseen una versión anterior para llevar el Help Desk pero sin el CMDB funcional, lo que agiliza el aprendizaje y buen uso de la herramienta.
- La gestión de configuración permite llevar el control de todos los activos y elementos de configuración de la institución, los cuales son administrados a través del CMDB. La CMDB brinda información precisa sobre la configuración TI centralizando la información, la cual aporta a la seguridad de la infraestructura mediante la interacción con la gestión de incidentes, problemas o cambios y disminuye los tiempos de respuestas para los usuarios en la detección y solución de problemas minimizando costos.
- La metodología ágil Scrum, apoya al desarrollo de proyectos por medio de entregas continuas por iteración, lo que permite entregar valor hacia los stakeholders por medio de la retroalimentación de los involucrados y planificación de entrega con base a la prioridad de desarrollo de cada uno de los capítulos del presente proyecto de titulación
- GLPI es una herramienta de software libre, la cual apoya en el proceso de gestión de activos, problemas, cambios, incidentes y Help Desk, colabora con el seguimiento de intervenciones, lo que permite a los administradores y al personal de soporte y vincular las intervenciones realizadas por usuarios y equipos, generando así un historial completo del mantenimiento realizado.
- El sistema de valor de servicio SVS de ITIL está compuesto por varios componentes, entre los cuales se encuentran: Los principios guía, la gobernabilidad, la cadena de valor del servicio, las prácticas y la mejora continua, los cuales detallan las actividades que se interrelación para la creación de valor. Las actividades de la cadena de valor que guían el proceso son:
- En el involucramiento, se define los roles y responsabilidades para todos los interesados y usuarios que van a interactuar con el sistema, el propietario y responsable del sistema, el administrador que asegurará su buen uso, los analistas que estarán en el día a día y el gestor de activos que llevará la calidad de los CI.
- La planificación donde se establecen las metas y objetivos, el alcance y como se va a implementar, adicionalmente se define el plan de gestión de configuración, donde se establece la línea base para el desarrollo y mantenimiento del CMDB.
- En el diseño y transición se identifica los CI, se propone el nuevo flujo de gestión de configuración y como se va a alimentar el CMDB.
- En la etapa de obtener y construir, se realizó la implementación del CMDB en el servidor provisto por la UTIC, se realiza la carga inicial y monitoriza la solución mediante los dashboards y reportes internos.
- En la entrega y apoyo se realizó la valoración del CMDB y verifica que se han cumplido las metas y objetivos planteados de acuerdo con los requerimientos iniciales, solicitados y de calidad, dando como resultado que se han cumplido los requerimientos generales, entregando así valor a la unidad para la gestión de activos y configuraciones TI.
- El modelo de mejora continua apoya a la verificación de la implementación del CMDB, mediante la comparación entre la situación inicial y propuesta, por medio del desarrollo del presente proyecto. El proceso de mejora continua es transversal a todo el proceso de gestión de configuración, debido a que retro alimenta en todas las fases del proyecto.

# *Recomendaciones*

- Se debe establecer un plan de crecimiento para la herramienta implementada, con la finalidad de integrarla completamente al ambiente productivo de la institución, y aumentar su funcionalidad mediante la investigación e integración de plugins para apoyar la gestión y procesos en el área.
- Respetar el ciclo de vida de los activos y registrar los mismos desde la adquisición de estos, por lo cual se deberá conectar con el área de adquisición de activos TI, o publicitar el uso de GLPI en todos los niveles para el registro de activos TI.
- Investigar e integrar con herramientas de inteligencia de negocios, la cual potenciaría la utilidad, permitiendo realizar informes y reportes personalizables y de gran valor para la institución.
- Se recomienda el uso de agente GLPI Inventory, con la finalidad de mantener la información de los CI actualiza.
- Dar constante seguimiento y mantenimiento al plan de gestión de configuración, el cual debe establecer las actualizaciones de políticas y definiciones que regirán sobre el proceso de gestión de configuración.

## **Bibliografía**

Agiles, p. (2022). Retrieved from Historia de Scrum: https://proyectosagiles.org/historia-de-scrum/

- Atlassian. (2021). *Atlassian*. Retrieved from Atlassian: https://www.atlassian.com/es/itsm/it-assetmanagement
- Atlassian. (2022). *Atlassian ITSM*. Retrieved from Atlassian ITSM:

https://www.atlassian.com/es/itsm

- Atlassian IT. (2021). *Atlassian*. Retrieved from Atlassian: https://www.atlassian.com/es/itsm/itasset-management/cmdb
- Attlasian. (2021). *Gestión de servicios de TI (ITSM)*. Retrieved from

https://www.atlassian.com/es/itsm/it-asset-management/cmdb

Axelos. (2019). *ITIL 4 Foundation.* ITPreneurs.

- AXELOS. (2019). ITIL V4 Foundation.
- Becerra, J. L. (2021, 06 16). *CIO*. Retrieved from CIO: https://cio.com.mx/y-que-es-una-cmdb-masque-un-almacen-de-datos-para-su-entorno-de-ti/
- Bigelow, S. (2021, 8). *ComputerWeekly*. Retrieved from ComputerWeekly: https://www.computerweekly.com/es/definicion/Gestion-de-la-configuracion

Bigelow, S. J. (2021). *Gestión de la configuración*. Retrieved from

https://www.computerweekly.com/es/definicion/Gestion-de-la-configuracion

bmc. (2020). *ITIL4 SVC and Value Streams.*

Chuquizuta, B. A. (n.d.). *ITIL 4 y sus principios*. Retrieved from https://tecmanagement.org/itil-4-ysus-principios-

CMDBuild. (2022, 4 24). *CMDBuild*. Retrieved from CMDBuild: https://www.cmdbuild.org/en

Combodo iTOP. (2022, 4 24). *Combodo iTOP*. Retrieved from Combodo iTOP:

https://www.combodo.com/itop-193

Corona, M. (2013). *ITIL - CMDB - Base de datos de configuraciones*. Retrieved from ITIL - CMDB - Base de datos de configuraciones: https://www.youtube.com/watch?v=- NUEN3w37VM&t=1914s

Device42. (2021, 10). *bit2bit ¡CMDB ha muerto! ¡Larga vida CMDB!* Retrieved from bit2bit ¡CMDB ha muerto! ¡Larga vida CMDB!: https://bit2bitamericas.com/wpcontent/uploads/2021/10/WhitepaperLongLiveCMDB-ESPANOL.pdf

ESPE. (2022, 07). *ESPE*. Retrieved from ESPE: espe.edu.ec/filosofia/

- Freshworks. (2021). *Freshworks*. Retrieved from Freshworks: https://freshservice.com/latam/itasset-management-software/
- Fuentes, C. U. (n.d.). *Implementación de una CMDB Open Source Basada en ITIL para Mejorar la Gestión de la Configuración de Servicios TI.*
- GLPI By Teclib. (2022, 04 24). *GLPI By Teclib*. Retrieved from GLPI By Teclib: https://glpiproject.org/es/caracteristicas/#financial

Hiberus. (2019, 07 26). Retrieved from https://www.hiberus.com/crecemos-contigo/novedadesitil-v4/

i-Doit. (n.d.). *i-Doit*. Retrieved from i-Doit: https://www.i-doit.org/

Interpolados. (2020, 09 23). *Gestión de la configuración del servicio*. Retrieved from Gestión de la configuración del servicio: https://interpolados.wordpress.com/2020/09/23/itil-4 practicas-de-gestion-de-itil-gestion-de-la-configuracion-del-servicio/

Interpolados. (2020, 9 22). *Interpolados*. Retrieved from Interpolados:

https://interpolados.wordpress.com/2020/09/22/itil-4-practicas-de-gestion-de-itilgestion-de-activos-de-ti/

- Invgate. (2020, 11 5). *Invgate*. Retrieved from Invgate: https://blog.invgate.com/es/5-puntosorientativos-clave-en-la-pr%C3%A1ctica-de-itil-4-itam
- ISO 25000. (n.d.). *ISO 25000*. Retrieved from ISO 25000: https://iso25000.com/index.php/normasiso-25000
- ISO 25000. (n.d.). *ISO 2501n*. Retrieved from ISO 2501n: https://iso25000.com/index.php/normasiso-25000/iso-25010
- ISO 9000:2015(es). (2015). *ISO 9000:2015(es)*. Retrieved from ISO 9000:2015(es): https://www.iso.org/obp/ui/#iso:std:iso:9000:ed-4:v1:es
- ITIL, A. e. (2019, junio 25). Retrieved from https://aitil.com/la-transformacion-digital-cultural-ylos-principios-guias-de-itil4/
- Kempter, S. (2019, 3 30). *it-processmaps*. Retrieved from it-processmaps: https://wiki.es.itprocessmaps.com/index.php/Lista\_de\_control\_CMS\_CMDB

Leal, B. M. (2017). *Metodología scrum en proyectos ágiles*. Retrieved from https://blog.ida.cl/estrategia-digital/metodologia-scrum-en-proyectos-digitales/

ManageEngine, A. M. (2020). *manageengine*. Retrieved from manageengine: https://www.manageengine.com/latam/asset-explorer/base-de-datos-gestion-deconfiguraciones-cmdb.html

Menzinsky, A., López, G., & Palacio, J. (2016, 7). *Scrum Manager.*

OCS Inventory Documentation. (n.d.). *wiki.ocsinventory-ng.org*. Retrieved from wiki.ocsinventoryng.org: https://wiki.ocsinventory-ng.org/03.Basic-documentation/Setting-up-a-OCS-Inventory-Server/

O'Donnell, G. (2020, 09 03). *Ecaldima*. Retrieved from Ecaldima:

https://ecaldima.com/importancia-de-la-cmdb/

OneCMDB. (n.d.). *OneCMDB*. Retrieved from OneCMDB:

https://sourceforge.net/projects/onecmdb/

Otrs Community Edition. (2022). *Otrs Community Edition*. Retrieved from Otrs Community Edition: https://otrs.com/es/servicios/preguntas-frecuentes/otrs-community-edition/

Pérez, A. (n.d.). *Las 5 etapas en los "Sprints" de un desarrollo Scrum*. Retrieved from https://www.obsbusiness.school/blog/las-5-etapas-en-los-sprints-de-un-desarrollo-scrum

Pressman. (2010). *Ingenieria de Software.*

- *Principios guía TXT*. (n.d.). Retrieved from https://rincontic.org/2019/12/29/7-principios-guia-deitil-4/
- Proactivanet. (n.d.). Gestión de Servicios de TI. *Gestión de Servicios de TI - Gestión de Configuración y Activos*. España.

Proactivanet. (n.d.). Gestión de Servicios de TI - Gestión de Configuración y Activos del Servicio (SACM, CMS y CMDB). España.

proyectosagiles.org. (n.d.). *Que es Scrum*. Retrieved from Que es Scrum:

https://proyectosagiles.org/que-es-scrum/

Ramírez, E. R. (2020, Marzo ). *https://es.linkedin.com/pulse/atributos-de-calidad-en-laarquitectura-software-castro-ramirez*.

Rivas, G. (2016, 06 23). *gb-advisors*. Retrieved from gb-advisors: https://www.gbadvisors.com/es/cmdb-basada-en-itil-4-gestion-de-riesgos/

Roche, J. (2021). *Deloitte*. Retrieved from

https://www2.deloitte.com/es/es/pages/technology/articles/itil-v4-que-hay-de-nuevoviejo.html

Service Management Software. (2021). *Servicetonic*. Retrieved from Servicetonic:

https://www.servicetonic.com/es/service-desk/que-es-la-cmdb/

ServiceNow. (2021). Plan your successful CMDB deployment.

Tambralli, K. (2021, 6 29). *Itil Docs*. Retrieved from Itil Docs: https://www.itil-

docs.com/blogs/configuration-management/configuration-management-database-cmdb

Tecnoquia. (n.d.). *Tecnoquia*. Retrieved from Tecnoquia:

http://3.bp.blogspot.com/\_h6A3jZjyYhg/TAKzYejBmvI/AAAAAAAAAUw/EWyYApgrygU/s32 0/Diagramas\_OSC\_01.png

VanHaren. (2019, Febrero 28). *ITIL 4 – en 3 minutos*. Retrieved from ITIL v4 :

https://www.vanharen.net/blog/itil-4-in-3-minuten/